### **PROTOTIPO DE AUTOMATIZACIÓN DE LOS FLUJOS DE TRABAJO PARA EL DEPARTAMENTO DE TALENTO HUMANO EN LA EMPRESA OMNICON S.A.**

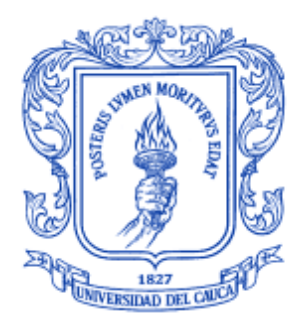

### **ARY FERNANDO PISSO ORDOÑEZ JEFFERSON ANDRES BERMUDEZ ULLUNE**

**UNIVERSIDAD DEL CAUCA FACULTAD DE INGENIERÍA ELECTRÓNICA Y TELECOMUNICACIONES INGENIERÍA EN AUTOMÁTICA INDUSTRIAL POPAYÁN 2014**

### **PROTOTIPO DE AUTOMATIZACIÓN DE LOS FLUJOS DE TRABAJO PARA EL DEPARTAMENTO DE TALENTO HUMANO EN LA EMPRESA OMNICON S.A.**

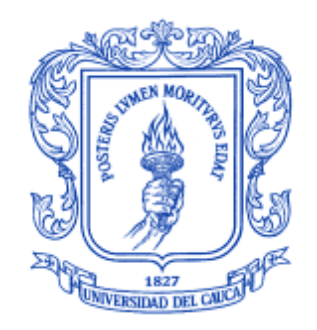

### **ARY FERNANDO PISSO ORDOÑEZ JEFFERSON ANDRES BERMUDEZ ULLUNE**

Proyecto presentado como requisito para optar al título de Ingenieros en Automática Industrial

### **DIRECTOR: ING. OSCAR AMAURY ROJAS**

**UNIVERSIDAD DEL CAUCA FACULTAD DE INGENIERÍA ELECTRÓNICA Y TELECOMUNICACIONES INGENIERÍA EN AUTOMÁTICA INDUSTRIAL POPAYÁN 2014**

## **CONTENIDO**

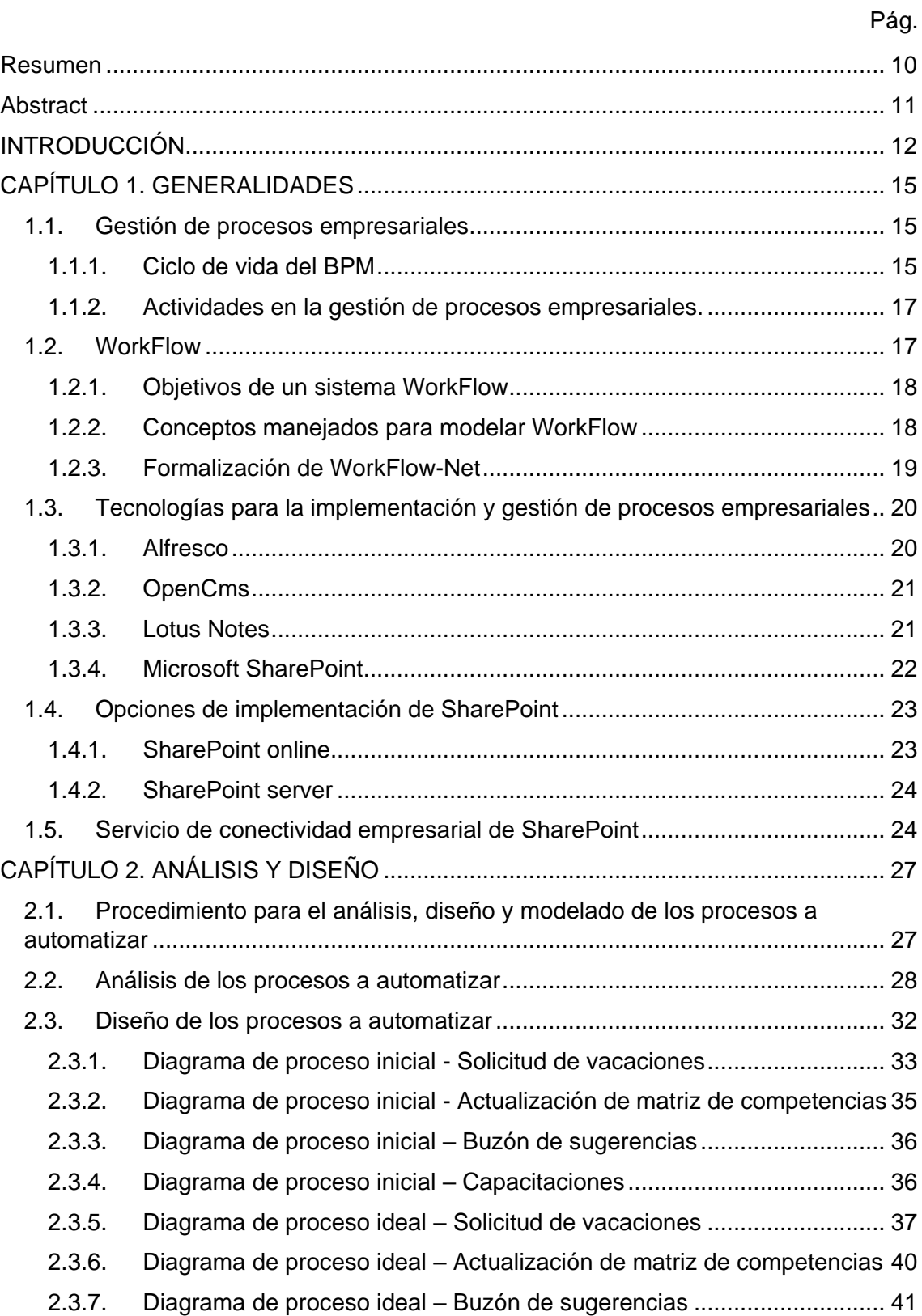

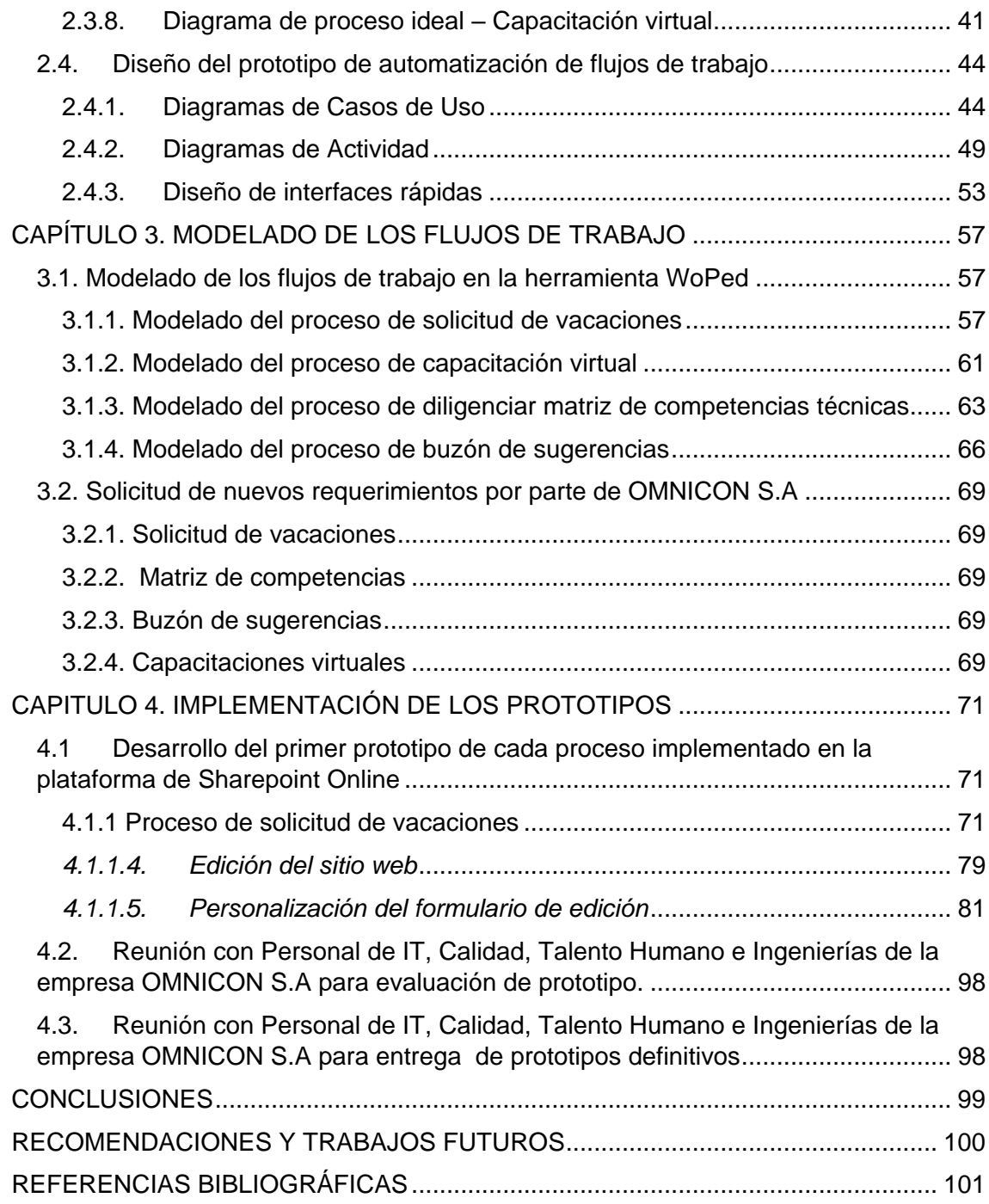

# **ÍNDICE DE FIGURAS**

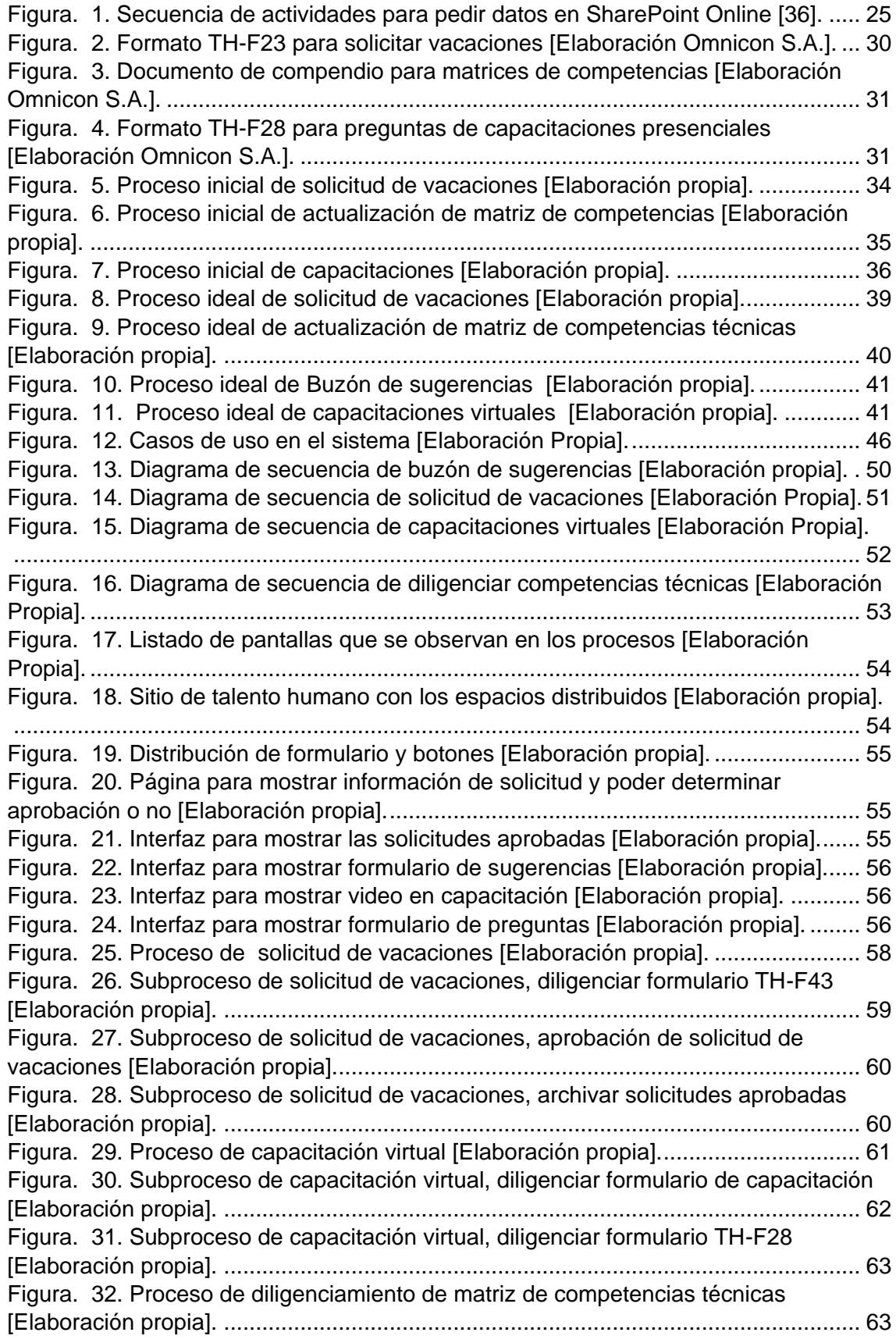

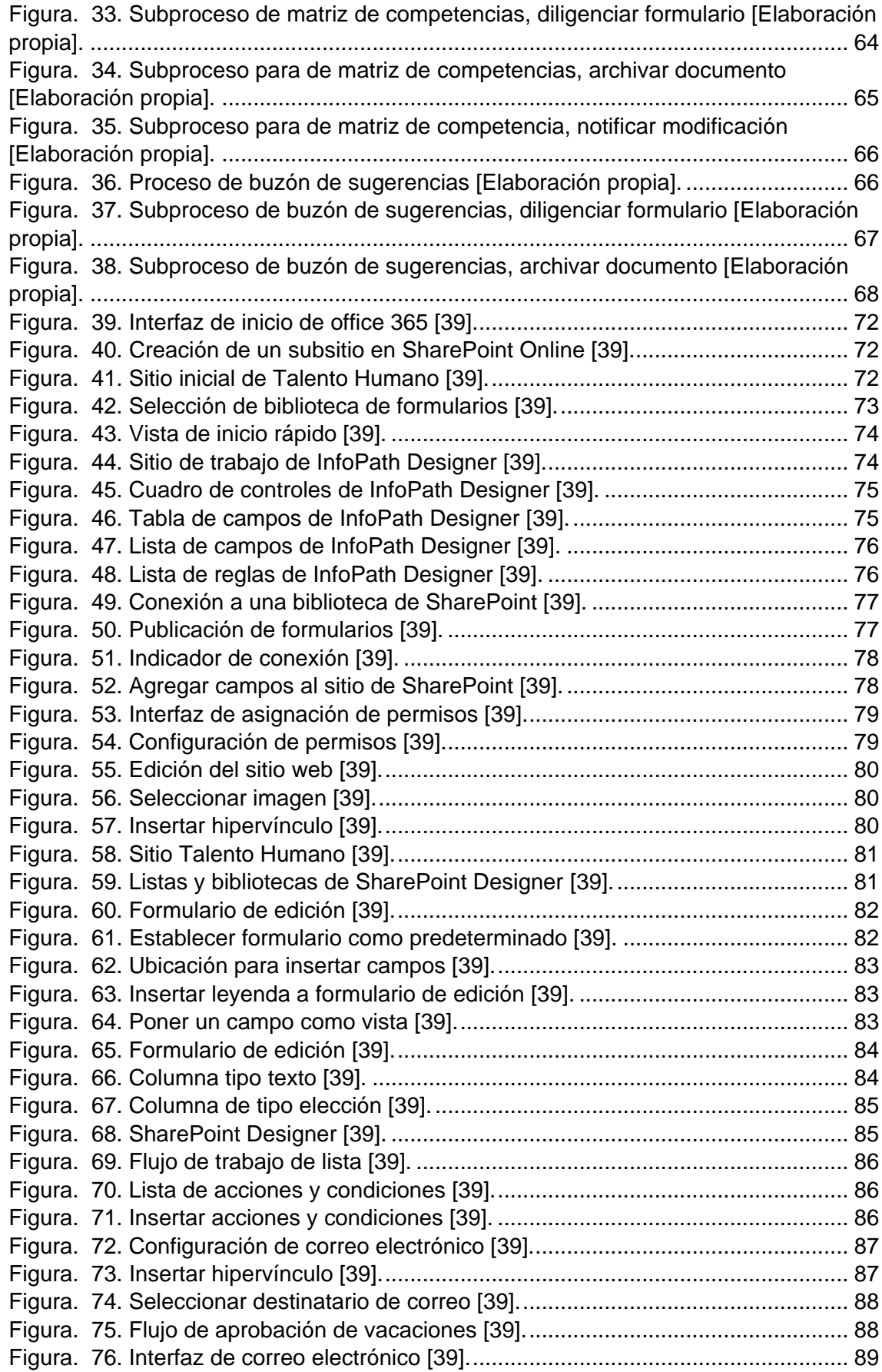

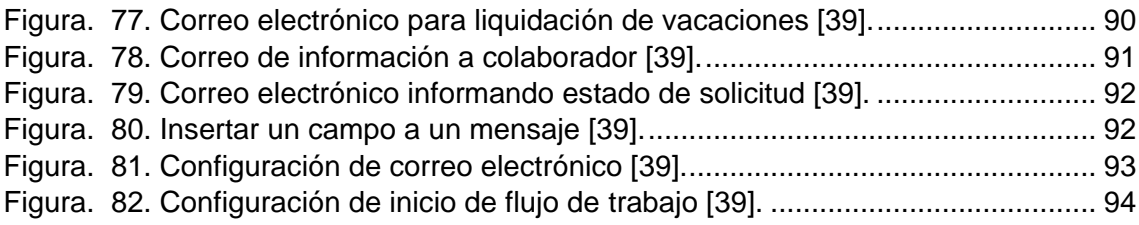

# **ÍNDICE DE TABLAS**

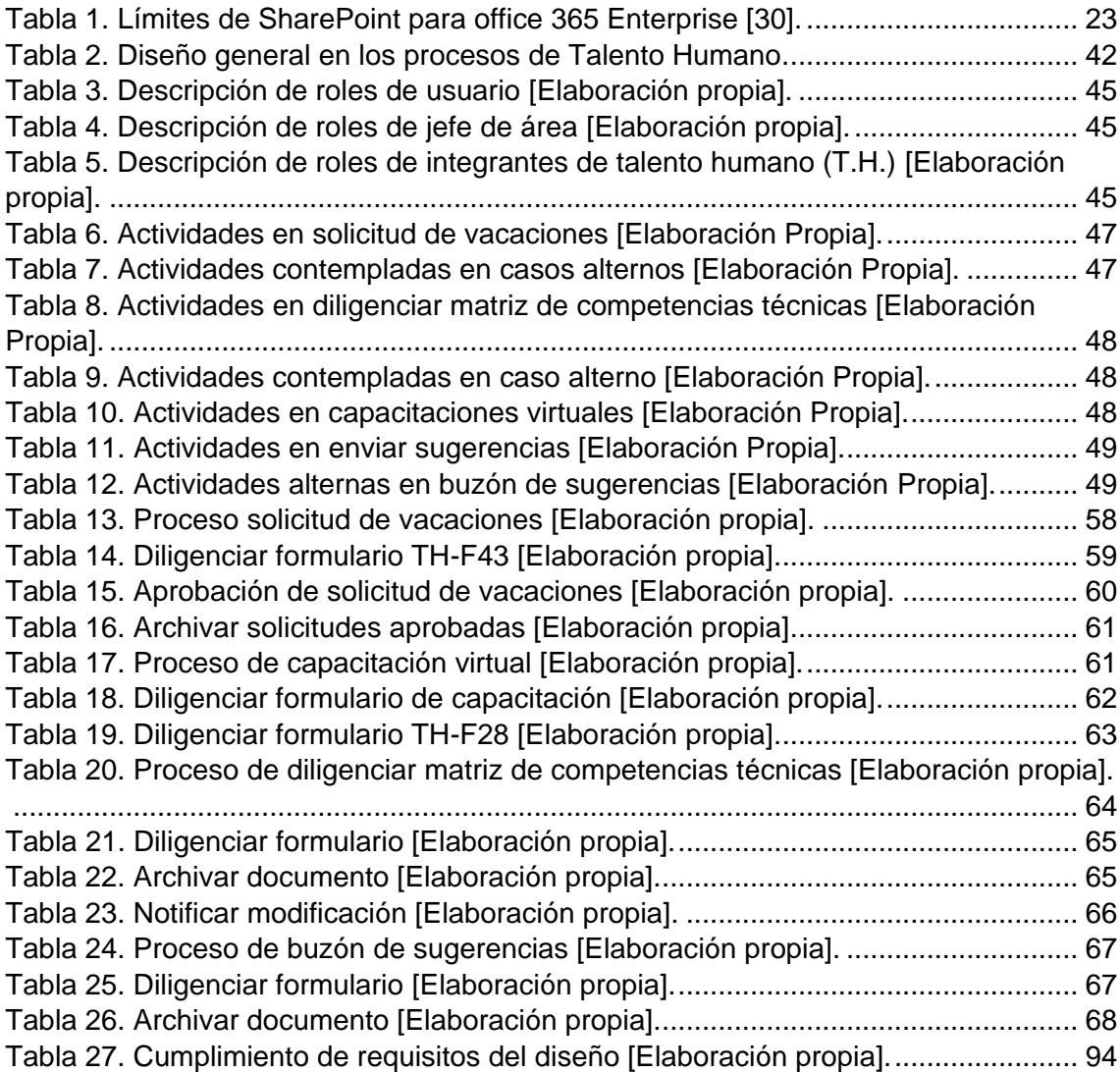

# **ACRÓNIMOS**

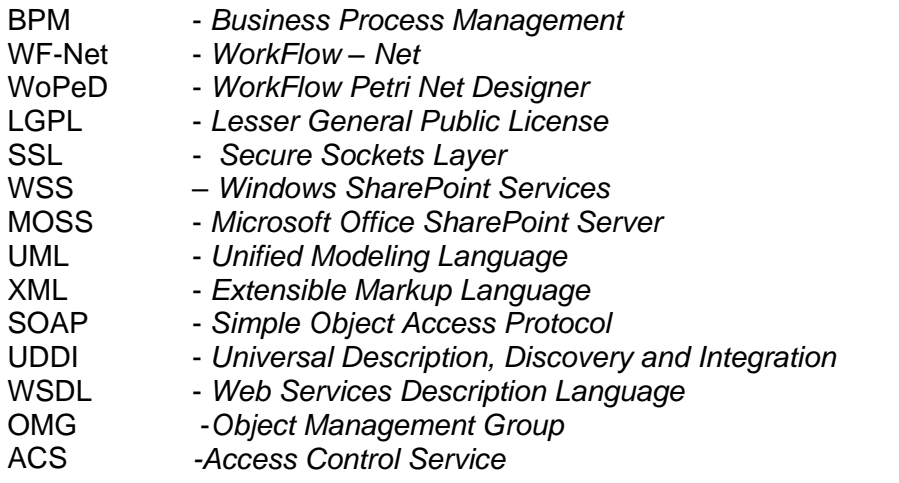

#### <span id="page-9-0"></span>**Resumen**

El presente trabajo de grado, muestra el análisis, diseño, desarrollo e implementación de modelos de proceso relacionados con los flujos de trabajo del departamento de talento humano de la empresa OMNICON S.A; dichos modelos aportan elementos base para realizar prototipos de automatización que pueden ser aplicados a las demás áreas de la empresa; esto genera una alternativa de mejora en el envío oportuno de grupos de datos, definición de roles, parámetros y el conocimiento detallado de las tareas pertenecientes a cada actividad del proceso. El desarrollo de los modelos se basa en los conceptos de: WorkFlow (flujos de trabajo), modelos de proceso y modelado con Redes de Petri-WorkFlow.

Los prototipos de automatización obtenidos incrementan la eficiencia de los procesos del departamento de Talento Humano y permiten a la empresa ser más competitiva, al tener una adecuada gestión de los procesos empresariales.

*Palabras clave*: Flujo de trabajo, proceso de negocio, redes de Petri-WorkFlow, experiencia operativa.

### <span id="page-10-0"></span>**Abstract**

This work shows the analysis, design, development and implementation of process models related with the WorkFlows in the human talent department of the company Omnicom SA; these models provide basic elements to prototype automation that can be applied to other areas of the company, that generates an alternative for improving the timely delivery of data sets, defining roles, parameters and detailed knowledge of the tasks belonging to each process activity. The model development is based on the concepts of WorkFlow, process models and modeling with Petri-Nets WorkFlow.

Automation prototypes obtained increase the efficiency of processes in the area of Human Resource and allow the company to be more competitive, having a proper management of business processes.

Keywords: WorkFlow, business process, Petri-nets WorkFlow, operational experience.

### **INTRODUCCIÓN**

<span id="page-11-0"></span>En la actualidad, los flujos de trabajo dentro de una organización juegan un factor fundamental en la inteligencia de negocios; es vital acceder a la información de modo ágil y eficaz [1]. La situación actual de la automatización industrial en Colombia, muestra que se han enfocado todos los esfuerzos en el área de producción, dejando de lado el crecimiento de la gestión de la información en las demás áreas de la empresa [2].

En OMNICON S.A. al igual que en las diferentes empresas del país y del mundo, se demanda que la información de las diferentes áreas de la organización se realice con un acceso fácil y oportuno, promovido por las necesidades de información de las otras dependencias. En esta empresa los flujos de información han sido adoptados por personal de la organización, quienes desde el conocimiento de sus actividades generan métodos para las operaciones desarrolladas diariamente; estas acciones son repetitivas y poco eficaces, provocando que las labores se tornen tediosas y promuevan complejidad para el trabajo en equipo [3].

Dado el constante crecimiento de OMNICON S.A. y bajo las condiciones variantes del mercado, los empleados no pueden seguir optando por dichas prácticas y demandan una estructura diferente a la tradicional para satisfacerlas. Actualmente, se presentan pocas implementaciones que permitan el cumplimiento de los requerimientos, ya que la automatización sólo se ha dedicado a solucionar problemas productivos, restándole importancia a la gestión de la información para la inteligencia de negocios [4]. Basado en lo anterior, los involucrados en el mejoramiento continuo definen estrategias en un ambiente de baja disponibilidad de información, en donde trazando el mejor escenario, dicha información para toma de decisiones sólo se consolida al final de la jornada de trabajo y en algunos procesos en días posteriores; esto produce datos no fiables y generan un consumo de tiempo en labores de consolidación, agregación de datos y generación de reportes que no añaden valor a la operación. Además, antes de concluir con la labor, se presentan múltiples documentos que muestran una versión sutilmente diferente del mismo, lo que en muchas condiciones implica solamente confusión por no saber cuál es la versión final en la que se trabaja [4].

En el departamento de talento humano de OMNICON S.A, se recolecta información en herramientas ofimáticas como Excel y Word. Cada actividad para ser finalizada tiene que pasar por varios participantes, en ese momento se da inicio al envío de E-mails en donde surgen documentos importantes y al poco tiempo la bandeja de entrada de cada miembro se llena. Aunque los procesos en el área de Talento Humano tienen gran impacto en otras áreas de la organización, no hay forma de conectarlas ya que cada una trabaja como islas; esto hace que se pierda tiempo valioso tratando de coordinar con las partes interesadas y tratando de localizar documentos para la generación de informes y toma de decisiones importantes [5].

Pero, ¿Cómo se puede contribuir a mejorar y dar eficiencia a los procesos del departamento de Talento Humano en la empresa OMNICON S.A? La respuesta va ligada a plantear el desarrollo de una solución que permita disminuir los tiempos que consumen los operadores en diligenciar las planillas, los tiempos de consolidación de información y tiempos de preparación de informes, brindar capacidades amplias de análisis para la causa raíz y la definición de estrategias operativas en el instante de la ejecución de una actividad; asimismo, el poder tener un panorama global de lo que está sucediendo en cada proceso es valioso, es por ende necesario plantear como opción, el uso de herramientas procedimentales que permitan la integración del equipo

de trabajo con el fin de que haya correlación en el desarrollo de las actividades y tareas para la culminación exitosa de cada proyecto.

Como alternativa de solución, se ha propuesto este trabajo de grado, que tiene como fin la implementación de flujos de información del departamento de Talento Humano, en una plataforma empresarial de acuerdo a las necesidades de OMNICON S.A. Se plantea desarrollar el diseño, modelado y ejecución de flujos de trabajo para los procesos de solicitud de vacaciones, buzón de sugerencias, virtualización de capacitaciones y el proceso de matriz de competencias de la empresa OMNICON S.A. Lo anterior, servirá como documento de apoyo para la implementación de toma de decisiones y mejoramiento de las actividades, ayudará a descubrir debilidades o falencias en el desarrollo de los procesos, contribuirá a la optimización de los mismos en su ejecución respecto al tiempo y cumplimiento de objetivos, además de ser un punto de partida para adquirir una solución completa para la implementación en la empresa respecto a los procesos estudiados. Para llevar a cabo esta solución, se propone el uso de la plataforma de Microsoft SharePoint, ya que se ha convertido en un competidor muy importante en base a su estrategia de costos, flexibilidad y sobretodo integración con las plataformas más usadas en el mercado como Office y SQL Server, que son herramientas importantes en la empresa para la gestión de información.

Es importante resaltar, que este trabajo de grado se realiza gracias al vínculo entre universidad y empresa, lo que da paso al desarrollo de proyectos que aportan significativamente a la formación profesional de los estudiantes y desde la academia brindar alternativas de solución a necesidades que se detectan en el sistema productivo de las empresas del país.

Entre las distintas ventajas que aporta el proyecto y la implementación de los flujos de trabajo, está el aumento de la eficiencia, ya que cada usuario es capaz de conocer las tareas pendientes, como: revisión, opinión, aprobación, firma digital etc. De esta forma, los usuarios del sistema no abusan de herramientas como el correo electrónico para enviar y revisar cientos de adjuntos, que acaban teniendo diferentes versiones en los distintos ordenadores locales de cada usuario. De igual forma, con respecto a documentos físicos en papel, las ventajas serán mayores; los documentos ya no viajan físicamente de mesa en mesa o de área en área para ser revisados, modificados o firmados por diversas personas, lo que puede suponer días de trabajo para la gestión de una solicitud; dentro de esta solución, este tipo de procesos pueden hacerse en cuestión de minutos, sin requerir que el documento viaje mediante mensajero (con los gastos involucrados) y estando siempre accesibles las 24 horas los 7 días de la semana, desde cualquier lugar con conexión a internet, para entrar en la plataforma y colaborar atendiendo la petición de otro usuario del sistema que se haya involucrado en alguno de los trabajos en equipo [6].

Este proyecto brinda además herramientas para llevar a cabo la política de eficiencia administrativa y cero papel<sup>1</sup>, como: gestión documental, flujos de trabajo personalizables, búsqueda de personas y la integración con formularios. La unión de

 $\overline{\phantom{a}}$ 

<sup>1</sup> "De conformidad con las Bases del Plan Nacional de Desarrollo 2010 - 2014, es propósito del Gobierno Nacional tener una gestión pública efectiva, eficiente y eficaz. Dentro de las estrategias principales para la implementación de esta política, se encuentra la denominada "Cero Papel" que consiste en la sustitución de los flujos documentales en papel por soportes y medios electrónicos, sustentados en la utilización de Tecnologías de la Información y las Telecomunicaciones. Esta estrategia, además de los impactos en favor del ambiente, tiene por objeto incrementar la eficiencia administrativa" [7].

estos elementos permite administrar documentos electrónicos y físicos, manejar documentos como evidencias, incorporar buenas prácticas y legislación, gestionar todo el ciclo de vida del documento y consultar la totalidad de la información empresarial.

Habrá una significativa reducción de costos relacionados con: fotocopias, faxes, tóneres, impresoras, sobres, carpetas, envoltorios, servicios de mantenimiento, bodegas y cajas; lo que contribuye también a la conservación del medio ambiente. La propuesta a desarrollar cumple con la normatividad colombiana de archivística, la normatividad internacional sobre records electrónicos y con legislaciones nacionales concretas por ejemplo la e-factura [8].

Este documento inicia mostrando los principales conceptos teóricos que facilitarán el entendimiento de los conceptos y los resultados de investigación derivados del trabajo de grado; posteriormente, se tiene el desarrollo de la fase de análisis y diseño de los prototipos, donde básicamente se hace una recolección de información y ésta se organiza bajo el concepto BPM; en el siguiente capítulo, se muestra el modelado de los prototipos a través de la herramienta WF-NET, lo que permite estructurar y definir un orden correlativo entre las tareas de cada proceso; seguidamente, se muestra el proceso completo de implementación de los prototipos usando información real de la empresa OMNICOM S.A. El documento finaliza con las conclusiones y resultados más relevantes del proyecto.

# **CAPÍTULO 1. GENERALIDADES**

<span id="page-14-0"></span>En este capítulo, se definen los fundamentos teóricos que facilitan el entendimiento de los conceptos y resultados de investigación tratados en este documento.

Se inicia con la definición de gestión de procesos empresariales, haciendo énfasis en cada una de las etapas de su ciclo de vida; posteriormente, se hace una descripción del concepto WorkFlow, sus principales características, objetivos y ventajas. El capítulo finaliza con la definición de las diferentes alternativas de implementación de flujos de trabajo destacándose la herramienta SharePoint.

#### <span id="page-14-1"></span>**1.1. Gestión de procesos empresariales**

Como su nombre en inglés sugiere, BPM (*Business Process Management*) se enfoca en la administración de los procesos del negocio. Es una metodología empresarial cuyo objetivo es mejorar la eficiencia a través de la gestión sistemática de los procesos de negocio que se deben modelar, automatizar, integrar, monitorizar y optimizar de forma continua [9].

"A través del modelado de las actividades y procesos, puede lograrse un mejor entendimiento del negocio y muchas veces esto presenta la oportunidad de mejorarlos. La automatización de los flujos de trabajo minimiza errores, asegurando que los procesos se comporten siempre de la misma manera y dando elementos que permitan visualizar el estado de los mismos. La administración de los procesos permite asegurar que se ejecuten eficientemente y la obtención de información que luego puede ser usada para mejorarlos" [10].

BPM debe incluir una evaluación continua de los procesos e incluir la adopción de medidas para mejoramiento continuo de la empresa. Los pasos que se pueden reconocer en BPM son:

- Analizar.
- Re-diseño y modelo.
- Implementar.
- **Controlar**
- Gestionar.
- Automatizar.

Esta lista indica que la mayor parte del trabajo es tratar de entender la situación actual para diseñar e implementar una mejor. El último paso indica que la tecnología tiene su lugar, no sólo como sistemas en los que los procesos se llevan a cabo, sino también como un sistema que puede ayudar con las actividades [11].

#### <span id="page-14-2"></span>**1.1.1. Ciclo de vida del BPM**

Las funciones están diseñadas en torno a la visión y los objetivos de una organización. A cada función, se adjunta una lista de procesos y cada área en una organización es responsable de cierto conjunto de funciones, compuestas por tareas que han de ser ejecutadas y reportadas para lograr las metas organizacionales. Las actividades de gestión de procesos de negocios pueden ser agrupadas en seis categorías: diseño, modelado, ejecución, monitoreo, optimización y reingeniería [12]. A continuación, se explican cada una de ellas.

#### *1.1.1.1. Diseño*

El proceso de diseño abarca tanto la identificación de los procesos existentes y el diseño de nuevos procesos. Un buen diseño reduce el número de problemas durante la vida útil del proceso. Ya sea o no, que se consideren los procesos existentes, el objetivo de este paso es asegurar que se prepare un diseño teórico correcto y eficiente; que apunte a la regulación de mercado, o los retos competitivos que enfrentan los negocios. El diseño inicia a nivel conceptual y finaliza en la ingeniería de detalle, donde se especifican todas las variables importantes del proceso [12].

#### *1.1.1.2. Modelado*

En el modelado se toma el diseño teórico y se introduce combinaciones de variables para simular el comportamiento del proceso y observar el alcance de diferentes condiciones del mismo [13].

#### *1.1.1.3. Ejecución*

Una de las maneras de automatizar procesos, es desarrollar o adquirir aplicaciones en las que se ejecuten los pasos necesarios del proceso, sin embargo, en la práctica, estas aplicaciones rara vez ejecuta todos los pasos del proceso de forma precisa y completa. Otro enfoque consiste en utilizar una combinación de software y la intervención humana, sin embargo este enfoque es más complejo, lo que dificulta el proceso de documentación [11].

Como alterativa de solución a los enfoques anteriores, se han desarrollado programas que permiten que el proceso de negocio completo (como se desarrolla en la actividad de diseño de proceso) se defina en un lenguaje de programación que puede ser ejecutado directamente por el ordenador. El sistema se puede usar tanto en aplicaciones de servicios conectados para realizar operaciones comerciales, o, cuando un paso es demasiado complejo para automatizar, pedirá la intervención humana. En comparación con cualquiera de los enfoques anteriores, ejecutando directamente una definición de proceso puede ser más sencilla y por lo tanto más fácil de mejorar. Sin embargo, la automatización de una definición de proceso requiere una infraestructura flexible y completa.

Las reglas de negocio se han utilizado por los sistemas para proporcionar definiciones para gobernar el comportamiento, y un motor de reglas de negocio se pueden utilizar para conducir la ejecución y la resolución de proceso [12].

#### *1.1.1.4. Monitoreo*

El monitoreo comprende el seguimiento de los procesos individuales, por lo que la información sobre su estado puede ser visto fácilmente, y las estadísticas sobre el beneficio de uno o más procesos puede ser proporcionada. Un ejemplo del seguimiento es ser capaz de presentar el estado de un pedido de un cliente, de modo que los problemas en su funcionamiento pueden ser identificados y corregidos. Además, esta información se puede utilizar para trabajar con los clientes y proveedores para mejorar sus procesos conectados [12]. Los ejemplos de las estadísticas son la generación de medidas de la rapidez con que se procesa un pedido de un cliente o de cuántas órdenes se procesan en el último mes. Estas medidas tienden a encajar en tres categorías: tiempo de ciclo, tasa de defectos y la productividad. Así, el monitoreo permite a los analistas de proceso detectar discrepancias entre la ejecución del proceso real y el modelo, además de ayudar en el análisis de posibles cuellos de botella [13].

#### *1.1.1.5. Optimización*

Optimización de procesos incluye la recuperación de la información de rendimiento de proceso de fase de modelado y monitoreo, la identificación de los potenciales o actuales cuellos de botella y las potenciales oportunidades de ahorro de costes u otras mejoras, y luego, la aplicación de esas mejoras en el diseño del proceso. En general, esto crea un mayor valor comercial [11].

#### *1.1.1.6. Re-ingeniería*

Cuando el proceso se vuelve demasiado ruidoso y la optimización no es ir a buscar la salida deseada, se recomienda volver a diseñar todo el ciclo del proceso. BPR se ha convertido en una parte integral de las organizaciones para lograr la eficiencia y la productividad en el trabajo [13].

#### <span id="page-16-0"></span>**1.1.2. Actividades en la gestión de procesos empresariales.**

Las principales actividades que deben desarrollarse durante la gestión de procesos empresariales son:

- Creación de formularios personalizados.
- Registro de documentos de entrada y salida.
- Aplicación de las reglas del negocio.
- Recepción y envió de correo electrónico.
- Establecimiento de horarios y calendarios de trabajo.
- Tener el control de los procesos por cada usuario, realizar mediciones de tiempos [10].

#### <span id="page-16-1"></span>**1.2. WorkFlow**

WorkFlow se puede especificar como un conjunto de métodos y tecnologías que ofrecen las facilidades para modelar y gestionar los procesos que ocurren dentro de una empresa, implica la automatización de procedimientos organizacionales donde tareas, documentos e información son pasados de un participante a otro de acuerdo a un conjunto definido de reglas para alcanzar o contribuir a alcanzar un objetivo común de la organización. La tecnología WorkFlow se encarga de guiar y controlar de forma automática a todos los componentes de un proceso: personas, tareas, documentos, normas y ordenadores, gracias a la ejecución de un software instalado en una red [14].

### <span id="page-17-0"></span>**1.2.1. Objetivos de un sistema WorkFlow**

Los principales objetivos de un sistema WorkFlow son:

- Reflejar, mecanizar y automatizar los métodos y organización en el sistema de información.
- Establecer los mecanismos de control y seguimiento de los procedimientos organizativos.
- Independizar el método y flujo de trabajo de las personas que lo ejecutan.
- Facilitar la movilidad del personal.
- Soportar procesos de reingeniería de negocio.
- Agilizar el proceso de intercambio de información y agilizar la toma de decisiones de una organización, empresa o institución [15].

#### <span id="page-17-1"></span>**1.2.2. Conceptos manejados para modelar WorkFlow**

Los principales conceptos manejados para modelar en WorkFlow son: tareas, personas, roles, rutas, reglas de transición, datos, eventos, plazos, procesos y políticas. A continuación, se explica cada uno de estos conceptos.

- Tareas: cada tarea es un conjunto de acciones o actividades manejadas como una sola unidad. Generalmente, son desempeñadas por una única persona dentro de los roles que pueden realizar dicha tarea. Las tareas surgen del análisis del flujo del trabajo, donde se define por quienes deben ser ejecutadas.
- Personas (Usuarios): las tareas son realizadas en un orden definido por determinadas personas (o agentes automatizados tomando el rol de las personas) basados sobre las condiciones o reglas del negocio [14].
- Roles: cada rol define las distintas competencias potenciales que existen en el sistema. Se definen independientemente de las personas físicas, a las cuales, se les van a asignar dichos roles. Una persona puede tener más de un rol.
- Rutas: una ruta define la secuencia de pasos a seguir por los documentos (o información) dentro de un sistema de WorkFlow. Se distinguen varios tipos de rutas:
	- Rutas Fijas: en este caso los documentos siguen siempre el mismo camino. Se define de antemano cual es la próxima etapa a seguir.
	- Rutas Condicionales: el camino a seguir depende de la evaluación de condiciones. Estas decisiones se toman en el mismo momento que se pasa por el punto donde hay que evaluar las condiciones.
	- Rutas Ad Hoc: en este caso, el usuario elige explícitamente cuál es la siguiente etapa a seguir.
- Reglas de Transición: son reglas lógicas que determinan la navegación del documento dentro del sistema. Expresan qué acción se va a tomar dependiendo del valor de expresiones lógicas. La definición de las reglas puede ser complicada, con múltiples opciones, variaciones y excepciones [15].
- Datos: los datos son los documentos, archivos, imágenes, registros de la base de datos y otros utilizados como información para llevar a cabo el trabajo.
- Eventos: un evento es una interrupción que contiene información, él mismo tiene un origen y uno o más destinatarios. La información contenida en el mensaje que se produjo por el evento puede ser implícita o dada por el usuario. Los eventos pueden ser disparados voluntariamente por el usuario o en forma implícita durante un proceso según, el estado de los datos o de decisiones tomadas por el usuario o en forma automática.
- Plazos (Deadlines): se pueden ver a los plazos como los tiempos que se le asignan a ciertos elementos. Ejemplos de plazos pueden ser: el tiempo máximo que se le asigna a una tarea para que sea terminada; el tiempo máximo para recorrer una ruta; terminar una tarea antes de cierta fecha; terminar el recorrido de una ruta antes de cierta fecha; y así se podría seguir. A los plazos se pueden asignar eventos, de forma tal que cuando venza determinado plazo se disparen ciertos eventos asignados por el usuario, o programados para que se disparen automáticamente [16].
- Procesos: comúnmente los procesos no son "diseñados", sino que son identificados en la realidad, por el uso diario que se les da. Es común, que se piense en poner todos los procesos dentro de una aplicación, pero suele ocurrir que sólo algunos de ellos compongan la aplicación final.
- Políticas: las políticas son una manera formal de expresar sentencias de cómo serán manejados ciertos procesos. Por ejemplo, todas las empresas tienen políticas de licencias vacacionales y beneficios para sus empleados, y podrían definir además cómo se manejarán los distintos procesos de empresa que la componen [16].

#### <span id="page-18-0"></span>**1.2.3. Formalización de WorkFlow-Net**

Una Red de Petri que modela una definición del proceso del WorkFlow (es decir, el ciclo de vida de un caso aislado) se llama una red de WorkFlow (WF-Net). Una WF-Net tiene un lugar de entrada (i) y un lugar de salida (o). Un símbolo en "i" corresponde a un caso que necesita ser manejado, un símbolo en "o" corresponde a un caso que ya ha sido manejado. En una WF-Net no hay tareas y/o condiciones pendientes. Cada tarea (transición) y la condición (lugar) deben contribuir al proceso de casos. Por lo tanto, cada transición t (lugar p) se debe situar en una trayectoria del lugar "i" al lugar "o". El último requisito corresponde a una relación fuerte si o está relacionado con "i" por medio de una transición adicional t\* (transición de realimentación) [17].

1. Definición de WF-Net: una red de Petri PN = (P, T, F) es una WF-Net, si y solo si: (i) PN tiene dos lugares especiales: i y o. El lugar i es un lugar fuente:  $\bullet$  i = Ø y el lugar o es un lugar de salida:  $o \bullet = \emptyset$ .

2. Si se agrega una transición t<sup>\*</sup> a PN que conecte el lugar o con i (es decir,  $\bullet t^* = \{o\}$ ) and  $t^* \bullet = \{i\}$ , entonces la red de Petri resultante es fuertemente relacionada.

Los lugares en el conjunto P corresponden a las condiciones, las transiciones en el conjunto T corresponden a las tareas. Se debe detallar que los requisitos indicados en la definición anterior son requisitos mínimos. Incluso, si estos requisitos están satisfechos sigue siendo posible definir una definición del proceso del WorkFlow con potenciales callejones sin salida y/o livelocks.

Los símbolos en una WF-Net representan el estado del WorkFlow de un caso simple. El estado del WorkFlow contiene la información parcial sobre el estado de un caso. Además el caso tiene cualidades del WorkFlow y datos de aplicación. El estado del WorkFlow corresponde a la distribución de símbolos sobre los lugares (marca).

Se puede pensar en un atributo del WorkFlow como una variable de control o un parámetro logístico. Un atributo del WorkFlow puede ser la edad de la persona que tiene la queja, el departamento responsable de la queja, o la fecha del registro. También se usa el término atributo del caso para referir al atributo del WorkFlow de un caso específico [17].

La red de Petri clásica PN =  $(P, T, F)$  abstrae estos atributos del WorkFlow. Sin embargo, en una red de Petri de alto nivel, la extensión con color se puede utilizar para modelar atributos del WorkFlow. Los datos de aplicación no se utilizan para gestionar el WorkFlow, se utilizan para ejecutar la tarea. Los datos de aplicación están fuera del alcance de la definición de proceso del WorkFlow y el sistema de gestión del WorkFlow no tiene ningún conocimiento de esta información. (Sin embargo, a menudo hay atributos del WorkFlow que se pueden derivar de los datos de aplicación). Ejemplos de los datos de aplicación son la dirección de la persona que se queja y el informe de evaluación [17].

#### *1.2.3.1. Simulador WoPeD*

"WoPeD (*WorkFlow Petri Net Designer*) o en español, Diseñador de Flujo de Control de Redes de Petri, es un programa de código abierto desarrollado bajo la licencia LGPL (*Lesser General Public License*), cuya principal idea es proveer una herramienta de modelado sencilla de usar para simular y analizar el flujo de control de procesos y descripción de recursos utilizando redes de control de flujo. WoPeD está creado para ser usado por investigadores, docentes o estudiantes que se encuentran trabajando con la aplicación de las Redes de Petri en el área de control de flujo o gestión de procesos de negocios" [18].

#### <span id="page-19-0"></span>**1.3. Tecnologías para la implementación y gestión de procesos empresariales**

Algunas de las tecnologías más reconocidas para la implementación y gestión de procesos empresariales son: Alfresco [19], [20], OpenCms [21], [22], Lotus Notes [23], [24] y Microsoft SharePoint [25-27]. A continuación, se exponen las principales características y ventajas de cada una de ellas.

#### <span id="page-19-1"></span>**1.3.1. Alfresco**

Alfresco, es un sistema de administración de contenidos de código fuente abierto desarrollado en Java, y de escala empresarial para sistemas operativos tipo Windows Unix Solaris y algunas versiones de Linux [19]. Entre sus principales características se destacan:

- Entorno web.
- Soporte para Gestión de Contenidos Empresariales (Incluidas Gestión Documental y Gestión de Activos Digitales).
- Soporte para Gestión de Contenido Web (WCM).
- Soporte para Records Management.
- Soporte para Gestión de Contenido Social (Colaboración).
- Fácil despliegue y administración.
- Escalabilidad.

Alfresco permite además: almacenar, recuperar y compartir documentos y contenidos; editar documentos almacenados en la plataforma con Google Docs, Microsoft Office o iWork; publicar documentos o contenidos; acceder a documentos desde dispositivos móviles y automatizar flujos de trabajo [20].

#### <span id="page-20-0"></span>**1.3.2. OpenCms**

OpenCms es un sistema de administración de contenidos de código libre que permite crear plantillas altamente personalizadas y funcionalidad interactiva [21]. Se basa en Java y en la tecnología XML; es distribuido por la empresa Alkacon Software bajo licencia LGPL [21]. Sus principales características son:

- Solución multi-plataforma que puede funcionar tanto en Linux como en Windows y soporta múltiples bases de datos. A nivel programación, utiliza lenguaje Java (JSP).
- Es necesario programar en diferentes puntos: integrar el diseño en los templates mediante codificación JSP, la funcionalidad dinámica se construye programáticamente y la creación de sitios es una tarea técnica [22].

#### <span id="page-20-1"></span>**1.3.3. Lotus Notes**

Es una plataforma de colaboración cliente/servidor integrado por sus partes Lotus Domino y Lotus Notes, desarrollado por Lotus software, filial a IBM. Es un sistema de colaboración que favorece la comunicación en una organización, el cual permite enviar correo electrónico, manejo de calendarios y agendas, y compartir bases de datos con información como bases documentales, de procedimientos, manuales o foros de discusión [23].

La plataforma IBM Lotus Notes/Domino está integrada por 4 componentes principales:

- Lotus Domino el servidor.
- Lotus Notes cliente de correo y colaboración.
- Domino Administrador cliente para administrar el servidor Domino.
- Domino Designer ambiente integrado de desarrollo (IDE) para crear aplicaciones.

Los gastos en licenciamiento de Lotus Notes/Domino son variados y depende de las posibilidades de adaptación de cada empresa. El licenciamiento tiene duración de un año, y con él se tiene acceso a actualizaciones y liberaciones de nuevas versiones; transcurrido el año viene la renovación del licenciamiento, garantiza las actualizaciones y nuevas versiones [24].

### <span id="page-21-0"></span>**1.3.4. Microsoft SharePoint**

SharePoint es una plataforma de colaboración empresarial que permite gestionar y administrar los contenidos de una organización a través de la interfaz de Office. Y al implementar SharePoint, de forma local o bajo servicios hospedados, los recursos vinculados a las tecnologías de búsqueda, permiten responder con rapidez frente a los cambios de las necesidades empresariales, toma de decisiones informadas e implementación de soluciones personalizadas de forma rápida y segura mejoran la colaboración en toda la empresa y con terceros. La consolidación de soluciones proporcionada por SharePoint permite ahorrar dinero mediante la reducción de los gastos de mantenimiento y formación, y aumento de la productividad del departamento de TI al centralizar el conocimiento de la empresa en un punto común [25].

SharePoint ofrece varias ventajas entre ellas se destacan:

- 1. Tener funcionalidad sobre servidores Windows, base de datos SQL Server y apoyarse en programación .NET de Microsoft.
- 2. Ser una herramienta de colaboración que permite el ofrecer flexibilidad, escalabilidad, seguridad y disponibilidad.
- 3. Ser un producto comercial disponible en múltiples versiones. SharePoint Foundation es la opción gratuita incluida como parte de la licencia de Windows Server. Sharepoint Server posee varias versiones y los gastos en licenciamiento varía dependiendo de la implementación que se requiera. Por lo general, aplica la licencia por cantidad de procesadores.
- 4. Permitir construir un sitio sin programar. En SharePoint, es permisible la construcción de una Intranet a partir de elementos pre-existentes, porque:
	- Presenta variedad de temas visuales para ser aplicados al sitio.
	- La funcionalidad se desarrolla a partir de listas, bibliotecas, encuestas y una importante galería de Webparts disponibles que favorecen a la implementación de múltiples opciones. Cada elemento se puede personalizar, agregando o quitando columnas, cambiando formato, creando nuevas Vistas, etc.
	- Posibilita la implementación de templates de aplicaciones. Estos templates suministran funcionalidad dinámica pre-armada para variados propósitos: mesas de ayuda, base de conocimientos, sitios de colaboración, reserva de salas, etc.
- 5. Disponer de la herramienta, SharePoint Designer, permite realizar modificaciones a la estética del sitio con conocimientos básicos de plantillas de estilos. La desventaja, es que la disposición del sitio es semi-rígida y hay elementos que no pueden editarse con facilidad [26], [27].

De acuerdo a las diferentes plataformas de colaboración empresarial descritas anteriormente, se concluye que SharePoint manifiesta un entorno más seguro, ofrece facilidad a la hora de programar los flujos de trabajo y personalización del sitio de equipo, permitiendo que un usuario sin tener conocimientos previos de programación pueda desarrollar sus propios flujos de trabajo para su proceso. SharePoint está amparado bajo la seguridad y respaldo que representa Microsoft, e integra herramientas básicas como office y SQL server que se utilizan actualmente en la empresa OMNICON S.A. Por las razones expuestas anteriormente, se tomó la decisión de usar SharePoint como la herramienta base que permitirá la implementación de los procesos empresariales desarrollados en este proyecto.

### <span id="page-22-0"></span>**1.4. Opciones de implementación de SharePoint**

Con respecto a los servicios que se ofrecen por parte de SharePoint para implementar, se presentan dos opciones: SharePoint online asociado a office 365 y SharePoint server con sus dos categorías: Foundation y Server [28]. A continuación, se exponen sus principales características.

#### <span id="page-22-1"></span>**1.4.1. SharePoint online**

SharePoint online es una plataforma de colaboración que permite incrementar la productividad, ofreciendo la posibilidad de administrar contenidos y archivos a través de la interfaz de office 365. Desde la plataforma de SharePoint online, es posible administrar sitios web y documentos. Por ejemplo, se puede crear un sitio de grupo, que será compartido de forma privada por los miembros del equipo que sean designados, o un sitio web, de carácter público; esto permite por una parte, tener un control de la información crítica, definiendo quién o quiénes pueden acceder, leer y compartir documentos e información; y por otra parte se puede compartir información a través de un sitio web público, que puede ser adecuado como estrategia de mercado y posicionamiento, para establecer un contacto directo con clientes actuales y potenciales, a través de un espacio en línea libre de publicidad de terceros y con un nombre de dominio propio, todo acorde a las necesidades de la empresa [29].

Desde la sección documentos, se pueden compartir archivos a través de SharePoint online, creándolos directamente a través de una aplicación de office web Apps o subiendo un archivo desde el equipo de escritorio y guardándolos directamente en SharePoint, para que forme parte del entorno en línea y puedan ser controlados a través de los flujos de trabajo aplicando reglas de negocios para una eficiente administración de la información entre las áreas funcionales de la empresa [28].

SharePoint Online, ofrece las potentes funciones de SharePoint server sin la sobrecarga asociada a la gestión de la infraestructura, protege los datos de alojamiento en centros de datos distribuidos geográficamente con el respaldo continuo de datos y capacidades de recuperación de desastres de primera clase [29]. Existen algunas limitaciones para el servicio, como: las cuotas de colección de sitios, los límites de carga de archivos y los límites de almacenamiento.

En la [Tabla 1,](#page-22-2) se muestra información acerca de los límites de SharePoint Online para Office 365 Enterprise.

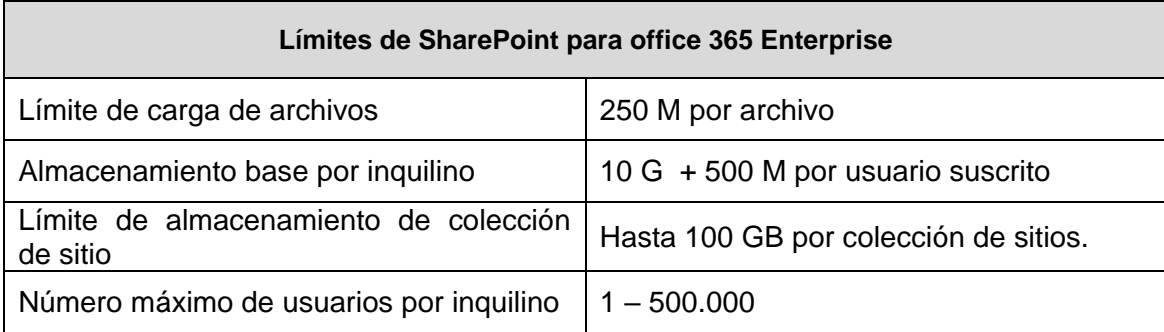

<span id="page-22-2"></span>**Tabla 1. Límites de SharePoint para office 365 Enterprise [30].**

Entre las principales ventajas de SharePoint Online se destacan:

- Acceso seguro vía SSL.
- Monitorización del servicio.
- Auditorías externas del servicio.
- Alta disponibilidad.
- Geolocalización.
- Herramientas de administración y sincronización.
- Multi-idioma [31-34].

### <span id="page-23-0"></span>**1.4.2. SharePoint server**

SharePoint Foundation es el núcleo de la plataforma y en torno a este núcleo se añade una serie de capacidades que conforman SharePoint Server; "el término SharePoint, colectivamente puede hacer referencia a una serie de productos que van desde la plataforma base a diversos servicios. La plataforma es Windows SharePoint Services (WSS), que se incluye con Windows Server y está disponible como descarga gratuita para aquellos con licencias de Windows Server. Servicios tales como Microsoft Office SharePoint Server (MOSS) proporcionan funcionalidad y características adicionales que tienen licencia. Así, la versión lanzada a mediados del 2009, sustituye al Windows SharePoint Services (WSS) por el nombre SharePoint Foundation. Por su parte, la versión Server cambia su denominación MOSS, por simplemente SharePoint Server" [35].

De acuerdo a las características mencionadas anteriormente, para la implementación de los procesos de trabajo desarrollados en este proyecto se ha seleccionado Sharepoint online, ya que está pensado para centrarse en el uso y no en la configuración, ya que es un servicio basado en la web y hospedado por Microsoft. Esta herramienta supone un ahorro importante de costos y cuenta con una rápida implantación, no requiere de tareas de mantenimiento y sólo con una cuota mensual aumentan la distribución del servicio y proporciona flexibilidad para aumentar la eficiencia de los recursos.

### <span id="page-23-1"></span>**1.5. Servicio de conectividad empresarial de SharePoint**

Los servicios de conectividad empresarial de SharePoint tienen componentes del lado servidor y del lado cliente. Respecto al lado servidor, los datos de configuración se almacenan en un tipo de contenido externo que a su vez se almacena en la base de datos del Repositorio de metadatos de conectividad a datos empresariales (BDC). En el lado cliente, los datos de configuración se almacenan en un modelo BDC del cliente y en la caché. El modelo BDC sólo es una versión del tipo de contenido externo que se ha exportado a un archivo XML, que a su vez se importa en el cliente de Office [36].

En la [Figura. 1,](#page-24-0) Se puede observar los lineamientos de transmisión/recepción de datos; y en el texto siguiente se describe las acciones numeradas, tomado de la página de Microsoft.

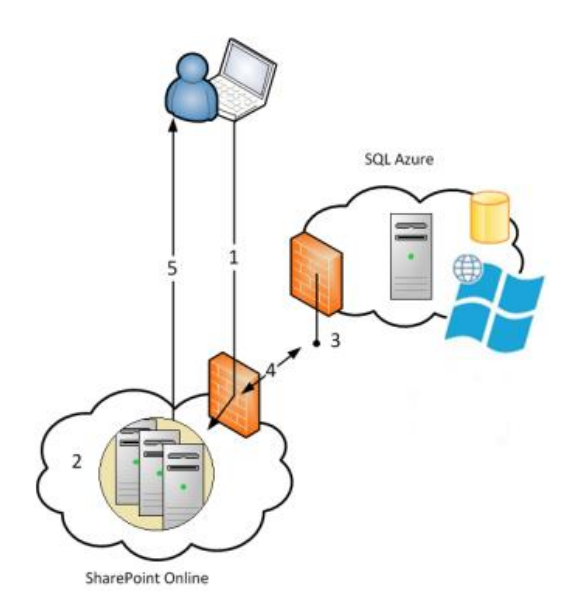

**Figura. 1. Secuencia de actividades para pedir datos en SharePoint Online [36].**

- <span id="page-24-0"></span>1. El usuario al iniciar sesión en SharePoint Online, abre una lista externa a la que tiene permisos. La lista externa precisa de datos de un origen de datos OData (protocolo abierto para consultar y actualizar datos); así, crea una solicitud para los datos y la envía a los Servicios de conectividad empresarial (BCS). BCS busca el objeto de configuración de conexión para averiguar cómo debe conectar con el origen de datos y con dos conjuntos de credenciales (permisos).
- 2. El tiempo de ejecución del Servicio de conectividad a datos empresariales realiza una consulta sobre el tipo de contenido externo de la lista del almacén de metadatos de estos Servicios de conectividad a datos empresariales para averiguar cómo puede acceder al sistema externo, las operaciones que puede realizar y las credenciales que debe usar. El tipo de contenido externo indica al tiempo de ejecución de BDC que recupere las credenciales necesarias de Almacén seguro.
- 3. El tiempo de ejecución del Servicio de conectividad a datos empresariales envía la solicitud (SOAP en HTTP) al extremo del servicio Windows Communication Foundation (WCF) de SQL Azure.
- 4. El servicio de SQL Azure devuelve los datos en un elemento Envelope de SOAP.
- 5. El sitio de SharePoint Online muestra la lista externa en el explorador del usuario, de modo que este puede realizar todas las operaciones configuradas en el origen de datos para el que cuenta con permisos [36].

#### **Descripción de los componentes en Office 365 y SharePoint Online**

Descripción puntual de Microsoft sobre sus componentes para la conectividad empresarial [36].

- O365: todas las suscripciones de Microsoft Office 365 hospedan un arrendamiento de SharePoint Online, y ofrecen los servicios Access Control Service (ACS) y Microsoft Online Directory Services (MSODS).
- SharePoint Online: hospeda los sitios donde se exponen los datos de LOB locales, el Repositorio de metadatos y el servicio de tiempo de ejecución de BCS, y el Servicio de almacenamiento seguro.
- Servicio de tiempo de ejecución en línea de BCS: aplicación de servicio de SharePoint que administra toda la funcionalidad de BCS (por ejemplo, la administración, la seguridad y las comunicaciones).
- Microsoft Online Directory Services (MSODS) de O365: ofrece servicios de directorio de O365 que pueden sincronizarse con los Servicios de dominio de Active Directory (AD DS) locales. La sincronización se realiza a través de la sincronización de los perfiles de usuario, y permite a los usuarios realizar la autenticación local y en la nube con la misma cuenta.
- Servicio de almacenamiento seguro de SharePoint Online: aplicación de servicio de SharePoint de asignación de credenciales. En una solución híbrida de BCS de SharePoint, SharePoint Online almacena un certificado SSL de servidor que autentica la solicitud de SharePoint Online para el proxy inverso.
- Access Control Service de Azure: servicio de token de seguridad de Azure que realiza la autenticación y emite los tokens de seguridad cuando un usuario inicia sesión en un sitio de SharePoint Online. Busca las credenciales en los servicios MSODS que se han sincronizado con las cuentas locales de Active Directory. De este modo, el usuario puede usar el mismo conjunto de credenciales en los entornos local y en línea.

# **CAPÍTULO 2. ANÁLISIS Y DISEÑO**

<span id="page-26-0"></span>En este capítulo, se analiza la situación actual de los flujos de trabajo del departamento de Talento Humano de la empresa OMNICON S.A, a fin de desarrollar una visión de lo que se quiere obtener, y seleccionar las estrategias que se aplicarán para alcanzar lo deseado.

A través del análisis, se puede conocer las necesidades y planificar correctamente la solución. En el diseño, se describe las actividades clave de la organización y cómo se relacionan e interactúan con los recursos del negocio con el propósito de formular los modelos que se centran en los requisitos no funcionales.

El capítulo inicia listando los pasos que se deben llevar a cabo para realizar el análisis, diseño, modelado e implementación de los procesos a automatizar; posteriormente, se muestra la ejecución de los pasos específicos para el proceso de análisis y se finaliza con la ejecución de los pasos correspondientes al proceso de diseño.

#### <span id="page-26-1"></span>**2.1. Procedimiento para el análisis, diseño y modelado de los procesos a automatizar**

Para lograr el análisis, diseño, modelado e implementación de los procesos a automatizar, se llevaron a cabo diez pasos que se mencionan a continuación.

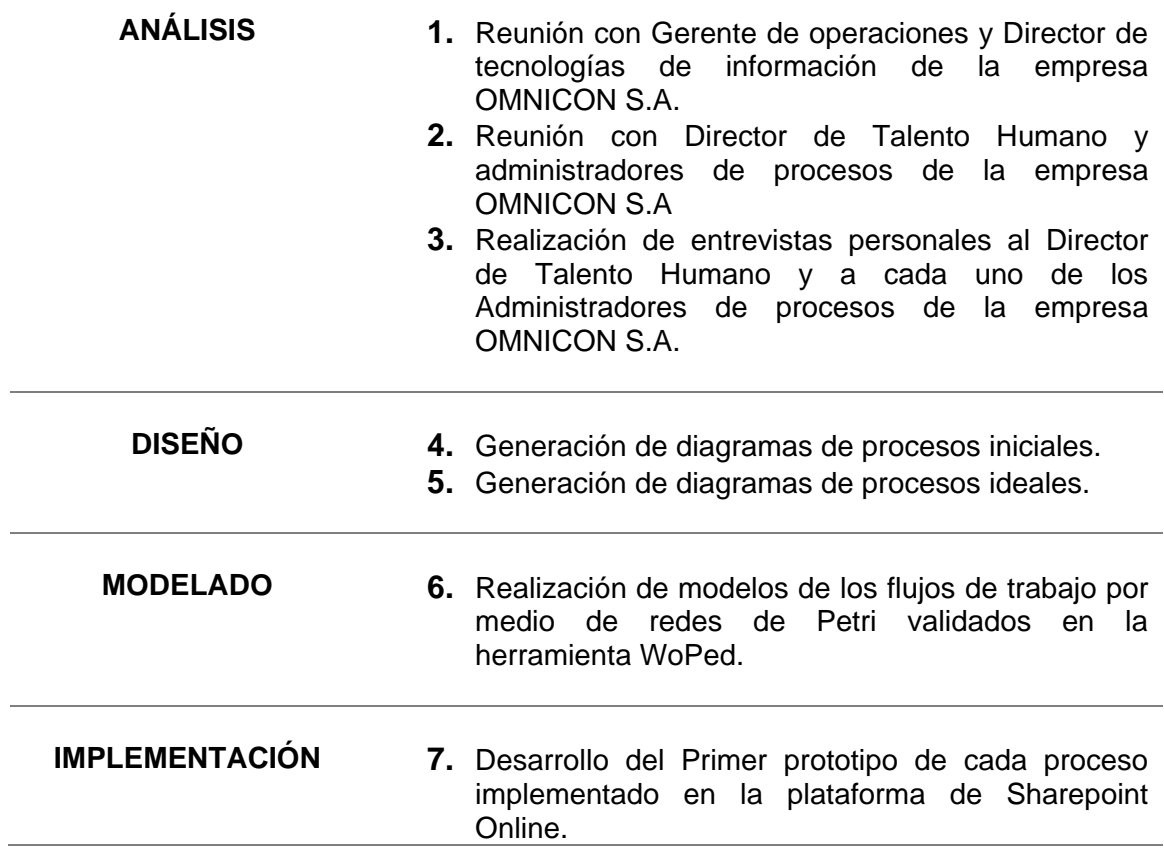

# **IMPLEMENTACION 8.** Reunión con Personal de IT, Calidad, Talento Humano e Ingenierías de la empresa OMNICON S.A para evaluación de prototipo. **9.** Reunión con Personal de IT, Calidad, Talento Humano e Ingenierías de la empresa OMNICON S.A para entrega de prototipos definitivos. **10.**Reunión con Personal de IT, Calidad, Talento Humano e Ingenierías de la empresa OMNICON S.A para capacitación en el uso de prototipos y desarrollo de mejoras.

#### <span id="page-27-0"></span>**2.2. Análisis de los procesos a automatizar**

A continuación, se describen las actividades desarrolladas en cada uno de los pasos correspondientes al proceso de Análisis.

**1.** Reunión con Gerente de operaciones y Director de tecnologías de información de la empresa OMNICON S.A.

Esta reunión se realiza con el fin de presentar la herramienta definida para el proyecto, en este caso Sharepoint Online, brindando a los directivos una descripción detallada de la plataforma y el posible departamento al cual le serán automatizados sus procesos.

La empresa OMNICON S.A. propone la automatización de los procesos del departamento de Talento Humano, donde se requiere una herramienta que facilite las tareas a desarrollar, permita una revision y analisis de la informacion con mayor rapidez y realice una gestion oportuna de las actividades.

Con esta reunión se formulan los lineamientos a seguir. Se propone la teoría BPM como base para la definición de los flujos de trabajo, se plantean los tiempos de interacción con la plataforma y se lista el software adicional para la implementación:

- InfoPath Designer.
- SharePoint Designer.
- Microsoft Visio.
- Office 365- SharePoint online- SkyDrive.
- **2.** Reunión con Director de Talento Humano y administradores de procesos de la empresa OMNICON S.A.

Esta reunión se realiza para especificar los procesos del departamento de Talento Humano, que se van a definir como prototipos de automatización. A partir, de esta actividad surgen los objetivos del proyecto.

#### *Objetivo General*

 Automatizar los flujos de trabajo de los procesos involucrados en el área de Talento Humano en la empresa OMNICON S.A. a través del uso de la plataforma SharePoint.

#### *Objetivos Específicos*

- Especificar los flujos de trabajo de los procesos repetitivos e interactuantes en el área de Talento Humano de la empresa OMNICON S.A.
- Diseñar el prototipo para la automatización de los flujos de trabajo del departamento de talento humano con base en la plataforma de SharePoint.
- Implementar un prototipo para la automatización de los flujos de trabajo del área de Talento Humano en la empresa OMNICON S.A.

Los flujos de trabajo del departamento de Talento Humano que se definen para realizar el proceso de automatización son:

- 1. Solicitudes de vacaciones.
- 2. Matriz de competencias técnicas.
- 3. Capacitaciones.
- 4. Buzón de sugerencias.

Estos procesos son definidos por presentar actividades que relacionan a diferentes cargos de la empresa y por mostrar gran cantidad de acciones iterativas que generan información valiosa para lograr las metas organizacionales; la empresa hace entrega de documentos como: formularios, libros de Excel y registros. Con la información contenida en estos documentos se puede realizar una definición preliminar de los flujos de información de los procesos a automatizar, sin embargo, se requiere de información más precisa que sólo se puede obtener a través de entrevistas personales a cada uno de los administradores de procesos de la empresa OMNICON S.A.

**3.** Realización de entrevistas personales al Director de Talento Humano y a cada uno de los Administradores de procesos de la empresa OMNICON S.A.

Estas entrevistas personales se realizan con el fin de recolectar la información adicional necesaria en cada proceso a automatizar, debido a que en cada empresa se desarrollan actividades diferentes para cada proceso. Esto permite definir los flujos de trabajo de cada proceso, su posterior representación en la etapa de diseño y definir algunos requerimientos para la implementación.

Los flujos de trabajo que se logran determinar a partir de las entrevistas y documentos entregados por ONMICON S.A son los siguientes.

#### **Solicitud de Vacaciones**

- Interacción de usuarios con jefes inmediatos mediante correo electrónico o personalmente para solicitud de vacaciones.
- Diligenciamiento del formulario TH-F43; este formulario se usa en la empresa OMNICON S.A para llevar a cabo el proceso de solicitud vacaciones. (ver [Figura. 2](#page-29-0) ).

| ÷<br>母<br>TH-F43 Solicitud de vacaciones y-o compensación de vacaciones [Modo de compatibilidad] - Excel<br>困 |                     |                                                                                                    |                                                                                                    |                          |                           |                |                |                                |            |         |                  |                                                              |              |        |                           |                              |                 |           |                                       |                     |
|----------------------------------------------------------------------------------------------------|---------------------|----------------------------------------------------------------------------------------------------|----------------------------------------------------------------------------------------------------|--------------------------|---------------------------|----------------|----------------|--------------------------------|------------|---------|------------------|--------------------------------------------------------------|--------------|--------|---------------------------|------------------------------|-----------------|-----------|---------------------------------------|---------------------|
| <b>ARCHIVO</b>                                                                                                | <b>INICIO</b>       | <b>INSERTAR</b>                                                                                                    | DISEÑO DE PÁGINA                                                                                                    | FÓRMULAS                 | <b>DATOS</b>              | REVISAR        | VISTA          | Prueba de carga                |            | EQUIPO  |                  |                                                              |              |        |                           |                              |                 |           |                                       | Tesis Sharepoint    |
|                                                                                                    | X<br>Calibri<br>Ge) | $\cdot$ 11                                                                                                    | $\equiv \equiv$<br>$\overline{A} \overline{A}$                                                                                                    | $87 -$<br>$=$            | Ajustar texto             |                | General        |                                |            |         |                  |                                                              | F            | ₽      | Ï                         | $\overline{\Psi}$ Rellenar - | $\sum$ Autosuma |           |                                       |                     |
|                                                                                                    |                     |                                                                                                    | N K S -   $\mathbb{B}$ - $ \Delta \cdot \mathbf{A} \cdot $ $\equiv \equiv \equiv  \mathbf{E} \mathbf{E} $ $\Box$ Combinary centrar - $ \mathbf{E} \cdot \mathbf{A} $ on |                          |                           |                |                | $\frac{1}{68}$ $\frac{98}{98}$ |            | Formato |                  | Dar formato Estilos de<br>condicional - como tabla - celda - |              |        | Insertar Eliminar Formato | Borrar *                     |                 | Ordenar   | Buscar y<br>y filtrar - seleccionar - |                     |
| Portapapeles 5                                                                                                |                     | Fuente                                                                                                    | $\overline{\mathbb{Q}}$ .                                                                                                    |                          | Alineación                | $\overline{u}$ |                | Número                         | $\sqrt{2}$ |         | Estilos          |                                                              |              | Celdas |                           |                              |                 | Modificar |                                       | $\hat{\phantom{a}}$ |
| $f_x$<br>$\scriptstyle\rm v$<br>÷.<br>$\times$<br>$\checkmark$<br>Q10                                         |                     |                                                                                                    |                                                                                                    |                          |                           |                |                |                                |            |         |                  |                                                              |              |        |                           |                              |                 |           |                                       |                     |
| $\overline{A}$<br>$\overline{2}$                                                                              | $\overline{B}$<br>c | D                                                                                                    | F.<br>Ε                                                                                                    | $\mathsf{G}$<br>H        | $1 - 1 - 1 - 1 - 1$       | K              | $\blacksquare$ | M                              | N          | $\circ$ | P                | $\Omega$                                                     | $\mathbb{R}$ | S.     |                           | U                            | $\mathbf{V}$    | W         | $\mathbf{x}$                          |                     |
| $\mathbf{3}$                                                                                                  |                     |                                                                                                    |                                                                                                    | Código: TH-F43           |                           |                |                |                                |            |         |                  |                                                              |              |        |                           |                              |                 |           |                                       |                     |
| $\overline{4}$                                                                                                |                     |                                                                                                    |                                                                                                    | <b>Junio 09 del 2011</b> | Última fecha de Revisión: |                |                |                                |            |         |                  |                                                              |              |        |                           |                              |                 |           |                                       |                     |
| $\sf s$                                                                                                    |                     |                                                                                                    |                                                                                                    | Versión No: 1            |                           |                |                |                                |            |         |                  |                                                              |              |        |                           |                              |                 |           |                                       |                     |
| $\boldsymbol{6}$                                                                                              |                     |                                                                                                    | SOLICITUD DE VACACIONES Y/O COMPENSACIÓN EN DINERO DE VACACIONES                                                                                                    |                          |                           |                |                |                                |            |         |                  |                                                              |              |        |                           |                              |                 |           |                                       |                     |
| $\overline{7}$                                                                                                |                     |                                                                                                    |                                                                                                    |                          |                           |                |                |                                |            |         |                  |                                                              |              |        |                           |                              |                 |           |                                       |                     |
| $\boldsymbol{8}$                                                                                              |                     | <b>NOMBRE DEL COLABORADOR</b>                                                                                                    |                                                                                                    |                          |                           |                |                |                                |            |         |                  |                                                              |              |        |                           |                              |                 |           |                                       |                     |
| $\overline{9}$<br>10                                                                                          |                     | Por medio del presente solicito se sirvan realizar la liquidación de las vacaciones, de acuerdo a<br>lo pactado con el jefe de proceso en el cual desempeño mis actividades laborales. Lo anterior<br>de conformidad con el artículo 189 del CST. |                                                                                                    |                          |                           |                |                |                                |            |         |                  |                                                              |              |        |                           |                              |                 |           |                                       |                     |
| 11                                                                                                    |                     | Fecha inicio de las vacaciones                                                                                                    |                                                                                                    |                          |                           |                |                |                                |            |         |                  |                                                              |              |        |                           |                              |                 |           |                                       |                     |
| 12                                                                                                    |                     | Fecha finalización de las vacaciones                                                                                                    |                                                                                                    |                          |                           |                |                |                                |            |         |                  |                                                              |              |        |                           |                              |                 |           |                                       |                     |
| 13                                                                                                    |                     | Dias que solicta compensar en dinero<br>(Lo que permite la ley laboral es que<br>se paque en dinero hasta la mitad de<br>las mismas)                                                                                                    |                                                                                                    |                          |                           |                |                |                                |            |         |                  |                                                              |              |        |                           |                              |                 |           |                                       |                     |
| 14                                                                                                    |                     |                                                                                                    |                                                                                                    |                          |                           |                |                |                                |            |         |                  |                                                              |              |        |                           |                              |                 |           |                                       |                     |
| 15                                                                                                    |                     |                                                                                                    | Nota: Este formato podrá entregarse de manera digital o en físico                                                                                                    |                          |                           |                |                |                                |            |         |                  |                                                              |              |        |                           |                              |                 |           |                                       |                     |
| $\overline{1}$                                                                                                |                     | Sheet2<br>Sheet3                                                                                                    | $(+)$                                                                                                    |                          |                           |                |                |                                |            |         | $\pm$ $\sqrt{4}$ |                                                              |              |        |                           |                              |                 |           |                                       |                     |
| <b>LISTO</b>                                                                                                  |                     |                                                                                                    |                                                                                                    |                          |                           |                |                |                                |            |         |                  |                                                              |              |        |                           |                              |                 |           |                                       | 85%                 |

**Figura. 2. Formato TH-F23 para solicitar vacaciones [Elaboración Omnicon S.A.].**

- <span id="page-29-0"></span> Envío del documento.
	- o Si no se desea enviar, se termina el proceso.
	- o De lo contrario; al enviar el formulario, debe llegar el documento a Talento Humano a quien se notifica para aprobación o rechazo; además, notificar la respuesta por correo electrónico.
- Aprobación o rechazo de la solicitud.
	- o Con el rechazo de la solicitud se envía una nota al usuario, indicando el porqué de la decisión y finaliza el proceso.
	- o La aprobación se presenta al revisar los datos diligenciados; luego, se notifica al usuario de la decisión y se realiza o no la liquidación.
- Realización o no de la liquidación.
	- o Con la decisión de no realizar la liquidación, se envía una nota al colaborador de la empresa indicando el porqué de la decisión tomada.
	- o Con la realización de la liquidación se notifica al colaborador la decisión tomada y la información para la actividad que debe realizar; se guarda el documento.

#### **Capacitaciones**

 Se envía una notificación por correo electrónico desde Talento Humano informando sobre las capacitaciones a realizar al personal.

Los usuarios deben:

- o Dirigirse a la capacitación.
- o Estar presentes en la capacitación.
- o Diligenciar formularios de preguntas y el formulario TH-F28 mostrado en la [Figura. 3.](#page-30-0)

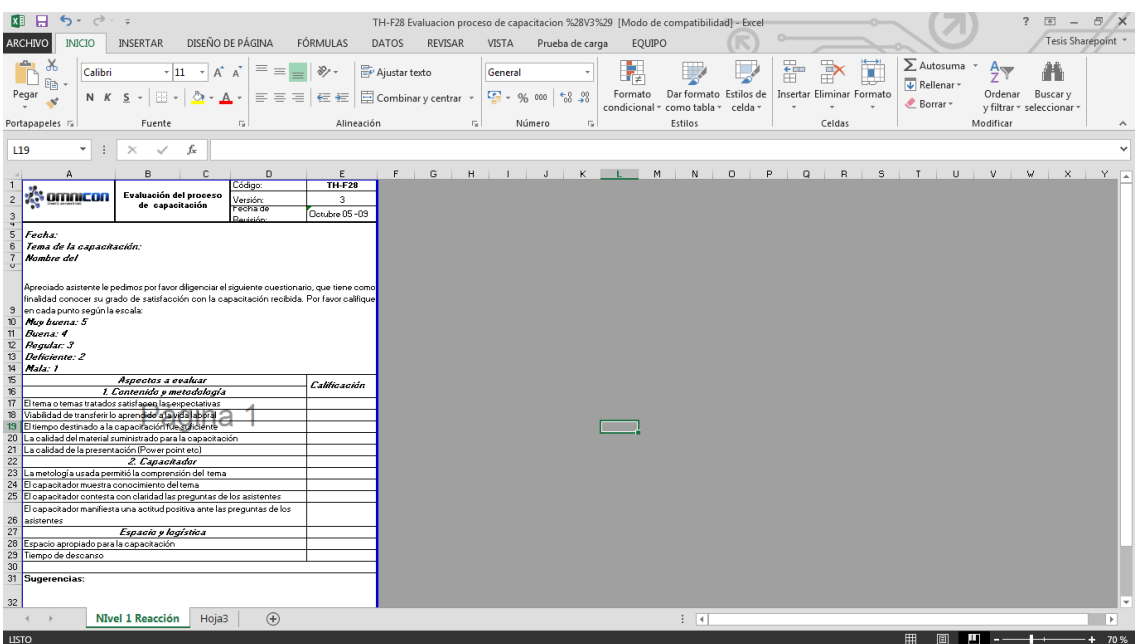

**Figura. 3. Documento de compendio para matrices de competencias [Elaboración Omnicon S.A.].**

<span id="page-30-0"></span> Se guardan los documentos asociados a cada capacitación y se notifica a cada usuario el resultado obtenido por correo electrónico.

#### **Matriz de competencias**

- Se envía una notificación desde Talento Humano o Ingenierías al personal informando la necesidad de diligenciar el formato de matriz de competencias, vinculado al archivo general mostrado en la [Figura. 4.](#page-30-1)
	- o Al diligenciarlo por primera vez se muestra el formato en blanco y al actualizarlo, se muestra el documento con solo los datos del usuario.

| <b>XB 日</b><br>$E$ $\times$<br>6.1<br>$\rightarrow$ $\rightarrow$<br>2<br>$\boxed{\underline{\pi}}$<br>Matriz Competencias Tecnicas Omnicon Enero 2013 ultima version [Modo de compatibilidad] - Excel<br>$\overline{\phantom{a}}$ |                                           |                           |                         |                                                         |                                     |                                                                                                    |                         |                        |                 |                 |                         |                        |                         |                                                 |                                          |                          |                           |          |
|----------------------------------------------------------------------------------------------------|-------------------------------------------|---------------------------|-------------------------|---------------------------------------------------------|-------------------------------------|----------------------------------------------------------------------------------------------------|-------------------------|------------------------|-----------------|-----------------|-------------------------|------------------------|-------------------------|-------------------------------------------------|------------------------------------------|--------------------------|---------------------------|----------|
|                                                                                                    | ARCHIVO                                   | <b>INICIO</b>             | <b>INSERTAR</b>         | DISEÑO DE PÁGINA                                        | FÓRMULAS                            | DATOS                                                                                                    | <b>REVISAR</b>          | <b>VISTA</b>           | Prueba de carga | EQUIPO          |                         |                        |                         |                                                 |                                          |                          | Tesis Sharepoint          |          |
| Pegar                                                                                                    | $\chi$<br>Ť<br>$\frac{1}{\sqrt{2}}$<br>4Ś | Arial<br>N $K$ $S$ $\sim$ | $-8$<br>图 -<br>⊘        | $\equiv$<br>$A^{\dagger} A$<br>$\equiv$<br>$\mathbf{A}$ | $\frac{8}{2}$<br>$\equiv$<br>目<br>害 | Ajustar texto<br>$\overline{\epsilon}$ $\overline{\epsilon}$ $\overline{\epsilon}$ $\overline{\epsilon}$ Combinar y centrar $\overline{\epsilon}$ |                         | General<br>雪、% 000 % % | ٠               | H,<br>Formato   | W                       | Dar formato Estilos de | F                       | ij<br>$\mathbb{R}$<br>Insertar Eliminar Formato | $\sum$ Autosuma<br>$\sqrt{v}$ Rellenar - | $\frac{A}{2}$<br>Ordenar | 譱<br>Buscar v             |          |
| Portapapeles <sub>5</sub>                                                                                                    |                                           | Fuente<br>Б.              |                         |                                                         | Alineación                          |                                                                                                    | $\overline{u}$          | Número                 | $\overline{12}$ | condicional ·   | como tabla -<br>Estilos | celda -                |                         | Celdas                                          | Borrar -                                 | Modificar                | v filtrar - seleccionar - | $\wedge$ |
| $f_x$<br>۰<br>÷<br>$\overline{\mathbf{3}}$<br>F3<br>$\times$<br>$\checkmark$                                                                                                    |                                           |                           |                         |                                                         |                                     |                                                                                                    |                         |                        |                 |                 |                         |                        |                         |                                                 |                                          |                          |                           |          |
|                                                                                                    | ABCDE                                     |                           | G                       | н                                                       |                                     |                                                                                                    | κ                       |                        | M               | N.              | $\circ$                 | P                      | $\Omega$                | R                                               | S                                        | т                        | U                         | l a      |
|                                                                                                    | HMI / SCADA / DATA ADQ / ETC              |                           |                         |                                                         |                                     |                                                                                                    |                         |                        |                 |                 |                         |                        |                         | PLC                                             |                                          |                          |                           |          |
|                                                                                                    | $2$ # E E SE                              | <b>R32</b>                | <b>RSV</b>              | <b>IFIX</b>                                             | <b>WW</b>                           | <b>PVE</b>                                                                                                    | PV+                     | <b>CIM</b>             | <b>PLS</b>      | $\overline{D}V$ | CR                      | <b>OSI</b>             | <b>ICO</b>              | PLC <sub>5</sub>                                | <b>SLC 500</b>                           | <b>CLX</b>               | <b>GEF</b>                |          |
| $\overline{3}$                                                                                                    | # OCA                                     | 3 <sup>7</sup>            | $\mathbf{R}$            | $\overline{2}$                                          | $\mathbf{1}$                        | $\mathbf{a}$                                                                                                    | $\overline{3}$          | $\mathbf{0}$           | $\mathbf{0}$    | $\Omega$        | $\mathbf{1}$            | $\Omega$               | $\mathbf{0}$            | $\overline{3}$                                  | $\overline{3}$                           | $\overline{\mathbf{3}}$  | $\mathbf{0}$              |          |
| $\overline{4}$                                                                                                    | #AICA                                     | 3 <sup>1</sup>            | $\overline{3}$          | $\overline{2}$                                          | $\overline{2}$                      | 3 <sup>1</sup>                                                                                                    | 3                       | $\mathbf{0}$           | 3               | $\mathbf{0}$    | $\mathbf{0}$            | $\mathbf{0}$           | $\overline{2}$          | 3                                               | 3                                        | $\overline{3}$           | $\mathbf{0}$              |          |
| 5                                                                                                    | #BCIr                                     | 3 <sup>7</sup>            | $\overline{3}$          | $\overline{3}$                                          | $\overline{2}$                      | 3 <sup>7</sup>                                                                                                    | $\overline{3}$          | $\mathbf{0}$           | $\mathbf{0}$    | $\mathbf{0}$    | $\mathbf{0}$            | $\overline{3}$         | $\overline{2}$          | $\overline{3}$                                  | $\overline{3}$                           | $\overline{3}$           | $\mathbf{0}$              |          |
| 6                                                                                                    | #OBA                                      | $\overline{2}$            | $\overline{2}$          | $\overline{2}$                                          | $\overline{2}$                      | $\overline{2}$                                                                                                    | $\overline{2}$          | $\overline{1}$         | $\overline{1}$  | $\mathbf{0}$    | $\mathbf{0}$            | $\mathbf{0}$           | $\mathbf{0}$            | $\overline{2}$                                  | $\overline{2}$                           | $\overline{2}$           | $\overline{1}$            |          |
| $\overline{7}$                                                                                                    | <b>8</b> OCA                              | $\overline{2}$            | $\overline{3}$          | $\mathbf{1}$                                            | $\overline{3}$                      | $\overline{3}$                                                                                                    | $\overline{3}$          | $\mathbf{0}$           | $\overline{2}$  | $\bullet$       | $\overline{3}$          | $\mathbf{0}$           | $\mathbf{0}$            | $\overline{2}$                                  | $\overline{3}$                           | $\overline{3}$           | $\mathbf{0}$              |          |
| $\overline{\mathbf{8}}$                                                                                                    | 6 Ji Ch                                   | $\overline{3}$            | $\overline{3}$          | $\mathbf{1}$                                            | $\overline{3}$                      | $\overline{2}$                                                                                                    | $\overline{\mathbf{3}}$ | $\mathbf{0}$           | $\mathbf{0}$    | $\mathbf{0}$    | $\mathbf{1}$            | $\mathbf{0}$           | $\mathbf{0}$            | $\overline{3}$                                  | $\overline{3}$                           | $\overline{\mathbf{3}}$  | $\mathbf{0}$              |          |
| $\overline{9}$                                                                                                    | $5 T_iB $                                 | 3                         | 3                       | $\overline{1}$                                          | 3                                   | $\overline{3}$                                                                                                    | 3                       | $\mathbf{0}$           | $\mathbf{0}$    | $\mathbf{0}$    | $\overline{2}$          | $\blacktriangleleft$   | $\mathbf{0}$            | $\overline{\mathbf{3}}$                         | $\overline{3}$                           | $\overline{\mathbf{3}}$  | $\mathbf{0}$              |          |
| 10                                                                                                    | 5PCA                                      | 3                         | $\overline{2}$          | $\Omega$                                                | $\overline{2}$                      | 3 <sup>1</sup>                                                                                                    | 3                       | $\mathbf{0}$           | $\mathbf{0}$    | $\bullet$       | $\mathbf{0}$            | $\mathbf{0}$           | $\mathbf{0}$            | $\overline{3}$                                  | $\overline{3}$                           | 3                        | $\mathbf{0}$              |          |
| 11                                                                                                    | 5 V <sub>i</sub> CA                       | $\overline{2}$            | 3                       | $\overline{2}$                                          | $\overline{2}$                      | $\overline{2}$                                                                                                    | $\overline{2}$          | $\mathbf{0}$           | $\mathbf{0}$    | $\bullet$       | $\mathbf{0}$            | $\mathbf{0}$           | $\mathbf{0}$            | $\mathbf{1}$                                    | $\overline{2}$                           | 3                        | $\mathbf{0}$              |          |
| 12                                                                                                    | 5RCA                                      | $\overline{3}$            | $\overline{\mathbf{3}}$ | $\overline{2}$                                          | $\overline{2}$                      | $\overline{3}$                                                                                                    | $\overline{3}$          | $\mathbf{0}$           | $\mathbf{0}$    | $\mathbf{0}$    | $\overline{1}$          | 1                      | $\mathbf{1}$            | $\overline{3}$                                  | $\overline{3}$                           | $\overline{\mathbf{3}}$  | $\mathbf{0}$              |          |
| 13                                                                                                    | 5SCI                                      | $\overline{2}$            | $\overline{3}$          | $\mathbf{R}$                                            | $\overline{3}$                      | $\overline{2}$                                                                                                    | $\overline{2}$          | $\overline{2}$         | $\mathbf{0}$    | $\mathbf{0}$    | $\overline{1}$          | $\overline{1}$         | $\overline{\mathbf{3}}$ | $\overline{3}$                                  | $\overline{3}$                           | $\overline{\mathbf{3}}$  | $\overline{2}$            |          |
| 14                                                                                                    | $4$ <b>B</b> BA                           | 3 <sup>7</sup>            | $\overline{3}$          | $\Omega$                                                | $\overline{2}$                      | 3 <sup>1</sup>                                                                                                    | $\overline{3}$          | $\mathbf{0}$           | $\overline{2}$  | $\mathbf{0}$    | $\mathbf{0}$            | $\mathbf{0}$           | $\mathbf{0}$            | $\overline{3}$                                  | $\overline{3}$                           | $\overline{3}$           | $\mathbf{0}$              |          |
| 15                                                                                                    | $4$ <b>B</b> BA                           | $\overline{\mathbf{3}}$   | $\overline{\mathbf{3}}$ | 3                                                       | $\overline{2}$                      | 2 <sup>1</sup>                                                                                                    | 3                       | $\overline{1}$         | и               | $\mathbf{0}$    | $\overline{\mathbf{3}}$ | 3                      | $\mathbf{1}$            | $\overline{2}$                                  | $\overline{2}$                           | 3                        | $\mathbf{0}$              |          |
| 16                                                                                                    | 4ECH                                      | 3 <sup>7</sup>            | $\overline{3}$          | $\overline{3}$                                          | $\overline{2}$                      | $\overline{2}$                                                                                                    | $\overline{2}$          | $\mathbf{0}$           | $\mathbf{0}$    | $\bullet$       | $\mathbf{0}$            | $\mathbf{0}$           | $\mathbf{0}$            | $\overline{2}$                                  | $\overline{2}$                           | $\overline{\mathbf{3}}$  | $\mathbf{0}$              |          |
| 17                                                                                                    | 4ECH                                      | $\mathbf{a}$              | $\overline{3}$          | $\mathbf{a}$                                            | $\overline{2}$                      | $\mathbf{a}$                                                                                                    | $\overline{3}$          | $\Omega$               | $\mathbf{0}$    | $\Omega$        | $\Omega$                | $\overline{1}$         | $\overline{2}$          | $\overline{2}$                                  | $\overline{3}$                           | $\overline{3}$           | $\Omega$                  |          |
| 18                                                                                                    | 4 MCA                                     | $\overline{2}$            | $\overline{3}$          | 3 <sup>1</sup>                                          | $\overline{2}$                      | $\overline{2}$                                                                                                    | $\overline{3}$          | $\blacktriangleleft$   | $\mathbf{0}$    | $\mathbf{0}$    | $\blacktriangleleft$    | $\mathbf{0}$           | $\mathbf{0}$            | $\overline{2}$                                  | $\overline{3}$                           | $\overline{3}$           | $\mathbf{0}$              |          |
| 19                                                                                                    | 4OBA                                      | 2 <sup>1</sup>            | $\overline{2}$          | $\overline{2}$                                          | $\overline{2}$                      | $\overline{2}$                                                                                                    | $\overline{3}$          | $\mathbf{0}$           | $\mathbf{0}$    | $\mathbf{0}$    | $\mathbf{0}$            | $\blacksquare$         | $\mathbf{0}$            | $\overline{3}$                                  | $\overline{3}$                           | $\overline{3}$           | $\bullet$                 |          |
| 20                                                                                                    | $4$ T $C$ A                               | $\overline{2}$            | $\overline{2}$          | $\overline{2}$                                          | $\overline{2}$                      | $\mathbf{1}$                                                                                                    | $\overline{2}$          | $\mathbf{0}$           | $\mathbf{0}$    | $\mathbf{0}$    | $\mathbf{0}$            | $\mathbf{0}$           | $\mathbf{0}$            | $\overline{2}$                                  | $\overline{2}$                           | $\overline{2}$           | $\mathbf{0}$              |          |
| 21                                                                                                    | 4 ViCh                                    | $\overline{2}$            | $\overline{3}$          | $\mathbf{1}$                                            | $\mathbf{1}$                        | 2 <sup>1</sup>                                                                                                    | $\overline{2}$          | $\mathbf{0}$           | $\overline{0}$  | $\mathbf{0}$    | $\mathbf{0}$            | $\Omega$               | $\mathbf{0}$            | $\mathbf{1}$                                    | $\overline{2}$                           | $\overline{3}$           | $\mathbf{0}$              |          |
| $\frac{22}{23}$                                                                                                    | 4 M C In                                  | $\overline{2}$            | $\overline{3}$          | $\overline{3}$                                          | $\overline{3}$                      | $\overline{2}$                                                                                                    | $\overline{3}$          | $\mathbf{0}$           | $\mathbf{0}$    | $\mathbf{0}$    | $\mathbf{0}$            | $\overline{1}$         | $\mathbf{0}$            | $\overline{2}$                                  | $\overline{3}$                           | $\overline{3}$           | $\mathbf{0}$              |          |
|                                                                                                    | 4 Vi C In                                 | $\overline{2}$            | $\overline{3}$          | $\blacktriangleleft$                                    | $\overline{3}$                      | $\overline{2}$                                                                                                    | $\overline{2}$          | $\mathbf{0}$           | $\mathbf{0}$    | $\mathbf{0}$    | $\overline{2}$          | $\Omega$               | $\mathbf{0}$            | $\mathbf{1}$                                    | $\overline{2}$                           | $\overline{2}$           | $\mathbf{0}$              |          |
| 24                                                                                                    | 3 M C In                                  | $\overline{2}$            | $\overline{2}$          | $\blacktriangleleft$                                    | $\blacktriangleleft$                | $\overline{2}$                                                                                                    | $\overline{2}$          | $\mathbf{0}$           | $\mathbf{0}$    | $\mathbf{0}$    | $\mathbf{0}$            | $\mathbf{0}$           | $\Omega$                | $\mathbf{1}$                                    | $\overline{2}$                           | $\overline{3}$           | $\mathbf{0}$              |          |

<span id="page-30-1"></span>**Figura. 4. Formato TH-F28 para preguntas de capacitaciones presenciales [Elaboración Omnicon S.A.].**

- Enviar o no documento, diligenciado o actualizado.
	- o Si no se desea enviar se termina el proceso.
	- o Al enviar el documento se guarda, se registra en el documento general y se notifica la modificación al usuario mencionando que la operación se finalizó con éxito.

#### **Buzón de sugerencias**

Este proceso no está implementado actualmente en OMNICON S.A y se solicita su creación como parte del proyecto; los flujos de trabajo se definen de acuerdo a la experiencia de los colaboradores de la empresa.

- Diligenciamiento de un formulario de sugerencias que contenga datos del usuario.
- Enviar o no el documento.
	- o Si no se desea enviar se termina el proceso.
	- $\circ$  Con el envió del documento, se notifica al jefe de área a quien se desea enviar la nota y guardar por áreas.

Anteriormente, se definieron los flujos de trabajo que hacen parte de las acciones más repetitivas en el área de Talento Humano de OMNICON S.A. Adicionalmente, el personal entrevistado realizó sugerencias relacionadas con la implementación que deben ser tenidas en cuentas antes de iniciar el proceso de diseño.

- Al diligenciar el formulario TH-F43 se deben presentan restricciones en los datos.
- Al diligenciar el formulario TH-F28 se deben presentar restricciones frente a los datos y realizar cálculos de los mismos.
- Crear un formulario relacionado con el diligenciamiento de la Matriz de Competencias de la empresa, el cual presente restricciones en los datos.
- Crear un formulario relacionado con el diligenciamiento de sugerencias, el cual presente restricciones en los datos. Debe pedir información general del remitente y destinatario y debe contener un campo para la nota a escribir.

Con la definición de los flujos de trabajo y los requisitos preliminares de OMNICON S.A, se da por concluido el proceso de análisis y se continúa con el proceso de diseño.

#### <span id="page-31-0"></span>**2.3. Diseño de los procesos a automatizar**

A continuación, se describen las actividades desarrolladas en cada uno de los pasos correspondientes al proceso de Diseño.

**4.** Realización de diagramas de procesos iniciales.

Con la información recolectada en el proceso de análisis, se procede a desarrollar en compañía del personal de la empresa, los diagramas iniciales que representan los flujos de información de los cuatro procesos del departamento de Talento Humano seleccionados para este proyecto. En dichos diagramas, se establecen los roles, acciones y la secuencia lógica de actividades.

La descripción de cada uno de los diagramas iniciales obtenidos para los procesos: Solicitud de vacaciones, Matriz de competencias técnicas, Buzón de sugerencias, y Capacitaciones del departamento de Talento Humano de OMNICON S.A se muestran a continuación.

#### <span id="page-32-0"></span>**2.3.1. Diagrama de proceso inicial - Solicitud de vacaciones**

Solicitud de vacaciones, es el proceso donde los empleados de la empresa OMNICON S.A. gestionan la autorización para salir a vacaciones laborales ejerciendo el derecho que tiene todo trabajador de que el empleador le otorgue un descanso remunerado por cada año de trabajo (quince días hábiles). El personal autorizado por la empresa se encarga de la asignación de fechas [37]. El proceso de solicitud de vacaciones como actualmente se ejecuta en OMNICON S.A. consta de nueve actividades representadas con cuadros en la [Figura. 5.](#page-33-0) A continuación, se detalla cada actividad.

**Actividad D1.1:** Enviar solicitud de vacaciones por correo electrónico. Esta actividad se realiza por el colaborador solicitante de vacaciones, que en primera instancia envía un correo electrónico a su jefe inmediato (esto de acuerdo a su dependencia), para iniciar el proceso de vacaciones.

**Actividad D1.2:** Revisión y aprobación por jefe inmediato. En esta actividad el jefe inmediato de cada departamento, bajo unos criterios propios, da la aprobación a las solicitudes de los colaboradores o por el contrario las rechaza.

Actividad D1.3: Diligenciar formulario TH-F43<sup>2</sup>. El diligenciamiento de este formato para la solicitud de vacaciones, es realizado en Excel por los colaboradores de cualquier dependencia de la empresa, teniendo en cuenta que a principios de año anuncian las fechas para la posible salida a vacaciones a su jefe inmediato. Luego, estas fechas quedan registradas en un diagrama general en Excel, donde quedan programadas las vacaciones de todos los trabajadores de la empresa para contrastarlas con nuevas solicitudes.

**Actividad D1.4:** Comprobar datos de la solicitud de vacaciones con el jefe inmediato del solicitante. En esta actividad el encargado de hacer la liquidación en el área de talento humano, se pone de acuerdo con el jefe inmediato del solicitante, para hacer una comprobación de fechas y proyectos en los que se está trabajando; con el fin de aprobarle o no la solicitud de vacaciones.

**Actividad D1.5:** Enviar correo de no aprobación a solicitante. Esta actividad es dependiente de la actividad 4, en el caso de que el jefe inmediato decida no aprobar la solicitud de vacaciones; se le envía un correo al solicitante con el motivo del porqué de la decisión.

**Actividad D1.6**: Hacer liquidación de vacaciones. En esta etapa los colaboradores de talento humano, a partir de la solicitud de vacaciones, hacen la liquidación de la misma y lo envían para ser firmada por el solicitante.

**Actividad D1.7:** Enviar correo de no aprobación a solicitante. Esta actividad es dependiente de la actividad 6, en el caso que no haya un acuerdo entre el encargado de talento humano y el jefe inmediato del solicitante, se le envía un correo electrónico al usuario, informándole que su solicitud no ha sido aprobada y brindando la explicación de esta decisión.

**Actividad D1.8**: Entregar liquidación al colaborador para su firma. En esta etapa del proceso la liquidación de vacaciones se imprime, se entrega para ser firmada por el solicitante y devuelva el documento para su respectivo almacenamiento.

**Actividad D1.9:** Archivar liquidación. En esta etapa el documento ya firmado por el solicitante, es llevado por un colaborador de talento humano a la oficina de archivo para su respectivo almacenamiento. Con estas actividades se finaliza el proceso de solicitud de vacaciones.

 $\overline{a}$ 

<sup>2</sup> Formulario utilizado en la empresa OMNICON S.A para solicitar vacaciones.

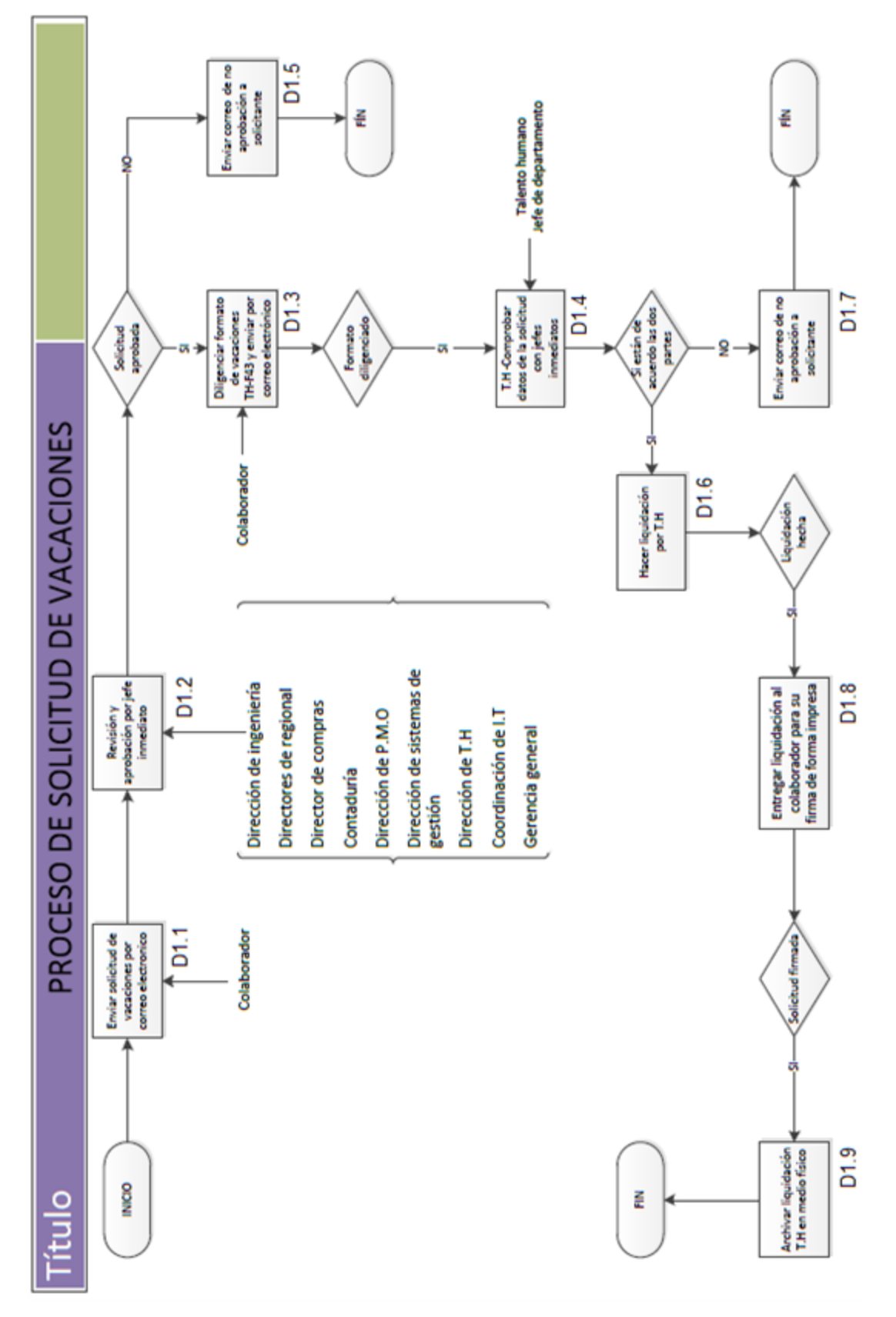

<span id="page-33-0"></span>**Figura. 5. Proceso inicial de solicitud de vacaciones [Elaboración propia].**

#### <span id="page-34-0"></span>**2.3.2. Diagrama de proceso inicial - Actualización de matriz de competencias**

Actualización de matriz de competencias, es el proceso donde los ingenieros vinculados a la empresa diligencian un formato, donde se almacena información de las competencias técnicas de cada empleado, con el fin de que los jefes de ingeniería tengan documentación formal para la asignación de proyectos [37]. El proceso actual de diligenciar la matriz de competencias técnicas llevado a cabo en OMNICON S.A consta de ocho actividades, tal como se observa en la [Figura. 6.](#page-34-1) Cada una de las actividades se describe a continuación.

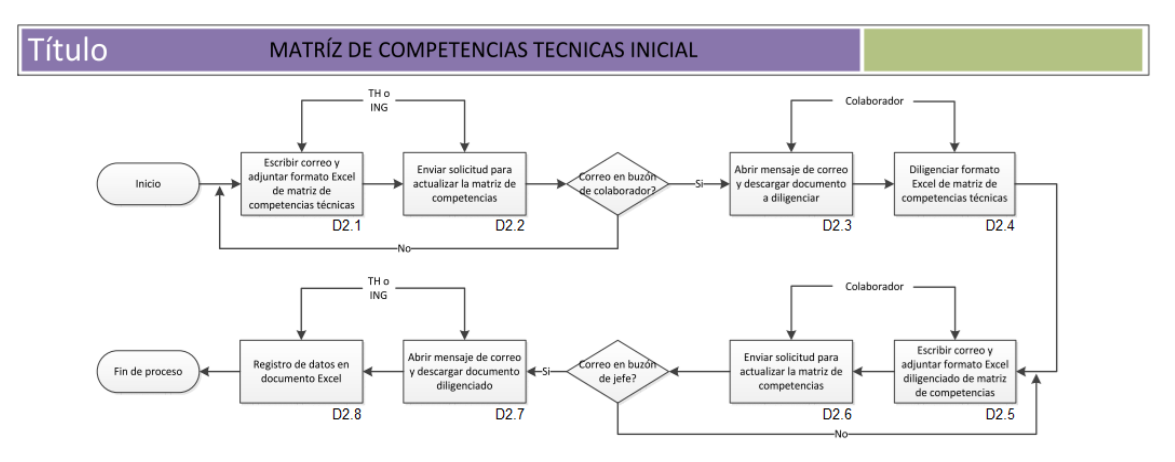

<span id="page-34-1"></span>**Figura. 6. Proceso inicial de actualización de matriz de competencias [Elaboración propia].**

**Actividad D2.1:** Escribir correo y adjuntar formato Excel de matriz de competencias técnicas. Lo realiza un encargado de Talento Humano o un encargado de Ingeniería, quienes solicitan en el cuerpo del mensaje el diligenciar el formato adjunto de matriz de competencias.

**Actividad D2.2:** Enviar solicitud para actualizar la matriz de competencias. Lo realiza la persona de la actividad anterior, quien puede dirigir el mensaje a múltiples colaboradores.

**Actividad D2.3:** Abrir mensaje y descargar documento a diligenciar. Actividad llevada a cabo por el colaborador a quien se ha destinado el correo mencionado.

**Actividad D2.4:** Diligenciar formato de Excel de matriz de competencias. El encargado de diligenciar el documento, es el colaborador, quien selecciona y modifica campos del archivo.

**Actividad D2.5:** Escribir correo y adjuntar formato diligenciado de matriz de competencias en Excel. Esta actividad se realiza cuando el documento se ha diligenciado; el colaborador proporciona una pequeña descripción con sus datos y adjunta el documento modificado.

**Actividad D2.6:** Enviar solicitud para actualizar la matriz de competencias. Lo realiza de igual forma, el colaborador, quien puede dirigirlo a múltiples directores si es el caso. **Actividad D2.7:** Abrir mensaje y descargar documento diligenciado. Con la llegada del mensaje por parte del colaborador, las personas encargadas de revisar si el documento se encuentra en el mensaje, procede a descargarlo.

**Actividad D2.8:** Registro de datos en documento de Excel. Con la llegada de cada uno de los archivos diligenciados, el encargado de recibir los documentos, pasa los datos de cada colaborador a un libro de Excel.

#### <span id="page-35-0"></span>**2.3.3. Diagrama de proceso inicial – Buzón de sugerencias**

Buzón de sugerencias es el proceso mediante el cual, todos los integrantes de una empresa envían sugerencias, reclamos o felicitaciones a los jefes de las áreas funcionales de la organización como: Gerencia, Calidad, Ingeniería, Talento Humano, etc [37]. Este proceso no se realiza actualmente en ONMICON S.A, por ello, no se realiza el diagrama inicial correspondiente a este proceso. En la siguiente sección se mostrará un diagrama propuesto bajo condiciones ideales.

#### <span id="page-35-1"></span>**2.3.4. Diagrama de proceso inicial – Capacitaciones**

El proceso de capacitación, es la acción de asistir a una capacitación, donde después de ver el contenido es evaluado en dos formatos; el primer documento referente al contenido de la capacitación y el segundo preguntando la calidad del proceso desarrollado. Los resultados de cada evaluación se usan para toma de decisiones gerenciales [37]. El proceso de capacitaciones en OMNICON S.A, consta actualmente de nueve actividades, tal como se muestra en la [Figura. 7.](#page-35-2) A continuación, se describen cada una de las actividades.

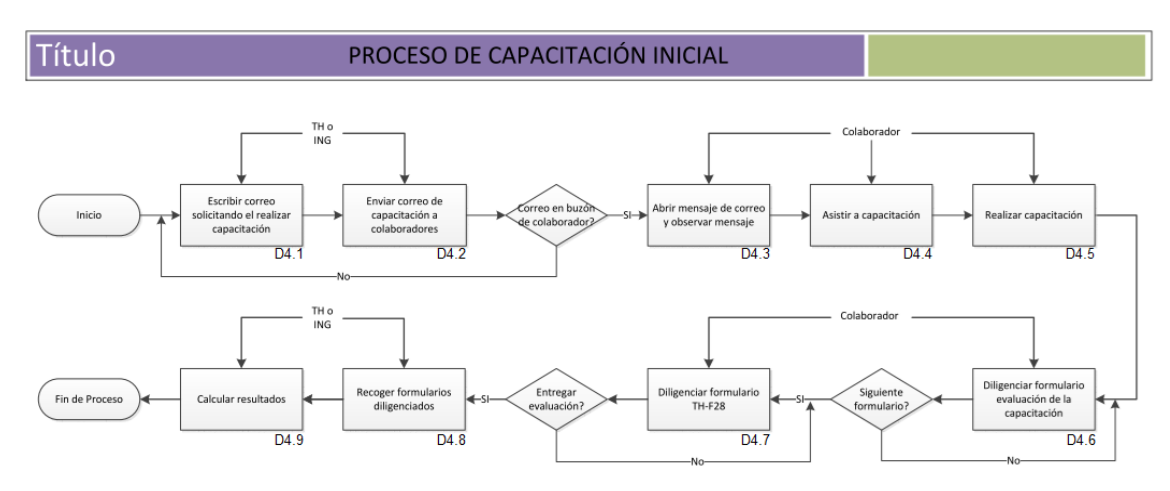

**Figura. 7. Proceso inicial de capacitaciones [Elaboración propia].**

<span id="page-35-2"></span>**Actividad D4.1:** Escribir correo con solicitud de capacitación. Lo realiza un encargado de Talento Humano, quien solicita en el cuerpo del mensaje la asistencia a capacitación.

**Actividad D4.2:** Enviar correo de capacitación a colaboradores. Lo realiza la persona mencionada en la actividad anterior, quien puede dirigirlo a múltiples colaboradores.

**Actividad D4.3:** Abrir mensaje de correo y observar mensaje. Actividad llevada a cabo por el colaborador a quien se ha destinado el correo.

**Actividad D4.4:** Asistir a capacitación. El colaborador debe asignar un tiempo para cuadrar tiempo y espacio para la capacitación.

**Actividad D4.5:** Realizar capacitación. Esta actividad se realiza cuando el colaborador se encuentra en el sitio destinado para la capacitación; bajo esta actividad el colaborador se encuentra en proceso de formación.

**Actividad D4.6:** Diligenciar formulario de evaluación. Se realiza después de haber terminado la capacitación para comprobar el dominio del tema expuesto.
**Actividad D4.7:** Diligenciar formulario TH-F28<sup>3</sup> . Documento llevado al colaborador para que exponga puntos de la metodología, calidad y puntos importantes de la presentación mostrada.

**Actividad D4.8:** Recoger formularios diligenciados. Después de concluidas las evaluaciones se recogen a los participantes las hojas de evaluación.

**Actividad D4.9:** Calcular resultados. El cálculo de los resultados se manifiesta después de haber revisado y comprobado las respuestas del primer formato, generando o proporcionando una calificación.

Concluidos los diagramas iniciales realizados a partir de la información recolectada en el proceso de análisis, se hace necesaria una revisión y corrección por parte del personal de la empresa OMNICON S.A, para ello se lleva a cabo el paso 5.

**5.** Realización de diagramas de procesos ideales.

Para la obtención de los flujos de trabajo ideales, se especificó en detalle todos los procedimientos y parámetros para el cumplimiento de las actividades en cada fase de los procesos; esta información fue recopilada a través de entrevistas grupales en donde participaron los jefes de las áreas de Tecnologías de la Información, Talento Humano y directivos de OMNICON S.A para la corrección de los modelos iniciales.

### **2.3.5. Diagrama de proceso ideal – Solicitud de vacaciones**

El proceso de solicitud de vacaciones ideal consta de once actividades, tal como se muestra en la [Figura. 8.](#page-38-0) Cada una de las actividades se describe a continuación.

Actividad D1-1: Diligenciar formulario TH-F43<sup>4</sup>. El diligenciamiento para el formulario de solicitud de vacaciones se realizara por los colaboradores de cualquier dependencia de la empresa OMNICON S.A.

**Actividad D1-2:** Enviar tarea de revisión de formulario al correo electrónico del jefe inmediato. Esta tarea se hace después de que el solicitante ha diligenciado el formulario de solicitud de vacaciones, realizado automáticamente por el sistema para informar la existencia de una nueva solicitud.

**Actividad D1-3:** Revisión y aprobación por jefe inmediato. En esta actividad el jefe inmediato de cada departamento, bajo criterios propios aprueba la solicitud del colaborador o por el contrario la rechaza.

**Actividad D1-4:** Enviar correo de no aprobación a solicitante. Esta actividad es dependiente de la actividad 3; en el caso de que el jefe inmediato rechace la solicitud de vacaciones, se envía automáticamente un correo electrónico al solicitante informándole el estado de la solicitud con una breve explicación del motivo de la negación.

**Actividad D1-5:** Enviar correo de aceptación de solicitud de vacaciones. Esta actividad es dependiente de la actividad 3; en el caso de que el jefe inmediato apruebe la solicitud de vacaciones, se envía automáticamente un correo electrónico al solicitante informándole el estado de la solicitud.

**Actividad D1-6:** Enviar tarea de liquidación de vacaciones. Esta actividad es dependiente de la actividad 3; en caso que la solicitud haya sido aprobada por el jefe

 $\overline{\phantom{a}}$ 

<sup>3</sup> Formulario utilizado en la empresa OMNICON S.A para preguntar sobre la metodología usada en la capacitación.

<sup>4</sup> Formulario utilizado en la empresa OMNICON S.A para solicitar vacaciones.

inmediato. Entonces, se envía automáticamente una tarea al correo electrónico al grupo de Talento Humano para que se realice la liquidación.

**Actividad D1-7:** Hacer liquidación de vacaciones. En esta etapa, los colaboradores de talento humano a partir del formulario de solicitud de vacaciones, realizan el documento de liquidación de las mismas.

**Actividad D1-8:** Enviar correo al solicitante Informando estado de liquidación. En esta actividad se envía un mensaje al correo electrónico del solicitante informando que la liquidación de las vacaciones ya ha sido realizada, o por el contrario fue rechazada.

**Actividad D1-9:** Archivar solicitud. Cuando la liquidación de la solicitud de vacaciones ya ha sido realizada, la solicitud se almacena automáticamente en un contenedor.

**Actividad D1-10 y 11:** Eliminar solicitud de vacaciones. Esta acción se da en el momento en que el jefe inmediato del solicitante o el jefe de Talento Humano rechazan la solicitud de vacaciones, entonces automáticamente el sistema elimina la solitud de las vacaciones que ha sido rechazada en un periodo de tiempo determinado.

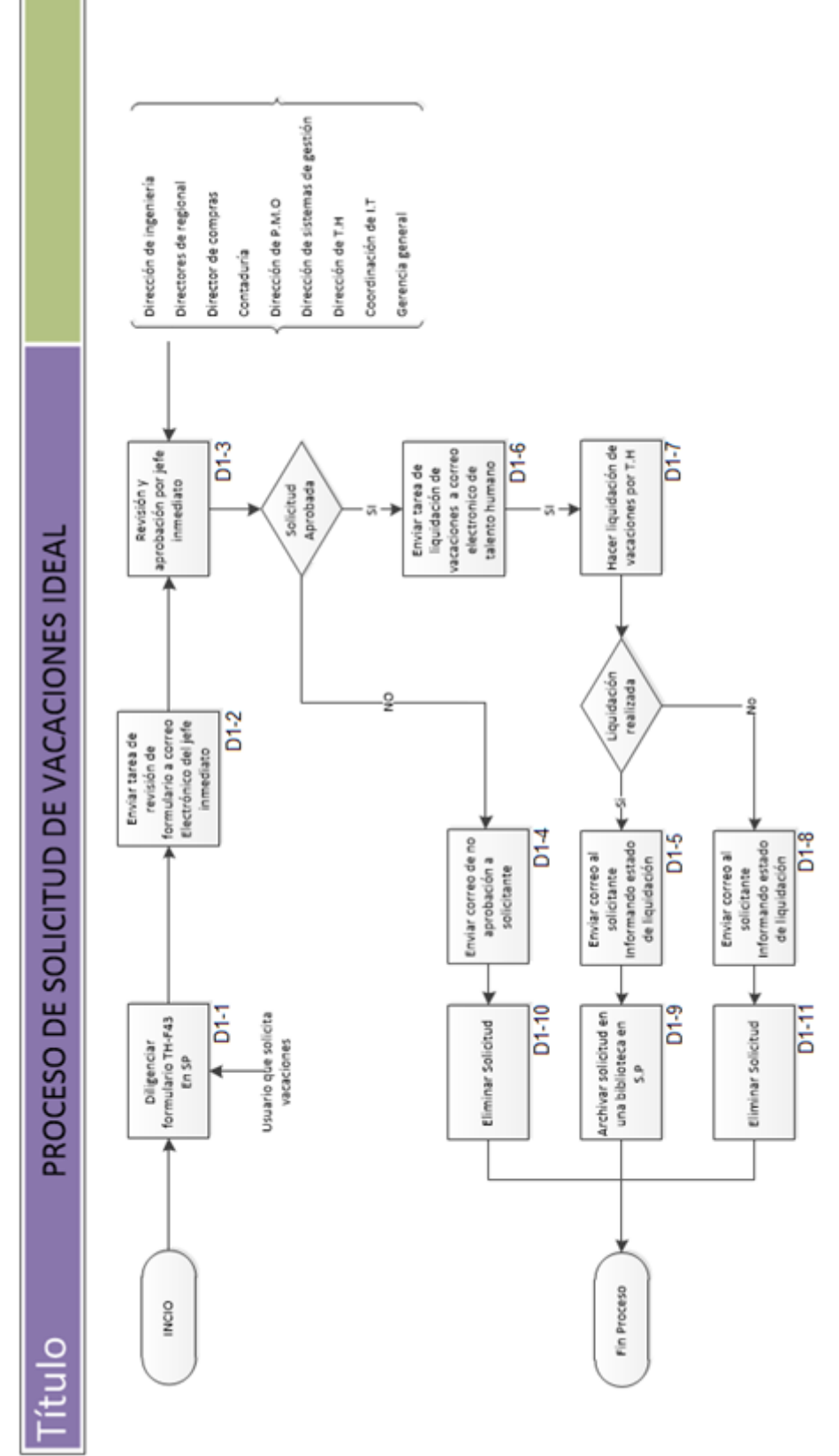

<span id="page-38-0"></span>**Figura. 8. Proceso ideal de solicitud de vacaciones [Elaboración propia].**

#### **2.3.6. Diagrama de proceso ideal – Actualización de matriz de competencias**

Este proceso consta de ocho actividades tal como se muestra en la [Figura. 9](#page-39-0) y se desarrollan para llevar a cabo la actualización de las competencias de cada colaborador en la empresa OMNICON S.A. La descripción de cada actividad se muestra a continuación.

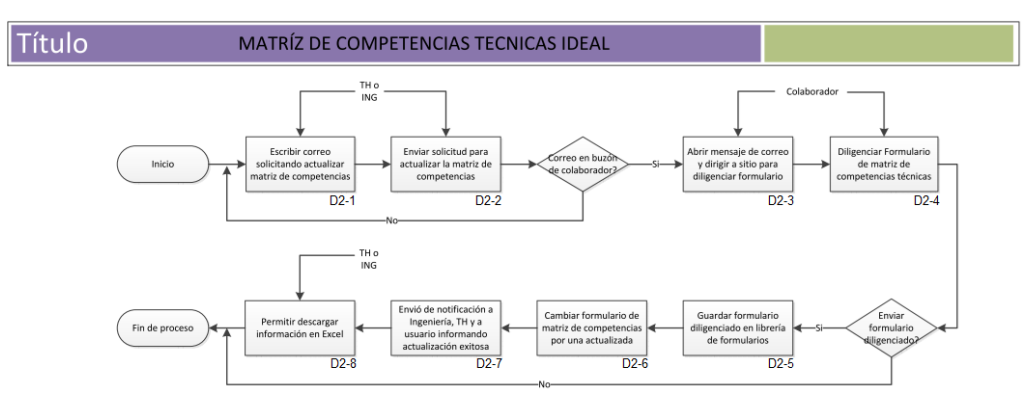

<span id="page-39-0"></span>**Figura. 9. Proceso ideal de actualización de matriz de competencias técnicas [Elaboración propia].**

**Actividad D2-1:** Escribir correo solicitando actualizar matriz de competencias. Los encargados del departamento de talento humano o del departamento de ingeniería, envían la solicitud a sus colaboradores para que se haga la actualización de la matriz de competencias técnicas. Necesario para tener información oportuna y precisa de las capacidades de los ingenieros de la empresa, para la realización de nuevos proyectos. **Actividad D2-2**: Enviar solicitud para actualizar la matriz de competencias. Luego de que se diligencia la solicitud para la actualización de la matriz de competencias, se envía un correo electrónico con una tarea, en donde los colaboradores de la empresa, desde el cuerpo del mensaje se direccionan al formulario de matriz de competencias para su respectiva actualización.

**Actividad D2-3**: Abrir mensaje de correo y dirigir a sitio para diligenciar formulario. Con el mensaje en la bandeja de entrada del correo, el colaborador observa la notificación y desde el cuerpo del mensaje puede dirigirse a diligenciar el formulario de matriz de competencias.

**Actividad D2-4**: Diligenciar formulario de matriz de competencias. En esta actividad al colaborador o persona a la que se le solicita la actualización de competencias técnicas, se le despliega un formulario en donde se realiza la actualización de la información requerida. Manteniendo como restricción de la biblioteca del sitio, una única versión de la matriz de competencias por cada usuario.

**Actividad D2-5**: Guardar formulario diligenciado en librería de Matriz de competencias. Cuando el formulario ha sido completamente diligenciado por el colaborador, se guarda y automáticamente se almacena en un contenedor de matriz de competencias, en donde permanecerá consignado para las consultas que se quieran realizar.

**Actividad D2-6**: Cambiar formulario de matriz de competencias por una actualizada. Actividad que debe realizarse ante un nuevo documento con nombre de colaborador igual. La asignación de actualización se realiza porque a los formularios se les actualiza datos periódicamente y se desea guardar solo la última modificación.

**Actividad D2-7**: Envió de actualización informando la actualización exitosa. Como ya la matriz esta diligenciada por el colaborador, automáticamente después de guardarla se genera un correo electrónico informando al departamento de talento humano, el departamento de ingeniería y al usuario que la matriz ha sido diligenciada.

**Actividad D2-8**: Permitir descargar información en Excel. Esta actividad la realizan los encargados de Talento Humano para presentar reportes de desempeño, propiciando un seguimiento del fortalecimiento de conocimientos de los colaboradores y permitir la asignación de proyectos.

### **2.3.7. Diagrama de proceso ideal – Buzón de sugerencias**

El proceso de enviar sugerencias se compone de tres actividades, tal como se muestra en la [Figura. 10,](#page-40-0) las cuales, tienen como objetivo habilitar un canal de información desde el personal de base, a la línea jerárquica que permite un camino hacia la mejora continua. Esta herramienta habilita un espacio de participación que permite motivar al personal y desarrollar sentido de pertenencia desde la comodidad de la plataforma SharePoint. Cada una de las actividades pertenecientes a este proceso se describe a continuación.

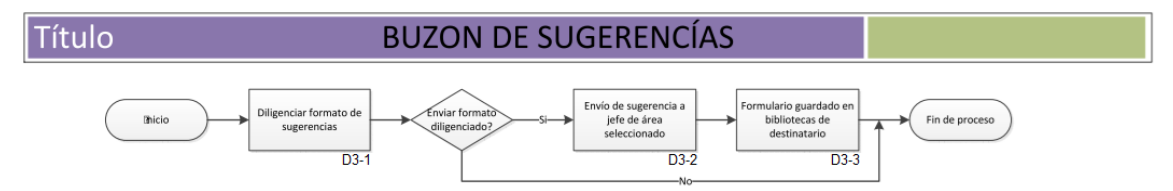

**Figura. 10. Proceso ideal de Buzón de sugerencias [Elaboración propia].**

<span id="page-40-0"></span>**Actividad D3-1:** Diligenciar formulario de sugerencias. En esta etapa la persona que quiera aportar su sugerencia, escribe en un formulario web lo que desea expresar. **Actividad D3-2:** Enviar correo electrónico de nueva sugerencia a talento humano. Cuando el formulario de buzón de sugerencias es diligenciado en su totalidad y es guardado, automáticamente se genera un correo electrónico dando aviso al encargado del área a quien se envía la nueva sugerencia.

**Actividad D3-3:** Formulario guardado en biblioteca de formularios de destinatario. Luego de que finaliza la actividad anterior, el formulario de sugerencias es almacenado en una biblioteca de formularios diligenciados. Con estas actividades se finaliza el proceso de sugerencias.

# **2.3.8. Diagrama de proceso ideal – Capacitación virtual**

El proceso de capacitación virtual, consta de ocho actividades tal como se muestra en la [Figura. 11](#page-40-1) . Las actividades correspondientes a este proceso se describen a continuación.

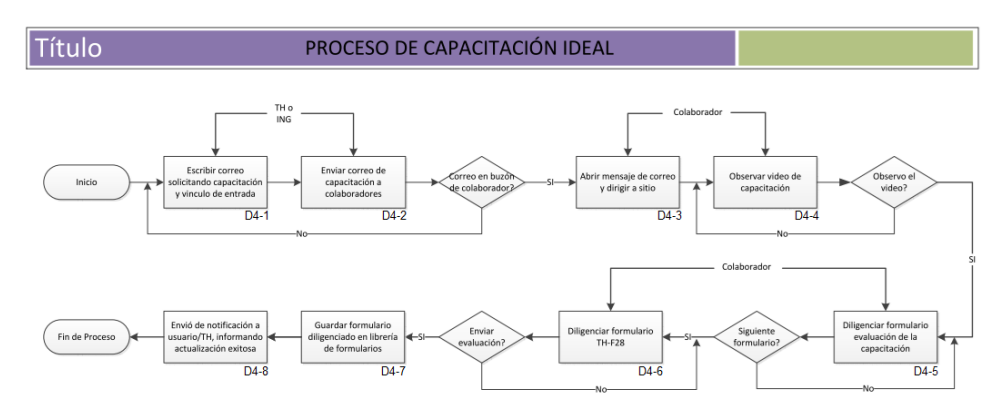

<span id="page-40-1"></span>**Figura. 11. Proceso ideal de capacitaciones virtuales [Elaboración propia].**

**Actividad D4-1:** Enviar correo de capacitación a los colaboradores interesados. En esta etapa el departamento de talento humano, define el área o personas que aplican para la capacitación que será publicada en el sitio de capacitaciones. Luego se envía un correo electrónico a los colaboradores seleccionados con una tarea, que tiene como finalidad dirigir al personal donde se encuentra el video para que pueda ser observado.

**Actividad D4-2:** Mirar videos. En esta actividad los colaboradores entran al sitio donde se encuentra el video o videos publicados, para tomar la capacitación virtual.

**Actividad D4-3:** Diligenciar formulario de evaluación de la capacitación. Esta actividad la hace la persona seleccionada para tomar la capacitación, donde después de ver el video completamente pasa a que evalúa el conocimiento obtenido en la capacitación.

Actividad D4-4: Diligenciar formulario TH-F28<sup>5</sup>. Después de que el colaborador haya terminado la actividad anterior, pasa a diligenciar el formulario TH- F28, en donde se evalúa la metodología usada por el capacitador y la calidad de los medios usados proporcionando sugerencias para corregir las capacitaciones posteriores si fuera el caso.

**Actividad D4-5:** Enviar correo de confirmación a talento humano. En esta actividad se envía un correo electrónico a talento humano, confirmando que el colaborador ha finalizado exitosamente la capacitación.

**Actividad D4-6:** Guardar resultados de capacitaciones en un contenedor. Esta es la última fase que da por terminado el proceso de capacitaciones, en donde se archivan las evaluaciones para el seguimiento del proceso.

**Actividad D4-7:** Guardar resultados de capacitaciones en un contenedor. Esta es la última fase que da por terminado el proceso de capacitaciones, en donde se archivan las evaluaciones para el seguimiento del proceso.

**Actividad D4-8:** Enviar correo de confirmación a talento humano. En esta actividad se envía un correo electrónico a talento humano, confirmando que el colaborador ha finalizado exitosamente la capacitación.

Con la elaboración de los diagramas ideales, se pudo determinar una serie de parámetros que resultan útiles para facilitar el proceso de modelado e implementación de los prototipos; dichos parámetros se describen en la [Tabla 2.](#page-41-0)

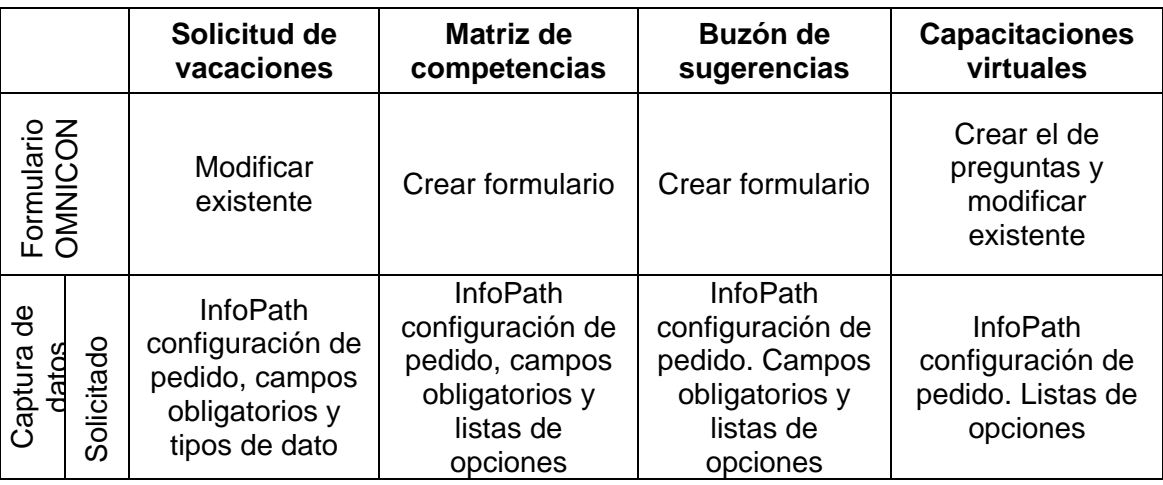

<span id="page-41-0"></span>**Tabla 2. Diseño general en los procesos de Talento Humano.**

 $\overline{\phantom{a}}$ 

<sup>5</sup> Formulario utilizado en la empresa OMNICON S.A para preguntar sobre la metodología de la capacitación.

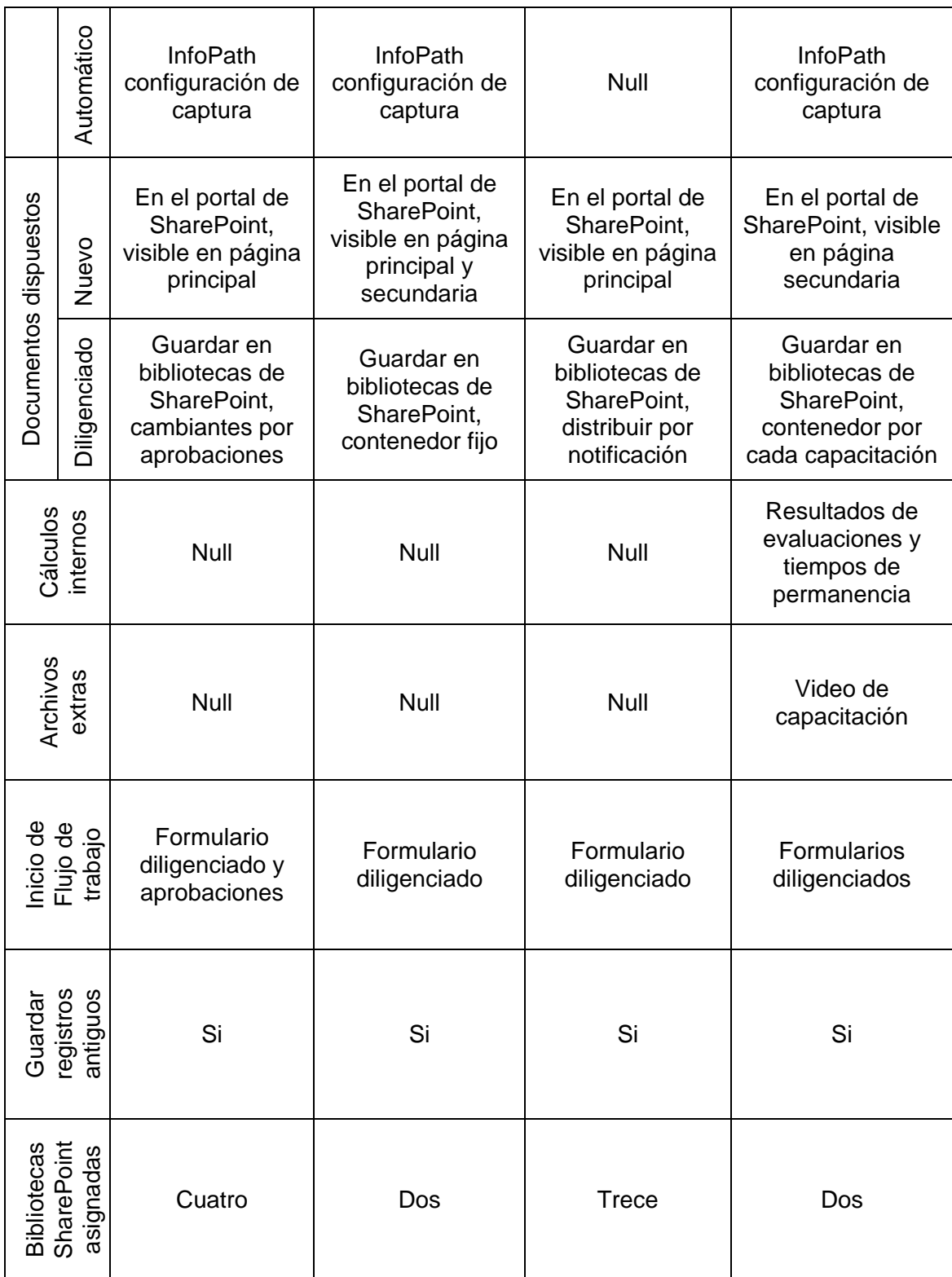

En el proceso de diseño y modelado es necesario tener más de un punto de vista para llegar a representar de forma adecuada un sistema, por esta razón, se vincula UML como alternativa adicional para recopilar la mayor cantidad de información y presentar las interacciones en los procesos; este paso es indispensable para llevar a cabo un modelado exitoso. A continuación, se describe de manera general las principales características del lenguaje UML y su uso dentro del proyecto

## **2.4. Diseño del prototipo de automatización de flujos de trabajo**

UML es el lenguaje de modelado de sistemas de software más conocido y utilizado en la actualidad; está respaldado por el OMG (*Object Management Group*). Aunque UML no es una metodología, sino un conjunto de lenguajes, su objetivo es visualizar, especificar, construir y documentar los elementos de sistemas con gran cantidad de software. Los lenguajes definidos en UML son fundamentalmente gráficos, para facilitar su estudio y comprensión. En UML se definen nueve tipos de diagramas, algunos de los cuales modelan diferentes vistas estáticas del sistema y otros modelan vistas dinámicas: Diagramas de clases, Diagramas de objetos, Diagramas de casos de uso, Diagramas de secuencia, Diagramas de colaboración, Diagramas de estados, Diagramas de actividad, Diagramas de componentes y Diagramas de despliegue [38]. Para el proyecto se tendrán en cuenta los diagramas de casos de uso para la etapa de diseño y los diagramas de secuencia para la etapa de modelado; a continuación, se describen los diagramas de casos de uso.

## **2.4.1. Diagramas de Casos de Uso**

Un caso de uso es una secuencia de transacciones que captura el desarrollo de un sistema en respuesta a un evento que inicia un actor sobre el propio sistema, sin tener que especificar la implementación. Los diagramas de casos de uso sirven para especificar la funcionalidad y el comportamiento del sistema mediante su interacción con los usuarios y/o diferentes sistemas. Dicho de otra forma, es un diagrama que muestra la relación entre los actores y los casos de uso de un sistema [38].

#### *2.4.1.1. Diagramas de Casos de Uso de los procesos de Talento Humano de OMNICON S.A*

La información que se presenta continuación, hace referencia a los datos necesarios para fortalecer la información de las actividades de diseño en los procesos a automatizar, favoreciendo la identificación de roles y asociándolos a las actividades de cada proceso. A continuación, se describen los actores y los casos de uso del sistema.

### DEFINICIÓN DE ACTORES DEL SISTEMA

En la [Tabla 3,](#page-44-0) 4 y 5, se definen los roles que el usuario presenta frente al sistema, detallando claramente la labor que realiza en los diferentes casos de uso, se especifica la función y la descripción de las actividades que ejecuta para cumplir con la tarea encomendada.

<span id="page-44-0"></span>**Tabla 3. Descripción de roles de usuario [Elaboración propia].**

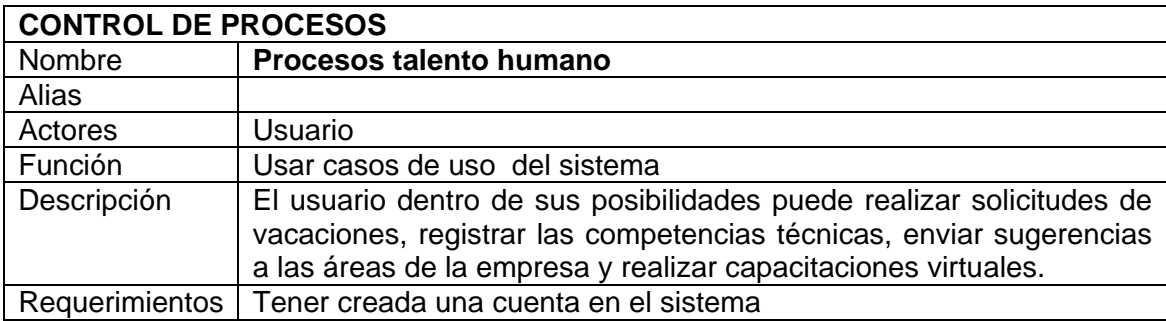

**Tabla 4. Descripción de roles de jefe de área [Elaboración propia].**

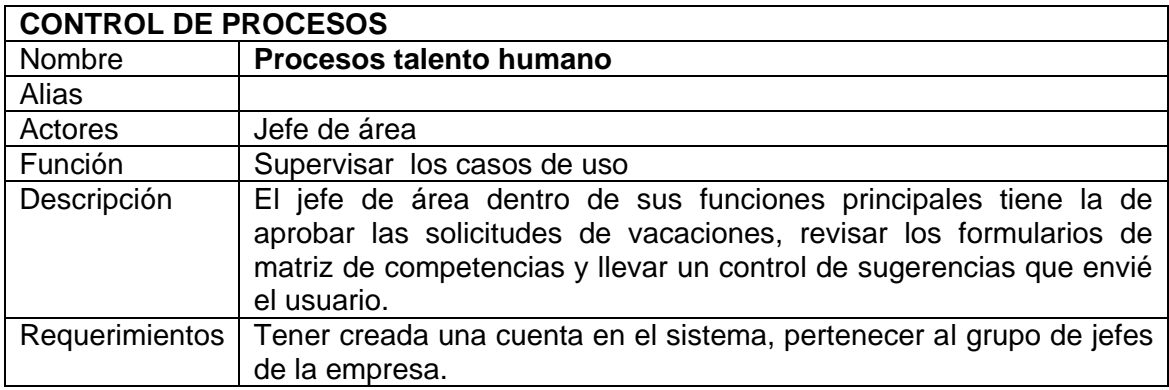

**Tabla 5. Descripción de roles de integrantes de talento humano (T.H.) [Elaboración propia].**

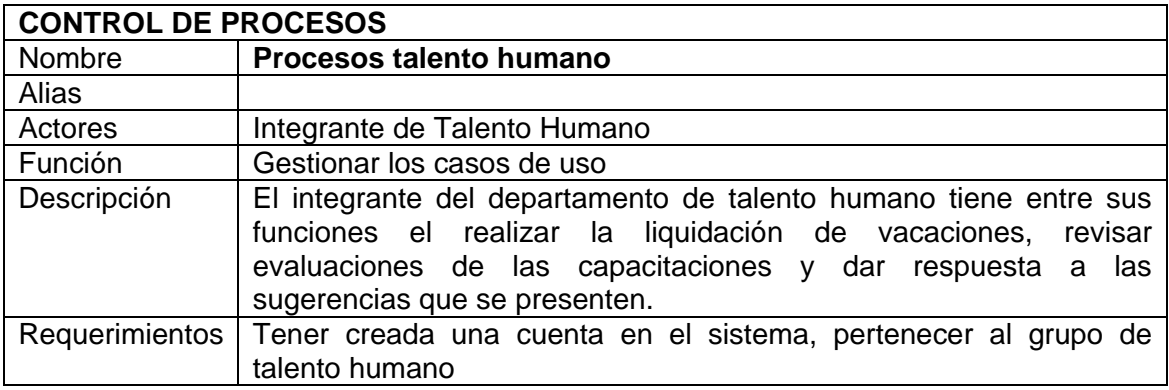

DEFINICIÓN DE DIAGRAMAS DE CASOS DE USO

En la [Figura.](#page-45-0) 12 se muestra el diagrama de casos de uso, donde se presenta cómo los usuarios mencionados en [Tabla 3,](#page-44-0) 4 y 5, operarían con el sistema a desarrollar. Se muestra además, la forma, tipo y el orden en la interacción de los elementos.

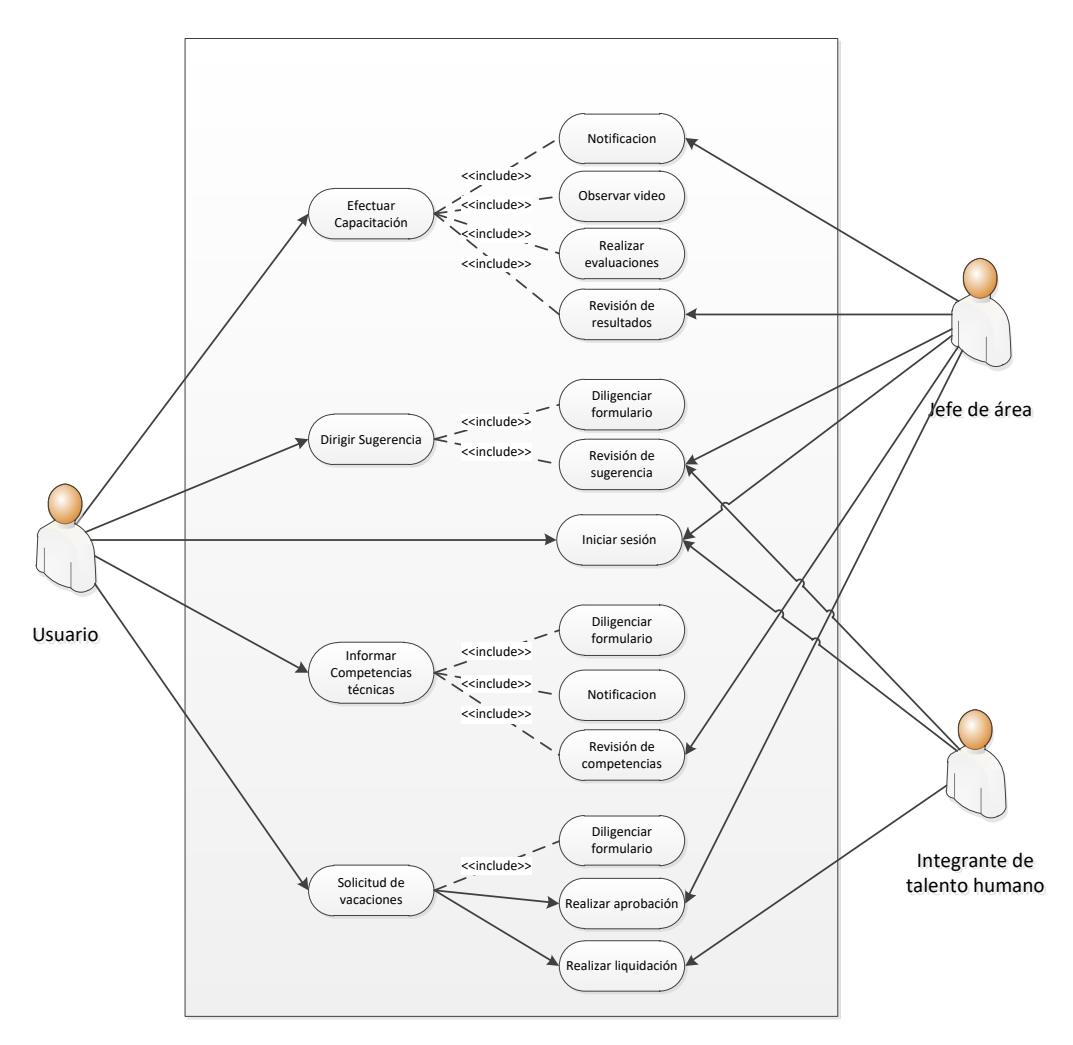

**Figura. 12. Casos de uso en el sistema [Elaboración Propia].**

### <span id="page-45-0"></span>DESCRIPCIÓN DE LOS CASOS DE USO

A partir de los casos de uso definidos en la [Figura.](#page-45-0) 12, se realiza la descripción de las actividades desarrolladas secuencialmente, resaltando las responsabilidades de los actores y del sistema, para una clara noción de los procesos.

En la [Tabla 6](#page-46-0) se presenta la descripción de las actividades llevadas a cabo para el proceso solicitud de vacaciones y en la [Tabla 7](#page-46-1) se menciona cuáles son las actividades alternas, en caso que el proceso no siga con su curso normal.

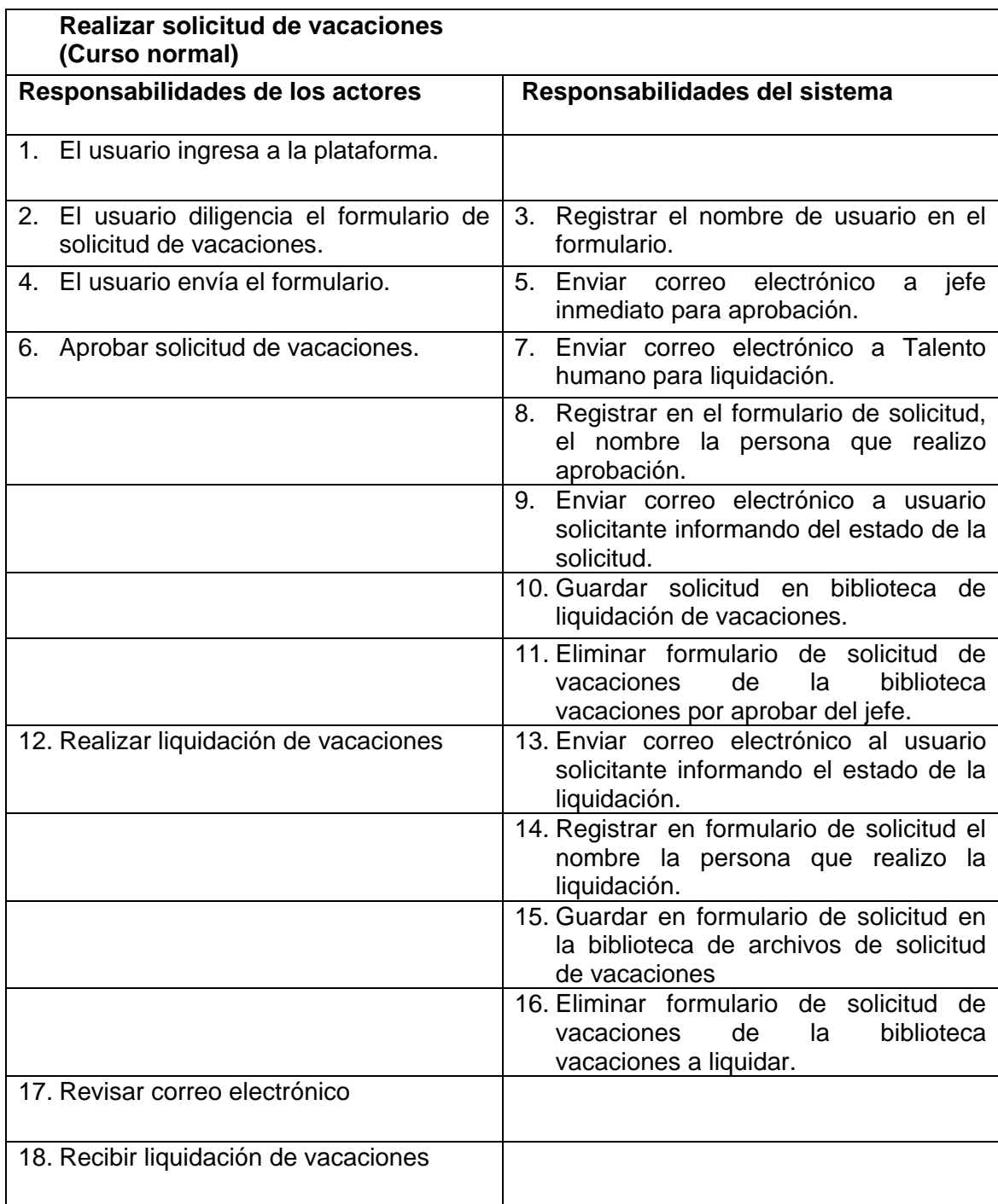

<span id="page-46-0"></span>**Tabla 6. Actividades en solicitud de vacaciones [Elaboración Propia].**

<span id="page-46-1"></span>**Tabla 7. Actividades contempladas en casos alternos [Elaboración Propia].**

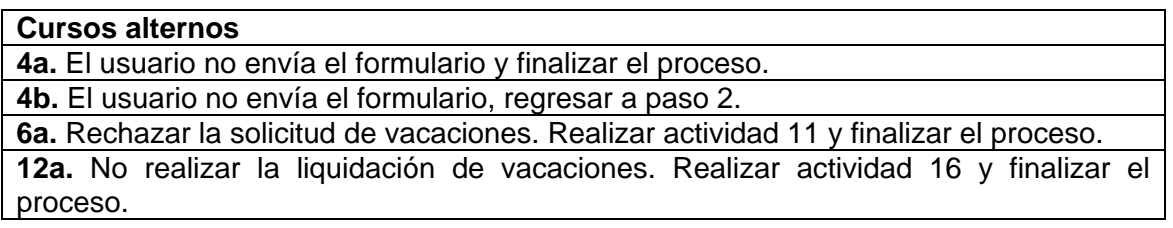

### En la

[Tabla](#page-47-0) 8 se presenta la descripción de las actividades del proceso de diligenciar matriz de competencias técnicas y en la [Tabla 9,](#page-47-1) se mencionan cuáles son las actividades alternas, para los casos en que el proceso no siga con su curso normal.

<span id="page-47-0"></span>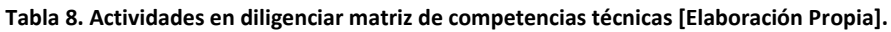

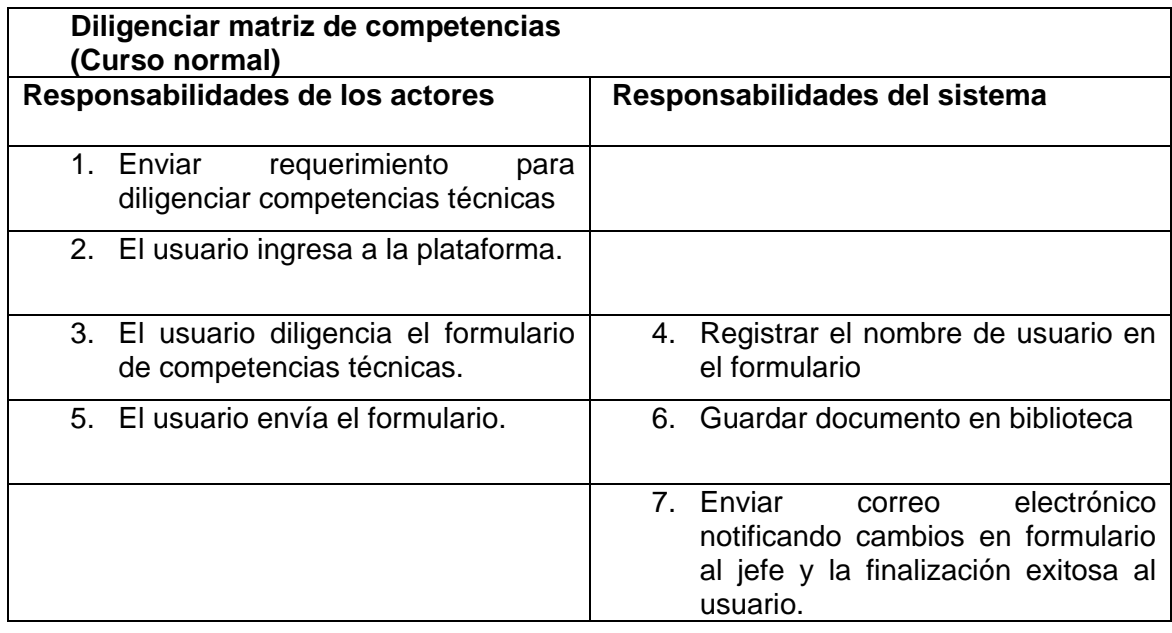

<span id="page-47-1"></span>**Tabla 9. Actividades contempladas en caso alterno [Elaboración Propia].**

**Cursos alternos** 

**5ª** El usuario no envía el formulario. Y finalizar el proceso

En la [Tabla 10,](#page-47-2) se presenta las actividades del proceso de capacitaciones, sin actividades alternas por condiciones del proceso.

<span id="page-47-2"></span>**Tabla 10. Actividades en capacitaciones virtuales [Elaboración Propia].**

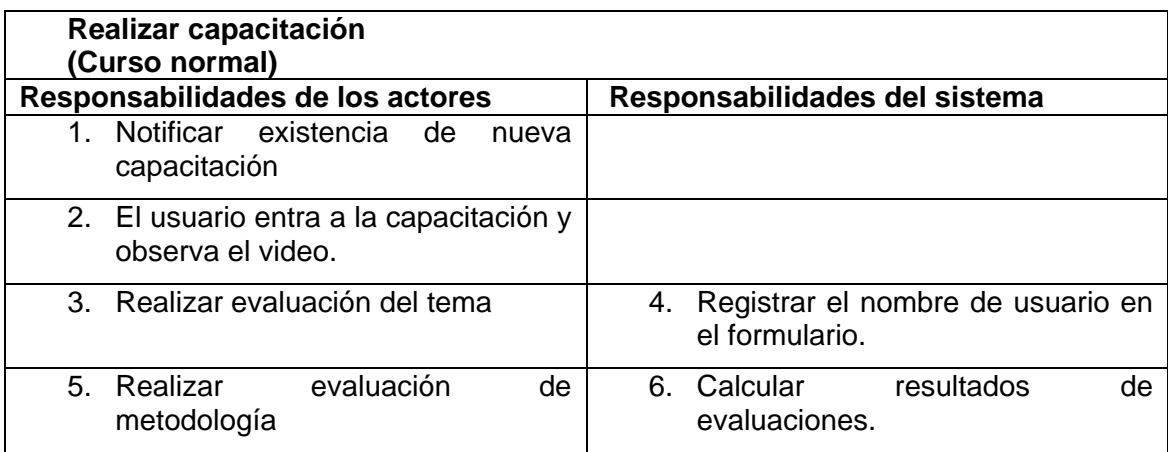

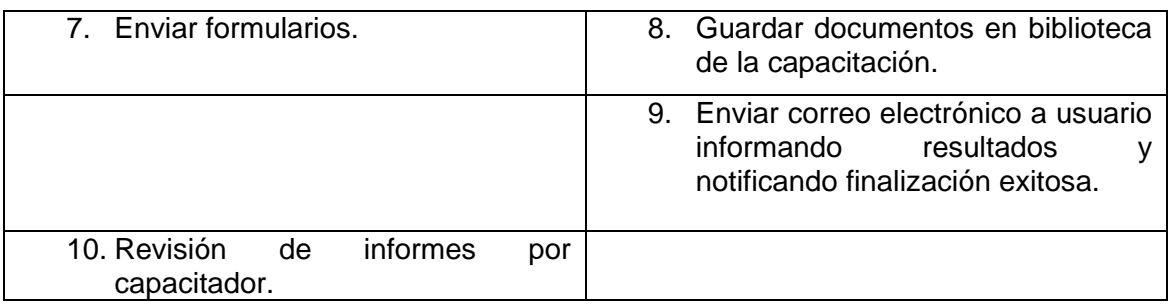

Finalmente, la secuencia de actividades para el caso de uso de buzón de sugerencias se presenta en la [Tabla 11](#page-48-0) y las actividades alternas en la [Tabla 12.](#page-48-1)

<span id="page-48-0"></span>**Tabla 11. Actividades en enviar sugerencias [Elaboración Propia].**

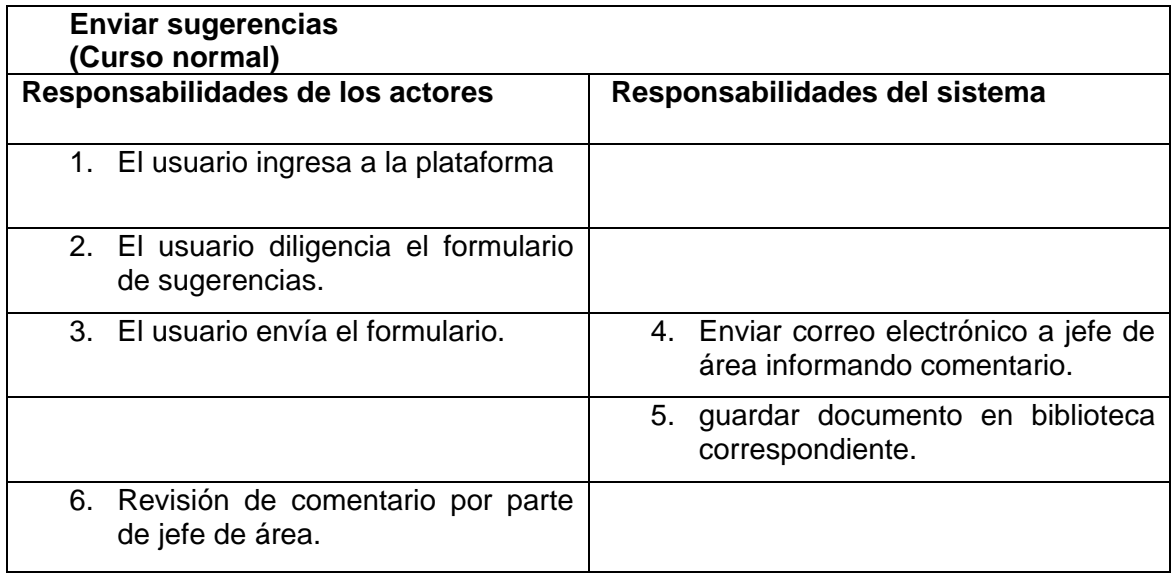

<span id="page-48-1"></span>**Tabla 12. Actividades alternas en buzón de sugerencias [Elaboración Propia].**

#### **Cursos alternos**

**5ª** El usuario no envía el formulario. Y finalizar el proceso

#### **2.4.2. Diagramas de Actividad**

Un diagrama de Secuencia muestra una interacción ordenada según la secuencia temporal de eventos. En particular, muestra los objetos participantes en la interacción y los mensajes que intercambian ordenados según su secuencia en el tiempo. El eje vertical representa el tiempo, y en el eje horizontal se colocan los objetos y actores participantes en la interacción, sin un orden prefijado. Cada objeto o actor tiene una línea vertical, y los mensajes se representan mediante flechas entre los distintos objetos. El tiempo fluye de arriba abajo. Se pueden colocar etiquetas (como restricciones de tiempo, descripciones de acciones, etc.) bien en el margen izquierdo o bien junto a las transiciones o activaciones a las que se refieren [38].

A continuación, se describen los diagramas de secuencia para los procesos de talento humano de la empresa OMNICON S.A.

El diagrama de secuencia del proceso de buzón de sugerencias se presenta en la figura 27, para solicitud de vacaciones la figura 28; para el proceso de capacitaciones virtuales la figura 29; y por último, para el proceso de matriz de competencias técnicas la figura 30.

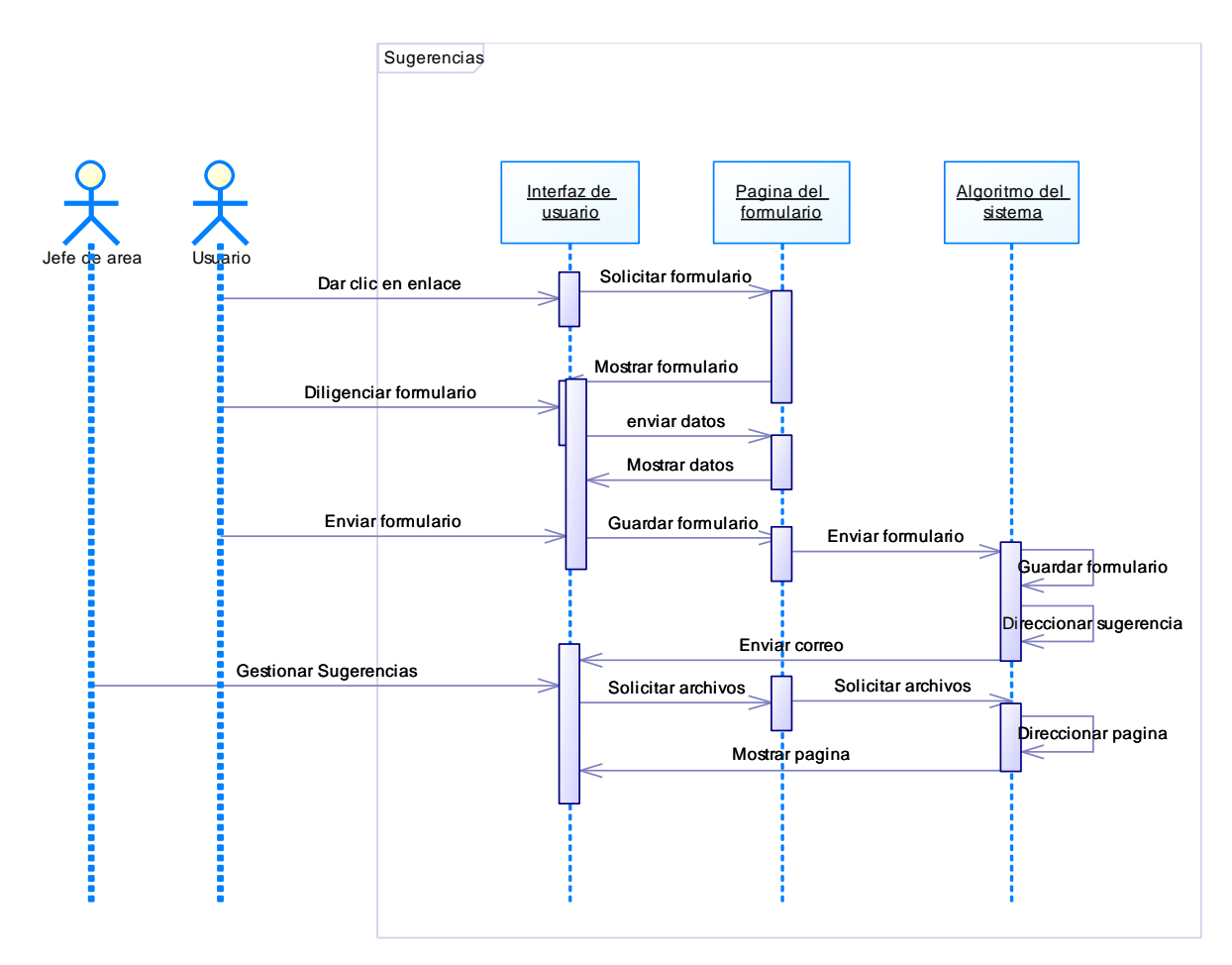

<span id="page-49-0"></span>**Figura. 13. Diagrama de secuencia de buzón de sugerencias [Elaboración propia].**

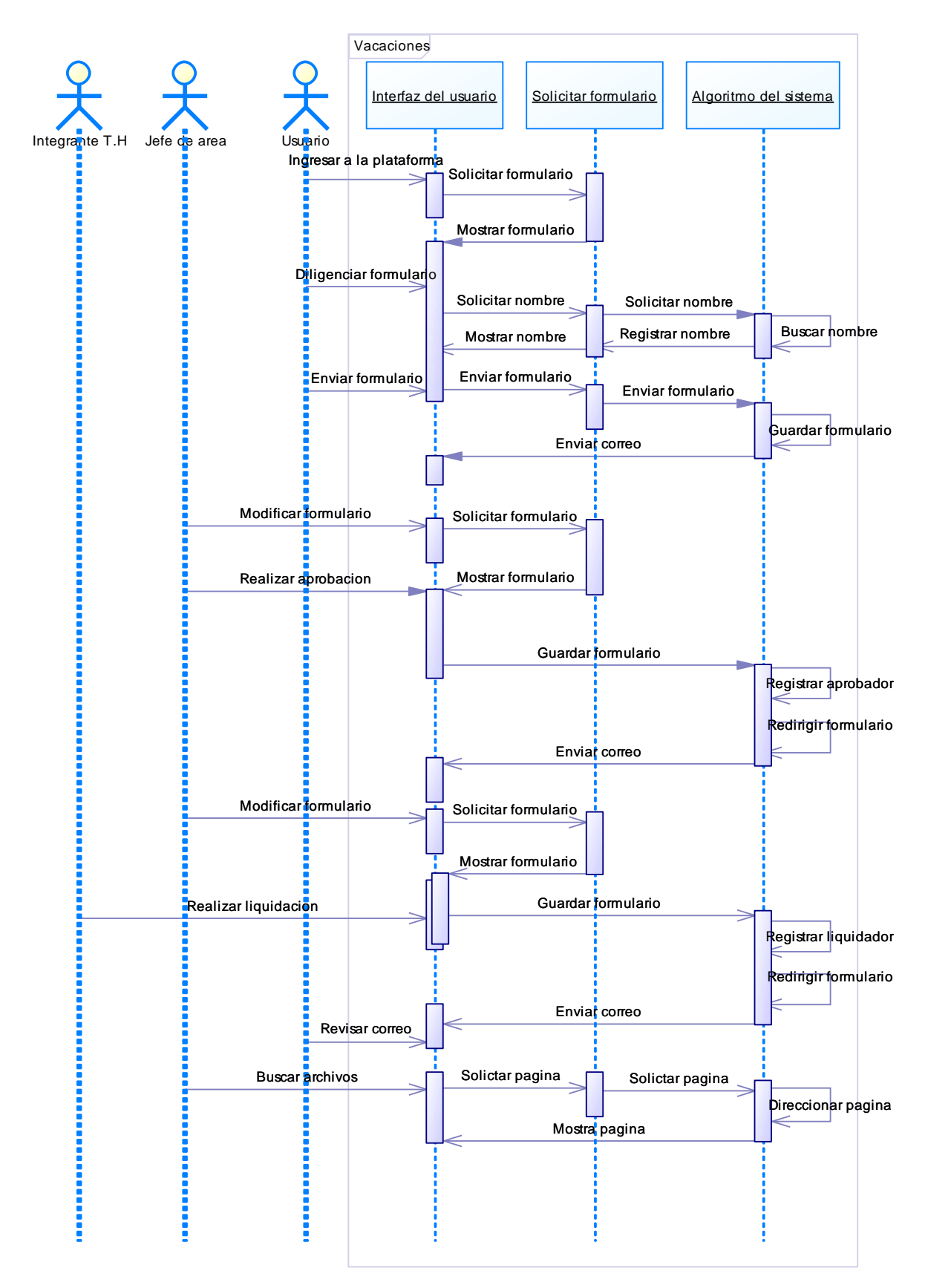

**Figura. 14. Diagrama de secuencia de solicitud de vacaciones [Elaboración Propia].**

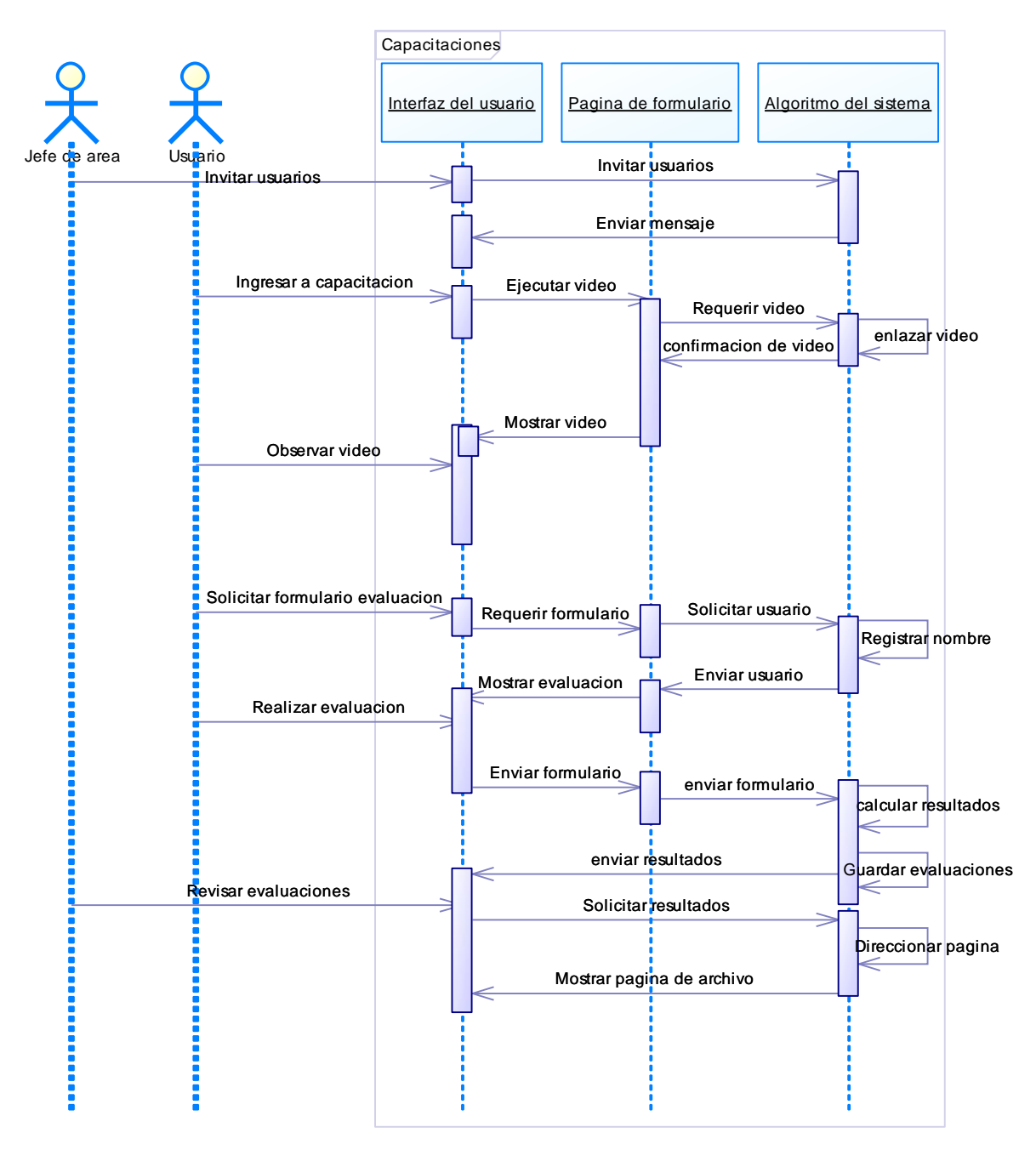

**Figura. 15. Diagrama de secuencia de capacitaciones virtuales [Elaboración Propia].**

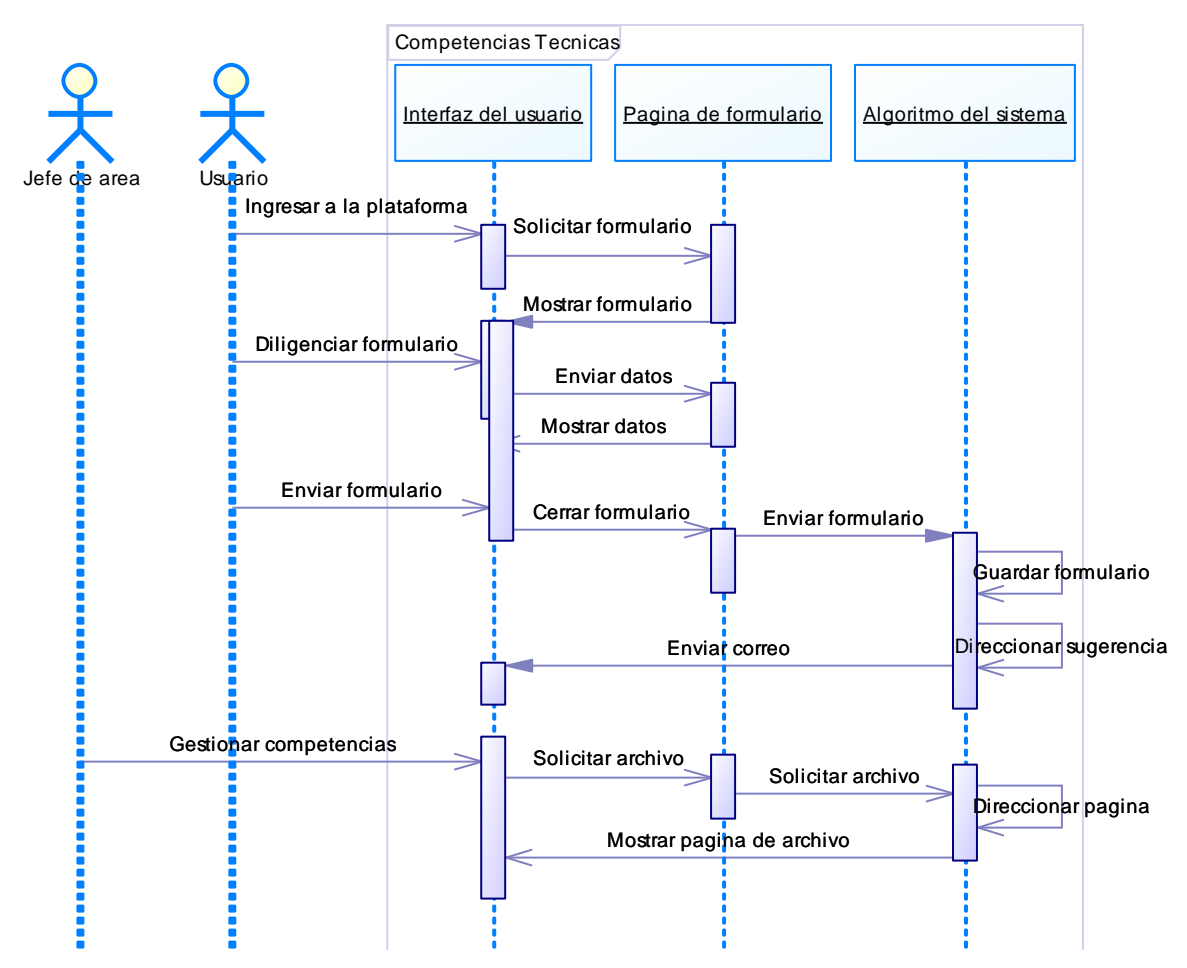

**Figura. 16. Diagrama de secuencia de diligenciar competencias técnicas [Elaboración Propia].**

# **2.4.3. Diseño de interfaces rápidas**

Para presentar información, datos y/o archivos, a los usuarios o a los diferentes administradores de información, en la [Figura. 17,](#page-53-0) se muestra la salida de pantallas según el orden en que se aparecen en cada proceso a partir de los diagramas de secuencia proporcionados por la [Figura. 13,](#page-49-0) 28, 29 y 30; las dos primeras pantallas procesos están configuradas por parte de Microsoft y personalizadas por los encargados del área de IT (tecnologías de la información de Omnicon S.A.), por ende, no se presentaran bosquejos de ellas, ni explicación de su diseño en el transcurso del documento.

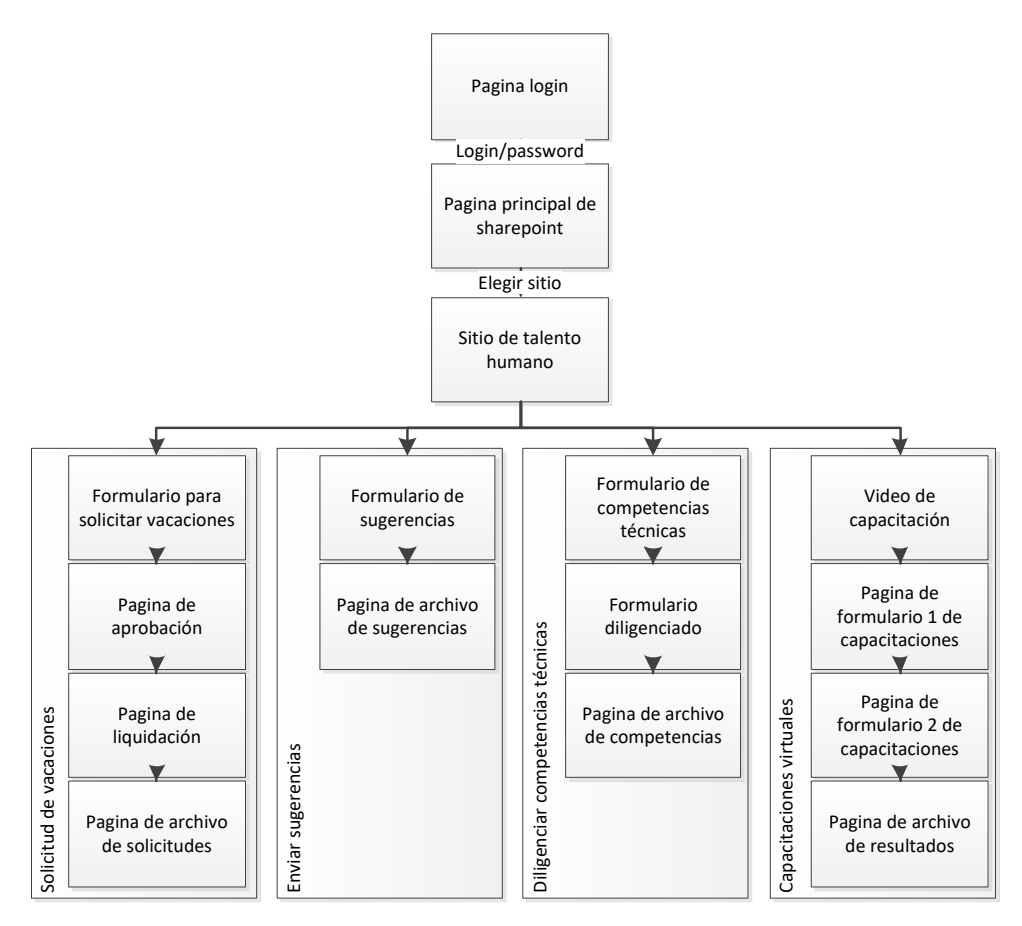

**Figura. 17. Listado de pantallas que se observan en los procesos [Elaboración Propia].**

<span id="page-53-0"></span>Para la primera interfaz que se muestra al usuario, se tendrán los vínculos que los dirigen a los diferentes procesos; la [Figura. 18,](#page-53-1) expone la distribución.

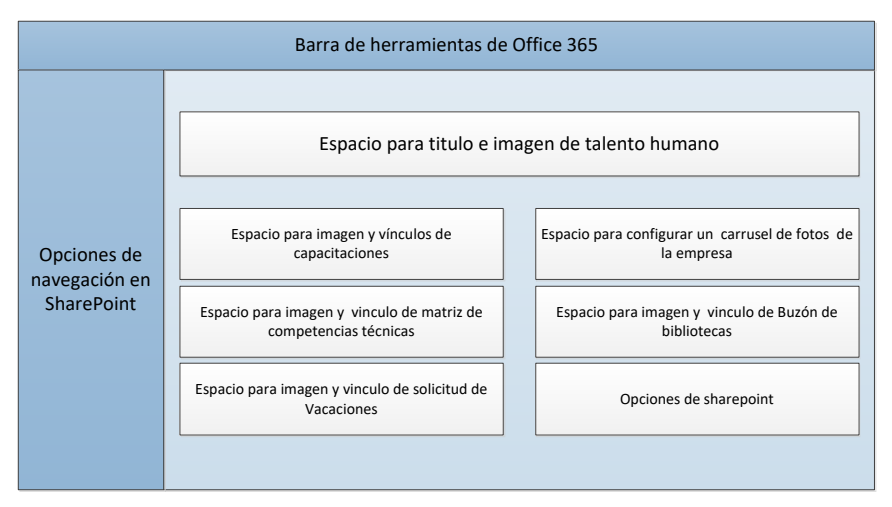

**Figura. 18. Sitio de talento humano con los espacios distribuidos [Elaboración propia].**

<span id="page-53-1"></span>Las [Figura. 19,](#page-54-0) 35 y 35, muestran el bosquejo de pantallas que se mostrarán a los usuarios en el proceso de solicitud de vacaciones; correspondientes a publicar el formulario, el formato para aprobación (vinculando la aprobación por el jefe y la liquidación) y la interfaz para listar solicitudes aprobadas.

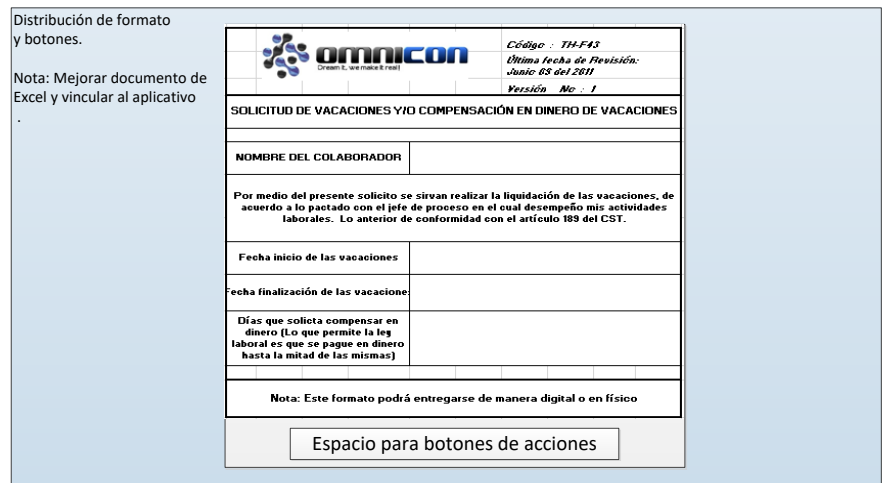

**Figura. 19. Distribución de formulario y botones [Elaboración propia].**

<span id="page-54-0"></span>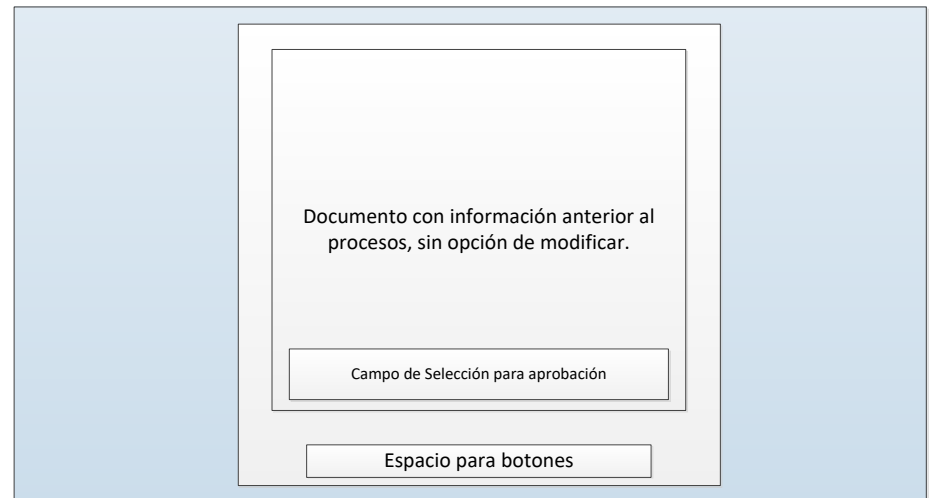

**Figura. 20. Página para mostrar información de solicitud y poder determinar aprobación o no [Elaboración propia].**

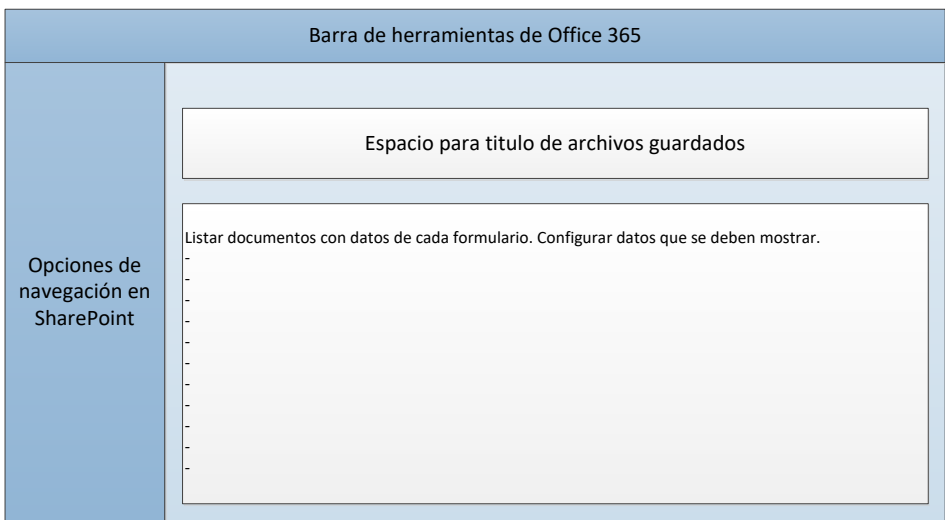

**Figura. 21. Interfaz para mostrar las solicitudes aprobadas [Elaboración propia].**

Para el proceso de buzón de sugerencias se tendrá una interfaz como se observa en la [Figura. 22](#page-55-0) y una para la revisión de información como se presenta en la [Figura. 23.](#page-55-1)

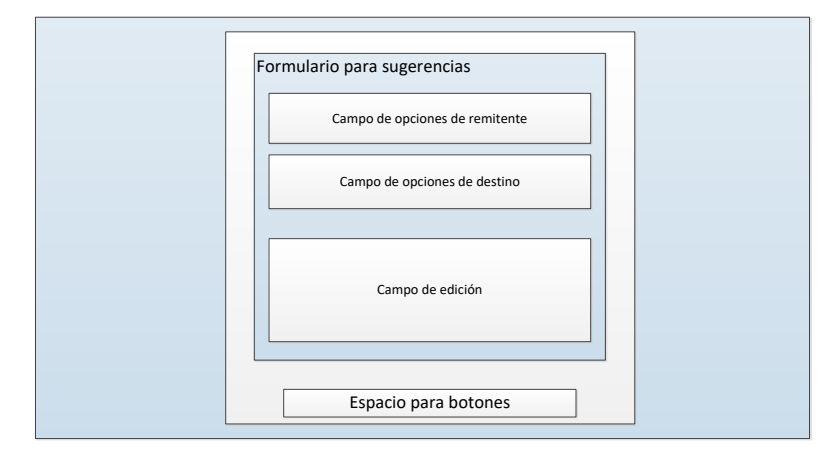

**Figura. 22. Interfaz para mostrar formulario de sugerencias [Elaboración propia].**

<span id="page-55-0"></span>Para el proceso de capacitaciones virtuales se mostrará un video como se aprecia en la [Figura. 23](#page-55-1) y se generará un formulario como el de la [Figura. 24.](#page-55-2)

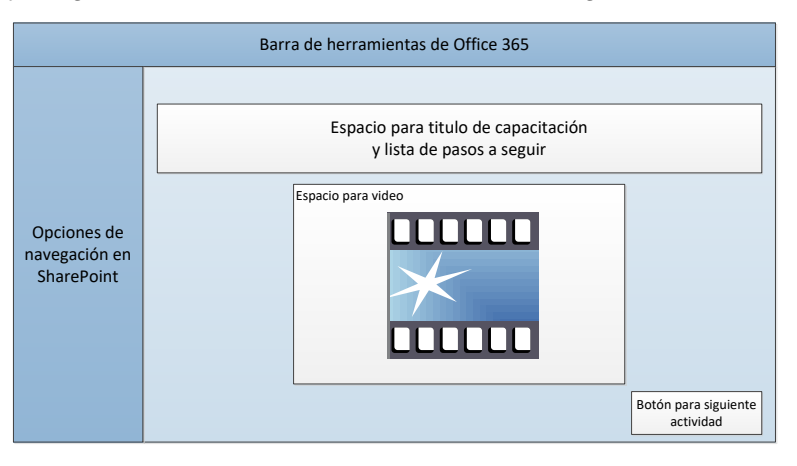

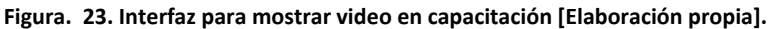

<span id="page-55-1"></span>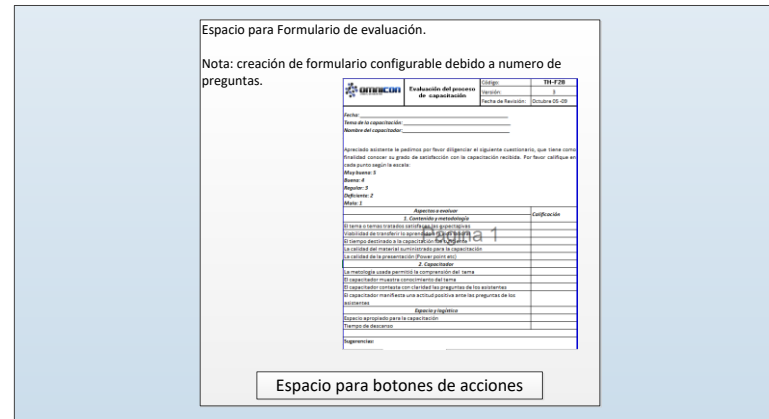

<span id="page-55-2"></span>**Figura. 24. Interfaz para mostrar formulario de preguntas [Elaboración propia].**

# **CAPÍTULO 3. MODELADO DE LOS FLUJOS DE TRABAJO**

En este capítulo, se desarrolla el modelado de los procesos ideales del departamento de Talento Humano de la empresa OMNICON S.A diseñados en la etapa anterior. Para el modelado y simulación se utiliza la herramienta WoPed.

Después de llevar a cabo los pasos correspondientes al proceso de análisis y diseño, se prosigue con la ejecución del paso 6 correspondiente con la fase de modelado.

**6.** Realización de modelos de los flujos de trabajo por medio de Redes de Petri validados en la herramienta WoPed.

Para la realización y validación de los flujos de trabajo definidos para los procesos: solicitud de vacaciones, matriz de competencias, buzón de sugerencias y capacitaciones virtuales del departamento de talento humano de la empresa OMNICOM S.A, se utilizaron los diagramas de procesos ideales y los parámetros obtenidos en la fase de diseño.

#### **3.1. Modelado de los flujos de trabajo en la herramienta WoPed**

El modelo en WF-Net genera una representación formal de todos los modelos de procesos definidos para el área de Talento Humano de la empresa OMNICON S.A. Por medio de los disparadores, se logra definir cómo se debe realizar y quién es el encargado de la realización de la actividad. El modelo también permite estructurar y definir un orden correlativo entre las tareas, permitiendo la revisión y generación de informes necesarios para la realización exitosa de los procesos antes mencionados.

Las representaciones en Redes de Petri modelan, gestionan y estructuran las tareas, mostrando cómo se sincronizan y cómo fluye la información para lograr el cumplimiento de cada proceso.

A continuación, se detalla cada uno de los modelos realizados para cada proceso definido del departamento de talento humano de la empresa OMNICON S.A.

### **3.1.1. Modelado del proceso de solicitud de vacaciones**

En esta etapa se modela cada uno de los componentes del proceso de solicitud de vacaciones a través de Redes de Petri; estas representaciones modelan y estructuran las tareas de aprobación de solicitud de vacaciones, liquidación de las vacaciones e información en tiempo real del estado de la solicitud a los participantes. En la [Figura.](#page-57-0)  [25,](#page-57-0) se muestra la red obtenida para este proceso y en la [Tabla 13,](#page-57-1) se realiza una descripción general de cada actividad.

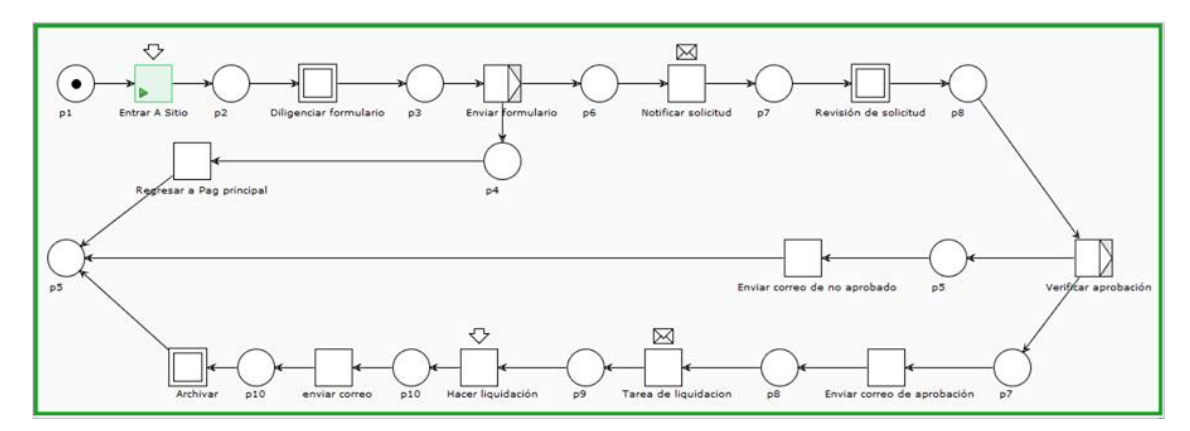

**Figura. 25. Proceso de solicitud de vacaciones [Elaboración propia].**

<span id="page-57-1"></span><span id="page-57-0"></span>**Tabla 13. Proceso solicitud de vacaciones [Elaboración propia].**

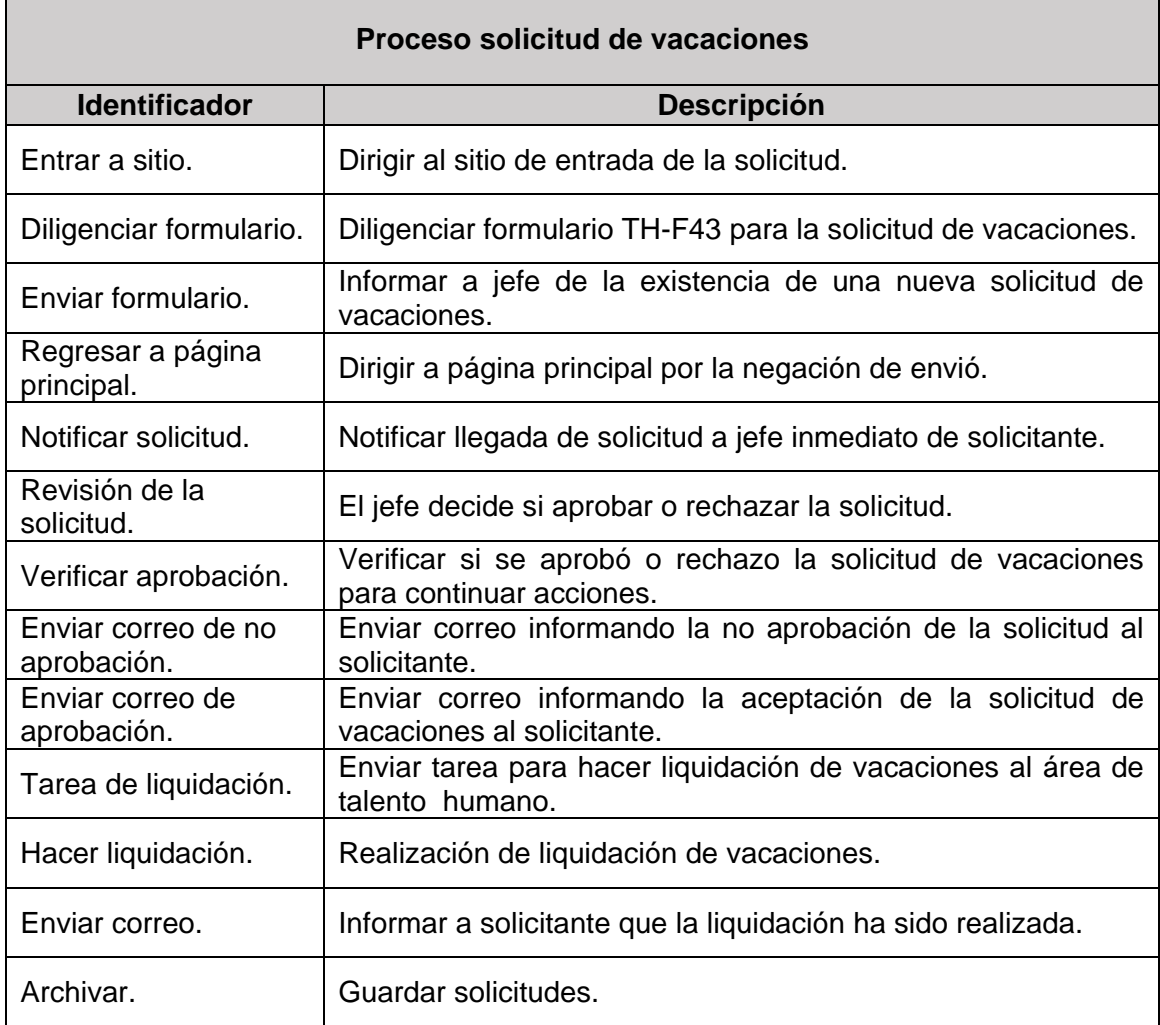

El proceso de solicitud de vacaciones se divide en 3 subprocesos: Diligenciar formulario TH-43, aprobar solicitud de vacaciones y archivar solicitudes aprobadas. A continuación, se describen cada una de ellos.

### *3.1.1.1. Diligenciar formulario TH-F43*

El proceso de diligenciar formulario TH-F43, lo hace el colaborador que pide los días de vacaciones formalmente a su jefe inmediato. La red que representa este subproceso se muestra en la [Figura. 26](#page-58-0) y se describe en la [Tabla 14.](#page-58-1)

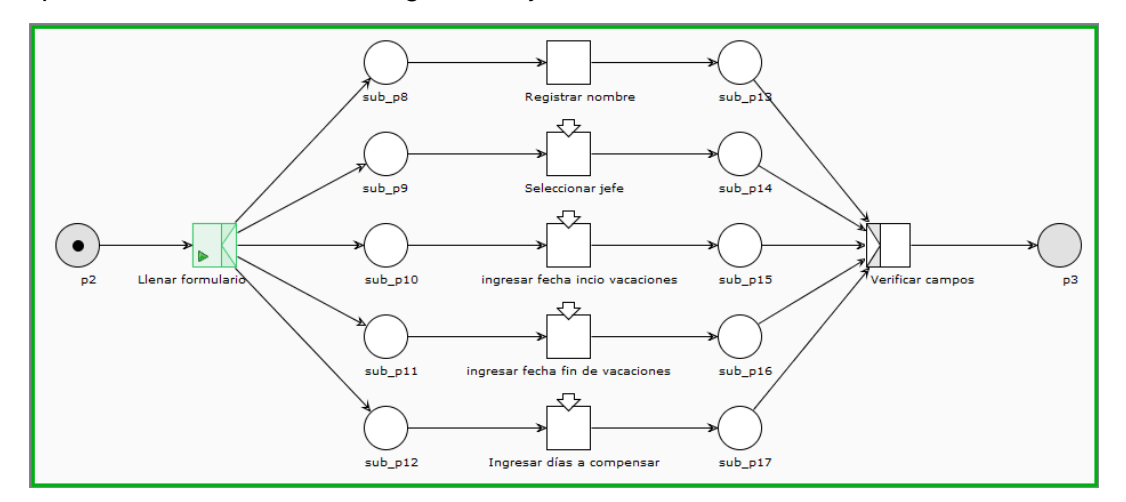

<span id="page-58-0"></span>**Figura. 26. Subproceso de solicitud de vacaciones, diligenciar formulario TH-F43 [Elaboración propia].**

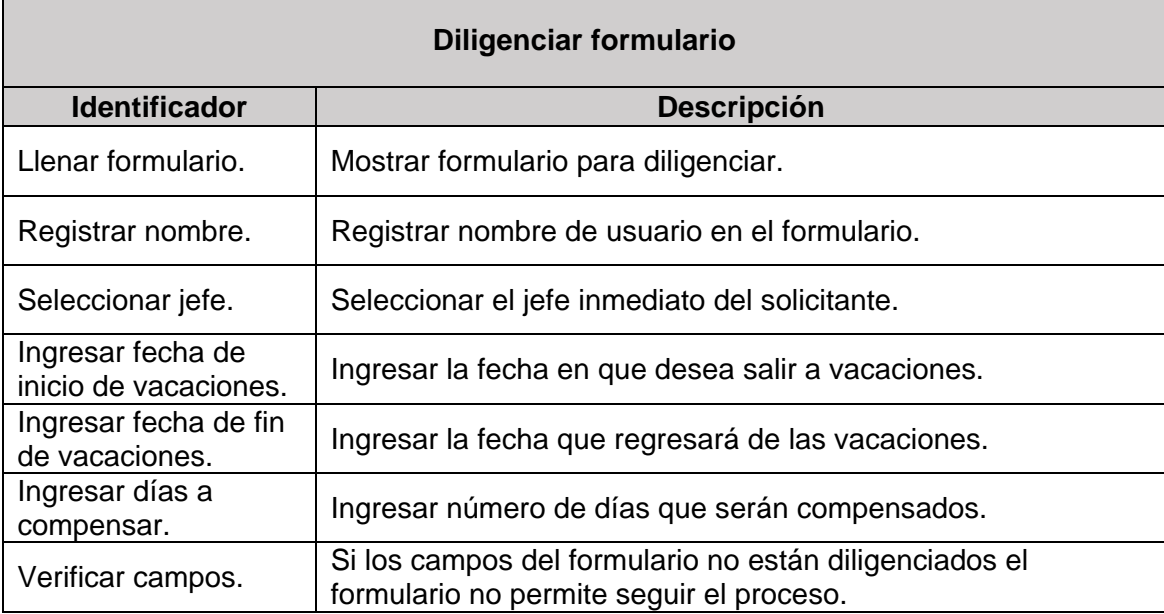

<span id="page-58-1"></span>**Tabla 14. Diligenciar formulario TH-F43 [Elaboración propia].**

#### *3.1.1.2. Aprobación de solicitud de vacaciones*

El proceso de aprobación de solicitud de vacaciones, lo hace el jefe inmediato del solicitante; esta persona debe seleccionar entre la opción de aprobación o rechazo. En la plataforma deberá existir un campo adicional, correspondiente a *observaciones* para que digite cualquier tipo de comentario. La red que representa este subproceso se muestra en la [Figura. 27](#page-59-0) y se describe en la [Tabla 15.](#page-59-1)

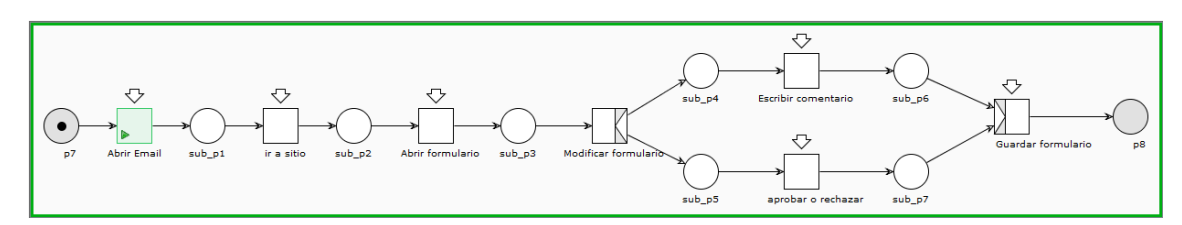

<span id="page-59-0"></span>**Figura. 27. Subproceso de solicitud de vacaciones, aprobación de solicitud de vacaciones [Elaboración propia].**

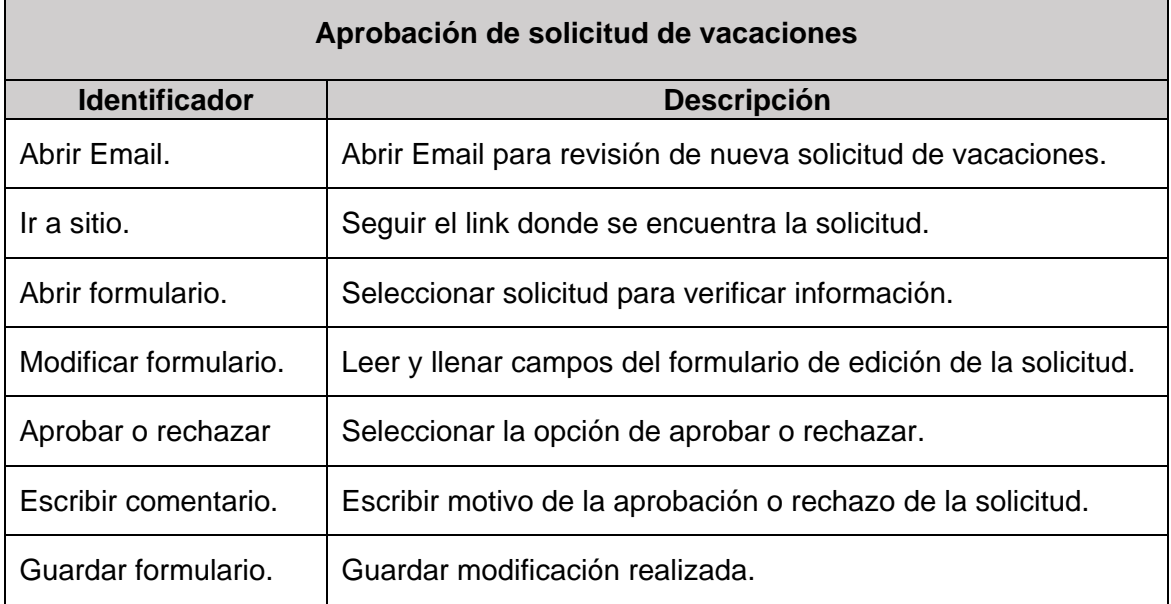

<span id="page-59-1"></span>**Tabla 15. Aprobación de solicitud de vacaciones [Elaboración propia].**

#### *3.1.1.3. Archivar solicitudes aprobadas*

El proceso de archivar solicitudes, se presenta cuando la persona encargada de hacer la liquidación de las solicitudes de vacaciones aprobadas, hace la liquidación, genera una copia de la solicitud y la envía a un archivo donde se almacenan todas las solicitudes que han pasado el proceso de aprobación. La red que representa este subproceso se muestra en la [Figura. 28](#page-59-2) y se describe en la [Tabla 16.](#page-60-0)

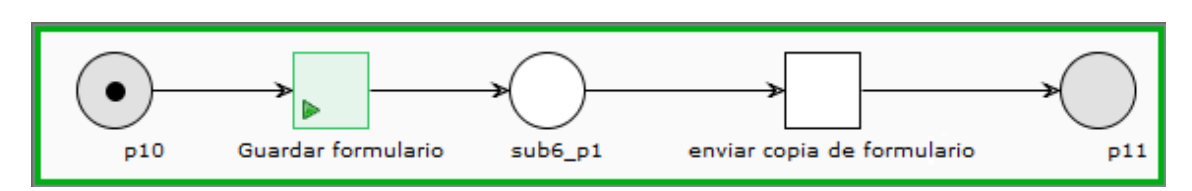

<span id="page-59-2"></span>**Figura. 28. Subproceso de solicitud de vacaciones, archivar solicitudes aprobadas [Elaboración propia].**

<span id="page-60-0"></span>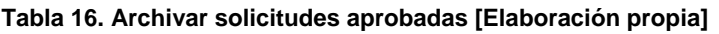

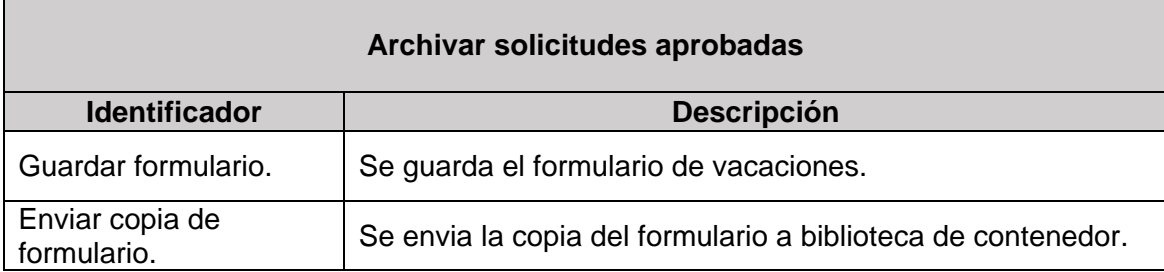

# **3.1.2. Modelado del proceso de capacitación virtual**

En esta etapa se desarrolla el modelado del proceso capacitación virtual a través de Redes de Petri. La red que representa este proceso se muestra en la [Figura. 29](#page-60-1) y se describe en la [Tabla 17.](#page-60-2)

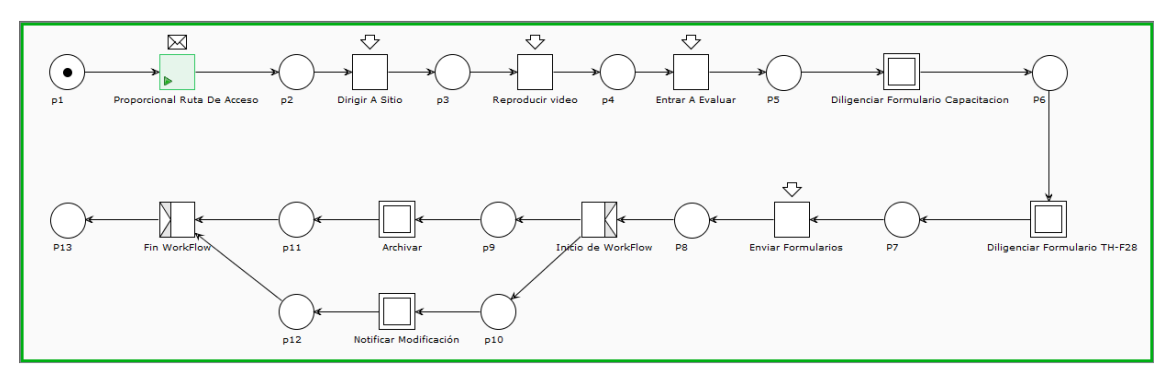

**Figura. 29. Proceso de capacitación virtual [Elaboración propia].**

<span id="page-60-2"></span><span id="page-60-1"></span>**Tabla 17. Proceso de capacitación virtual [Elaboración propia].**

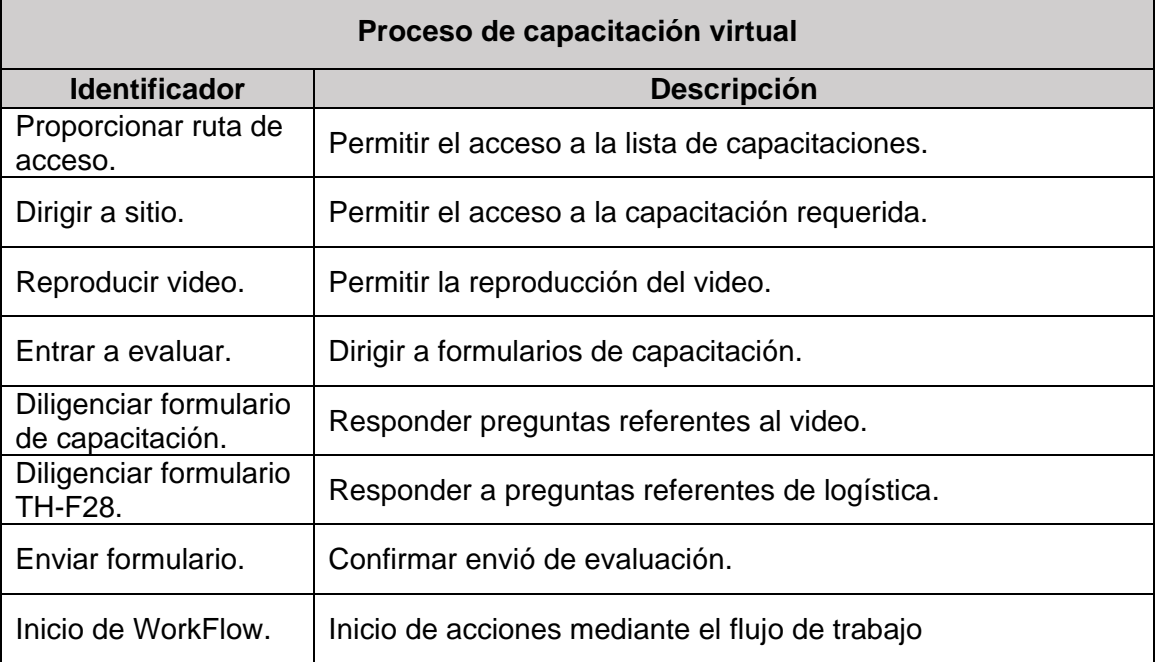

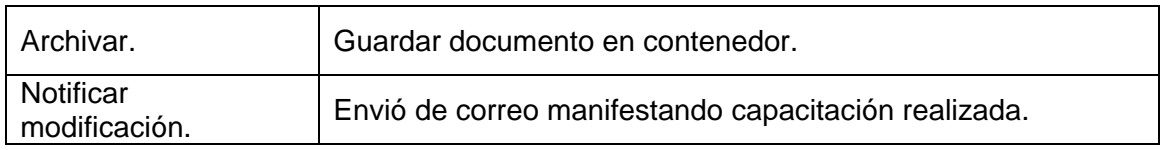

El proceso de capacitación virtual se divide en 2 subprocesos: Diligenciar formulario de capacitación y Diligenciar formulario TH-F28. A continuación, se detalla cada uno de estos subprocesos.

### *3.1.2.1. Diligenciar formulario de capacitación*

Este subproceso hace referencia a la acción que realizan los colaboradores de la empresa al responder preguntas concretas sobre la capacitación virtual recibida. En la plataforma deberán observar múltiples respuestas con una sola correcta, permitiendo con ello calcular un resultado de su evaluación. En la [Figura. 30,](#page-61-0) se muestra la red que representa este subproceso y la descripción se muestra en la [Tabla 18.](#page-61-1)

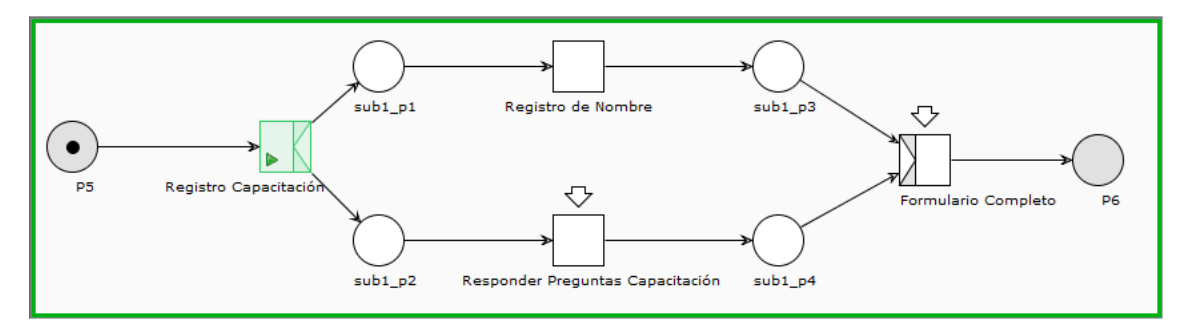

**Figura. 30. Subproceso de capacitación virtual, diligenciar formulario de capacitación [Elaboración propia].**

<span id="page-61-1"></span><span id="page-61-0"></span>**Tabla 18. Diligenciar formulario de capacitación [Elaboración propia].**

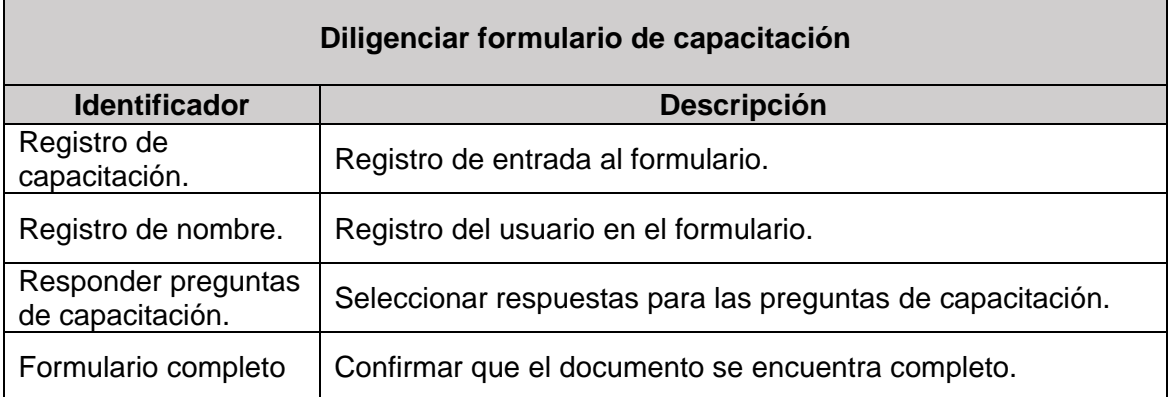

### *3.1.2.2. Diligenciar formulario de TH-F28*

Este subproceso corresponde al diligenciamiento del formulario de preguntas TH-F28, en el cual, se indaga sobre aspectos como: metodología, capacitación y logística en el proceso realizado. La red que representa este subproceso se muestra en la [Figura. 31](#page-62-0) y se describe en la [Tabla 19.](#page-62-1)

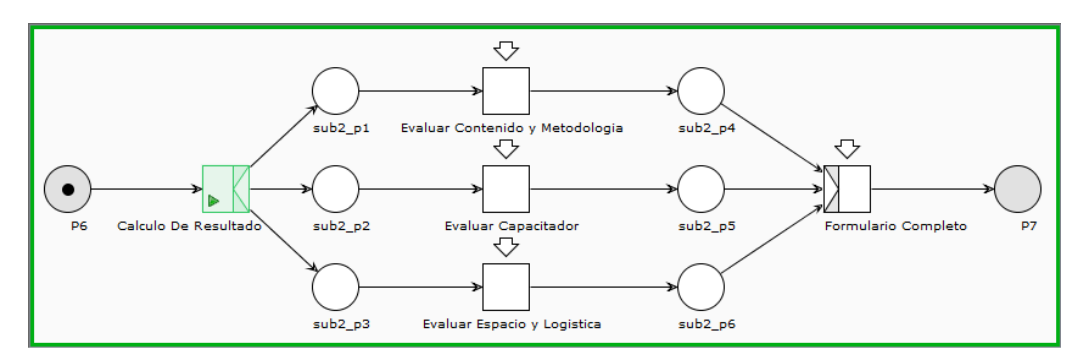

<span id="page-62-0"></span>**Figura. 31. Subproceso de capacitación virtual, diligenciar formulario TH-F28 [Elaboración propia].**

<span id="page-62-1"></span>**Tabla 19. Diligenciar formulario TH-F28 [Elaboración propia].**

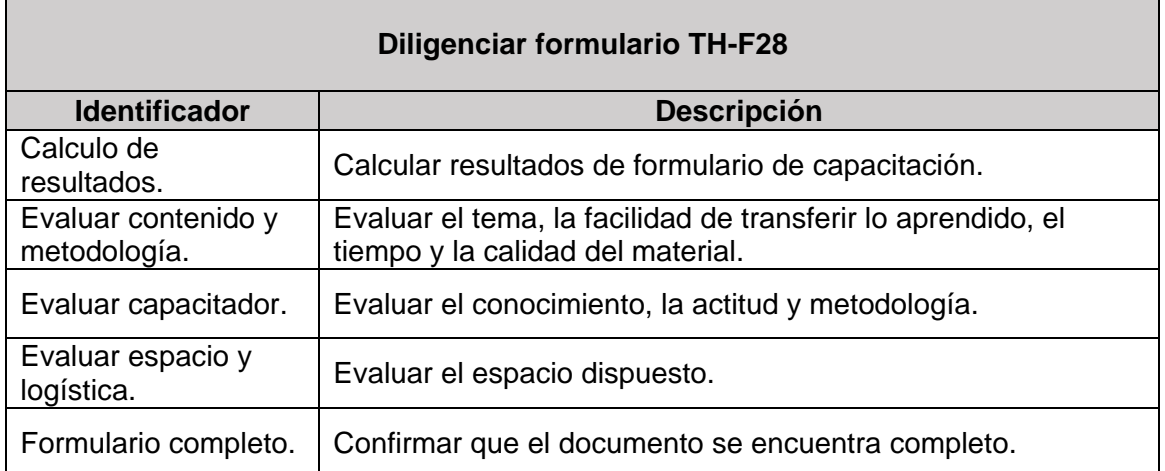

### **3.1.3. Modelado del proceso de diligenciar matriz de competencias técnicas**

En esta etapa, se modela cada uno de los componentes del proceso llevado a cabo para diligenciar la matriz de competencias técnicas a través de Redes de Petri; En la [Figura. 32,](#page-62-2) se muestra la red que representa este proceso y se describe en la [Tabla](#page-63-0)  [20.](#page-63-0)

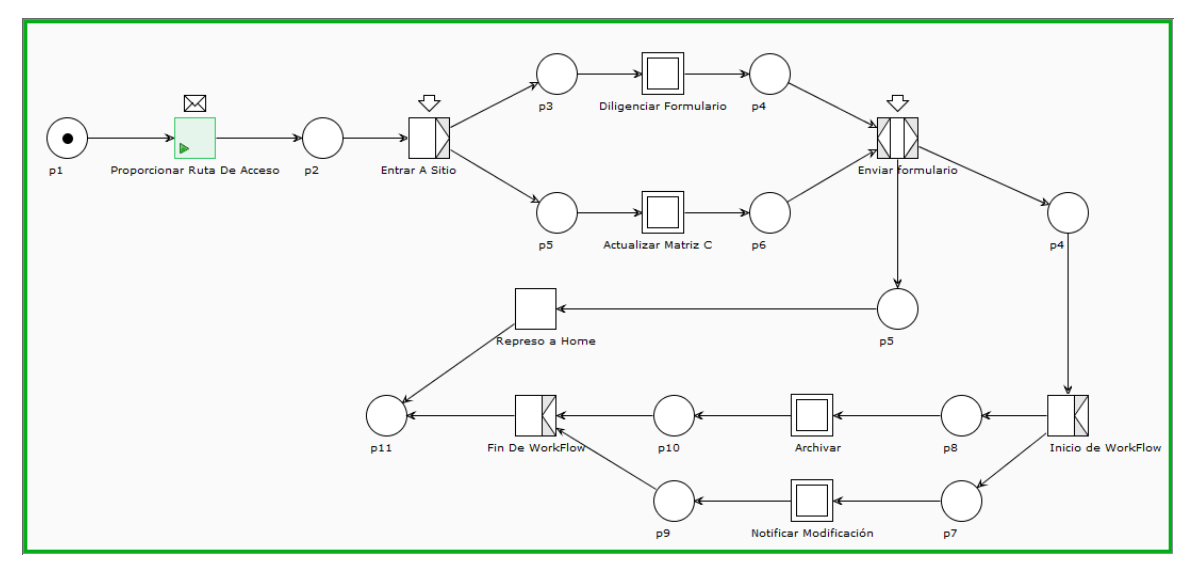

<span id="page-62-2"></span>**Figura. 32. Proceso de diligenciamiento de matriz de competencias técnicas [Elaboración propia].**

<span id="page-63-0"></span>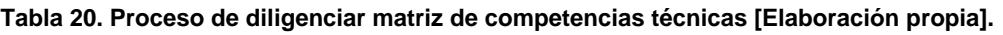

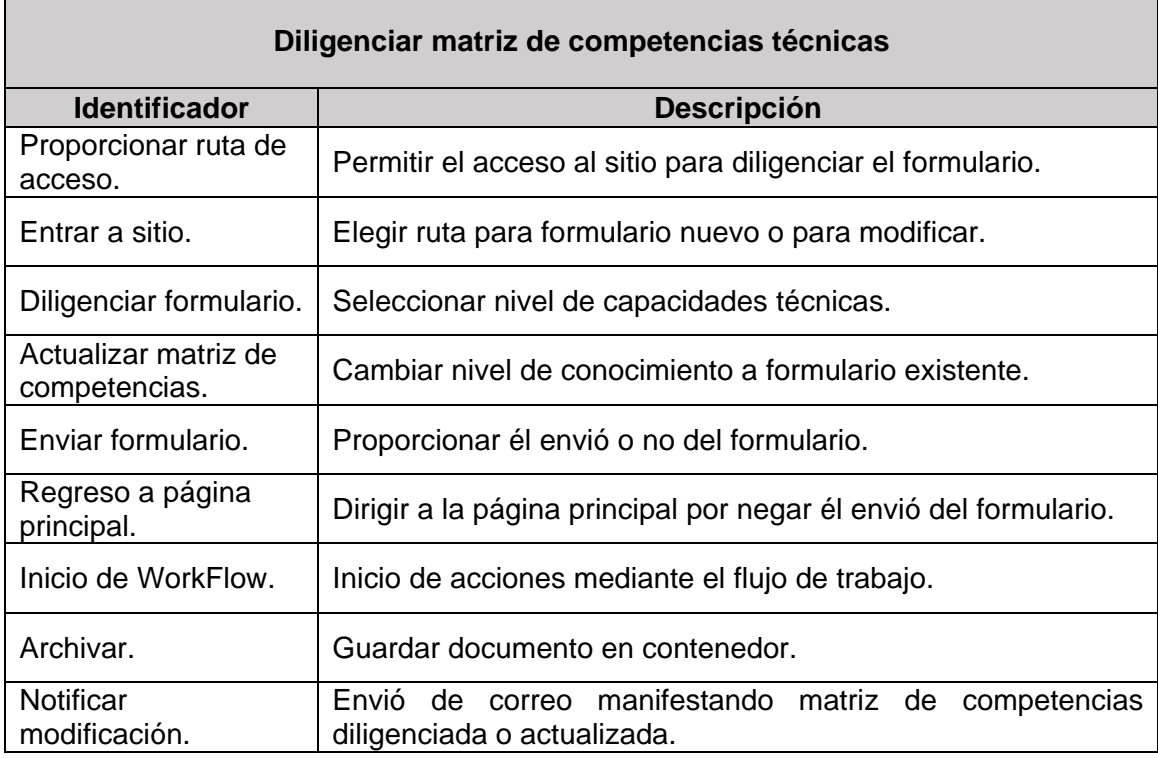

El proceso diligenciar matriz de competencias técnicas se divide en 3 subprocesos: diligenciar formulario, archivar documento y notificar modificación. A continuación, se describe cada uno de estos subprocesos.

# *3.1.3.1. Diligenciar formulario*

Este subproceso hace referencia al diligenciamiento del formulario de preguntas para seleccionar el nivel de conocimientos técnicos de cada colaborador de la empresa. La red que representa este subproceso se muestra en la [Figura. 33](#page-63-1) y se describe en la [Tabla 21.](#page-64-0)

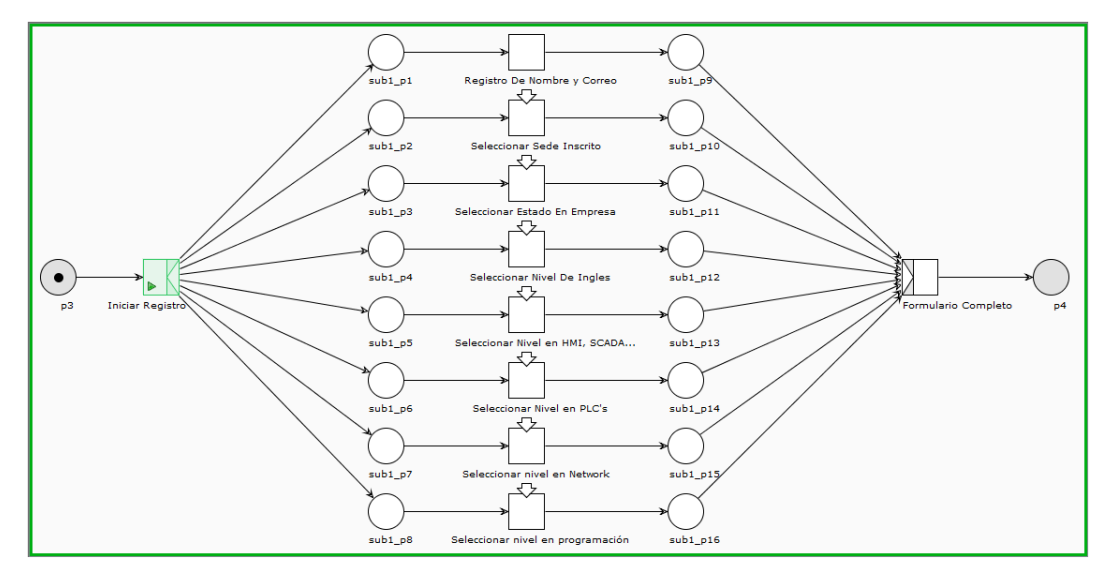

<span id="page-63-1"></span>**Figura. 33. Subproceso de matriz de competencias, diligenciar formulario [Elaboración propia].**

<span id="page-64-0"></span>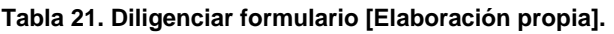

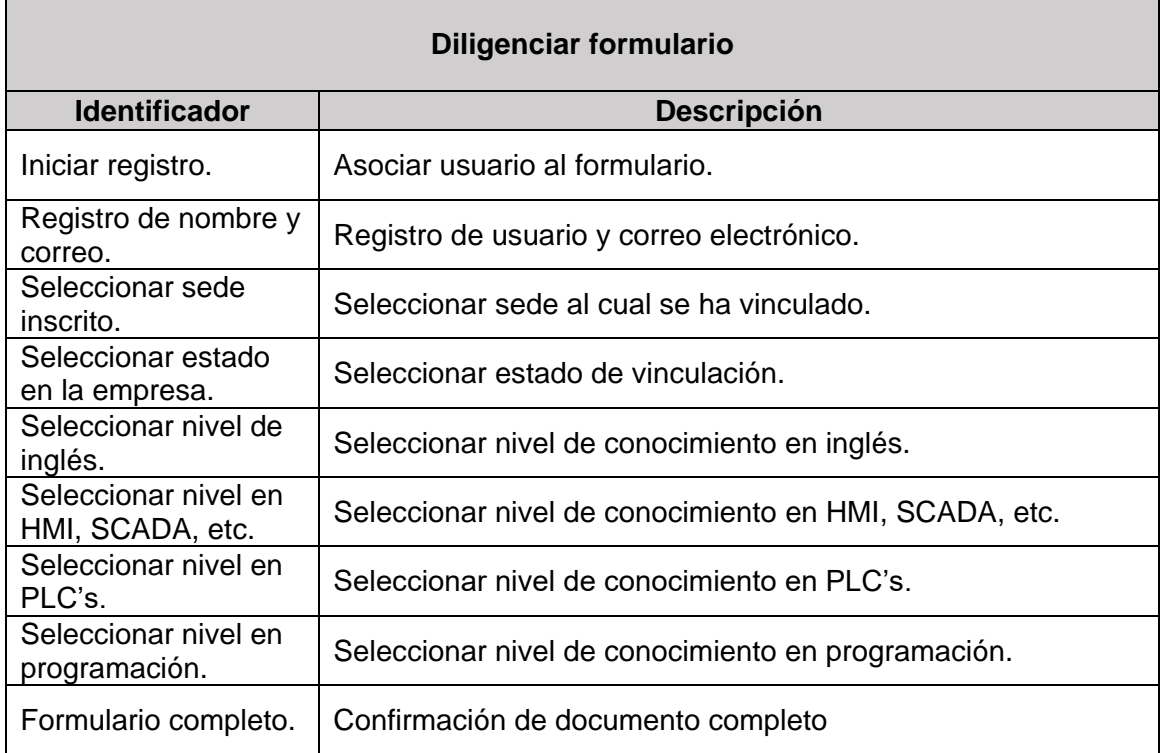

## *3.1.3.2. Archivar documento*

El subproceso archivar documento, es una operación efectuada al aceptar el envió del formulario, posicionando el documento en dos sitios: uno visible al público y otro para registro de cambios o modificaciones. La red que representa este subproceso se observa en la [Figura. 34](#page-64-1) y se describe en la [Tabla 22.](#page-64-2)

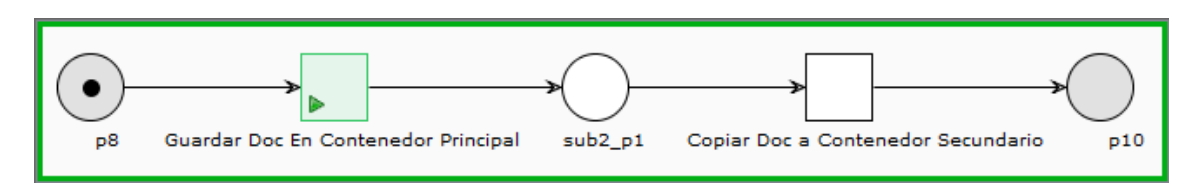

<span id="page-64-1"></span>**Figura. 34. Subproceso para de matriz de competencias, archivar documento [Elaboración propia].**

<span id="page-64-2"></span>**Tabla 22. Archivar documento [Elaboración propia].**

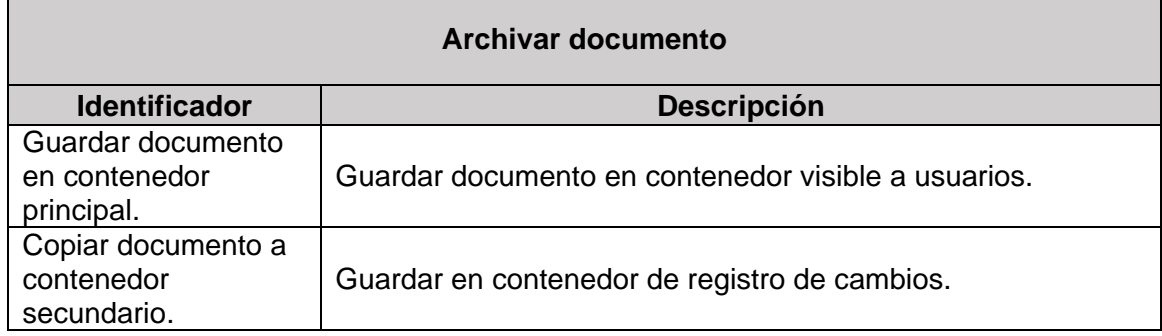

## *3.1.3.3. Notificar modificación*

El subproceso notificar modificación, permite informar el registro del formulario y las modificaciones del mismo, informando al colaborador vinculado sobre cada cambio en su documento. La red que representa este subproceso se muestra en la [Figura. 35](#page-65-0) y se describe en la [Tabla 23.](#page-65-1)

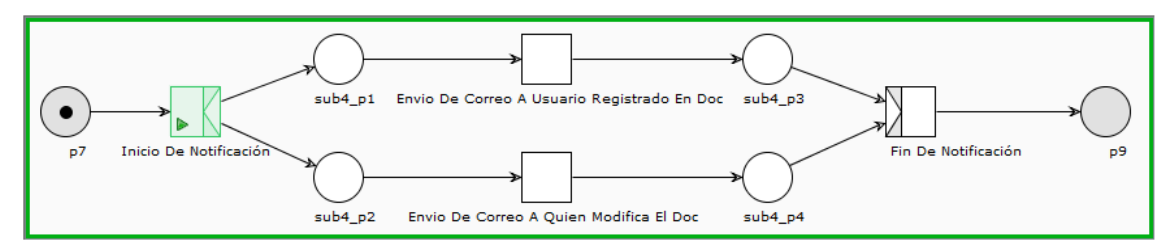

<span id="page-65-0"></span>**Figura. 35. Subproceso para de matriz de competencia, notificar modificación [Elaboración propia].**

<span id="page-65-1"></span>**Tabla 23. Notificar modificación [Elaboración propia].**

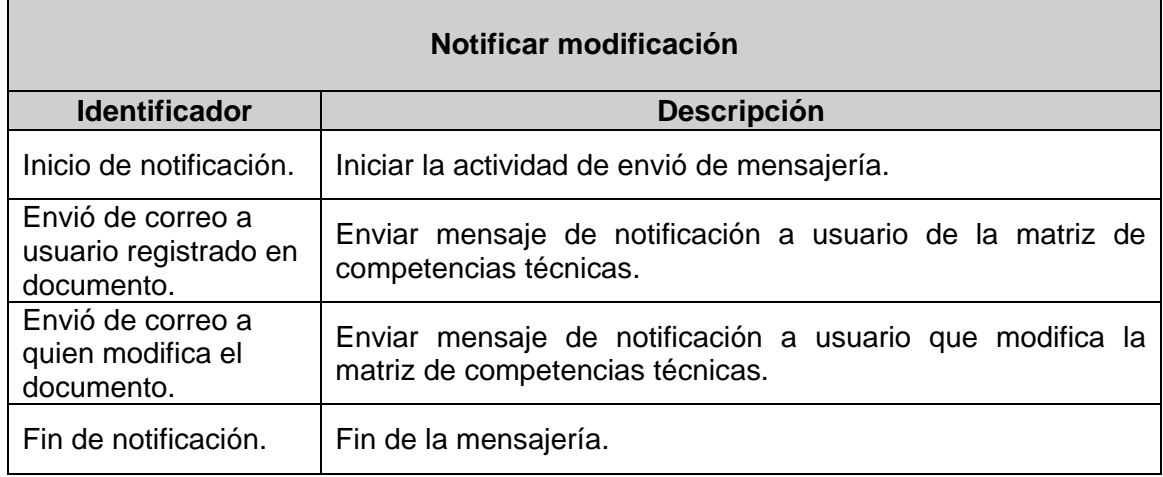

# **3.1.4. Modelado del proceso de buzón de sugerencias**

En esta etapa, se realiza el modelado en Redes de Petri de cada una de las actividades obtenidas en los diagramas ideales para el proceso: Buzón de sugerencias. La red resultante se muestra en la [Figura. 36](#page-65-2) y se describe en la [Tabla](#page-66-0)  [24.](#page-66-0)

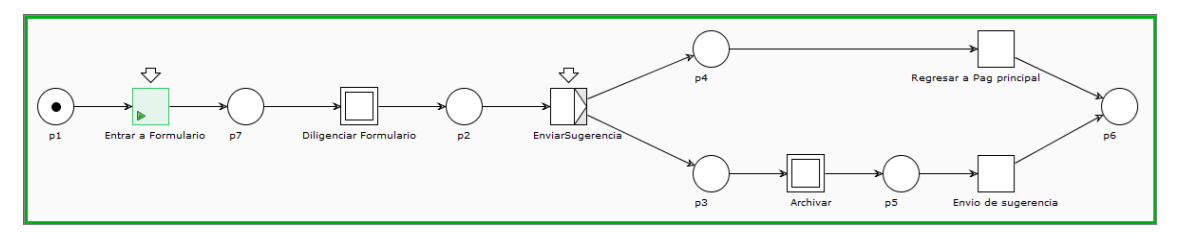

<span id="page-65-2"></span>**Figura. 36. Proceso de buzón de sugerencias [Elaboración propia].**

<span id="page-66-0"></span>**Tabla 24. Proceso de buzón de sugerencias [Elaboración propia].**

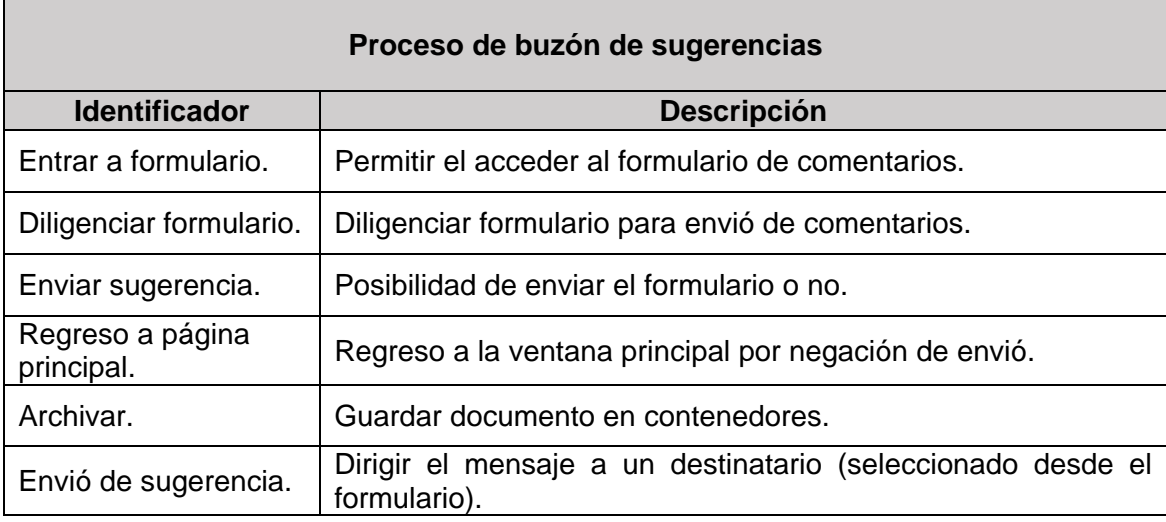

El proceso buzón de sugerencias se divide en dos subprocesos: diligenciar formulario de sugerencias y archivar documento. A continuación, se describe cada uno de ellos.

## *3.1.4.1. Diligenciar formulario de sugerencias*

El diligenciar un formulario de sugerencias lo puede realizar cualquier colaborador de la empresa, enviando sus comentarios, sugerencias o felicitaciones a un encargado de área (director o gerente). La red que representa este subproceso se muestra en la [Figura. 37](#page-66-1) y se describe en la [Tabla 25.](#page-66-2)

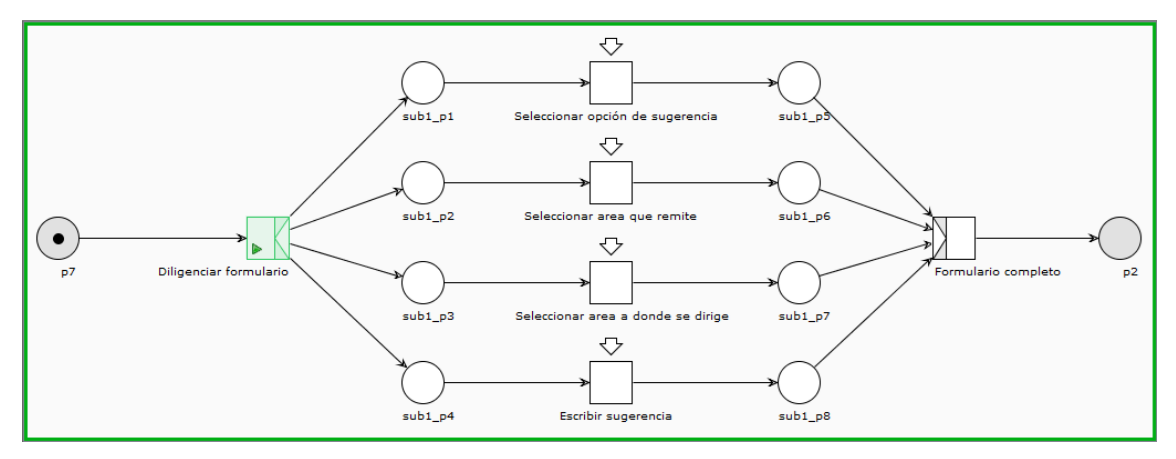

<span id="page-66-1"></span>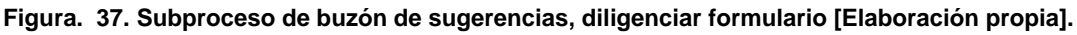

<span id="page-66-2"></span>**Tabla 25. Diligenciar formulario [Elaboración propia].**

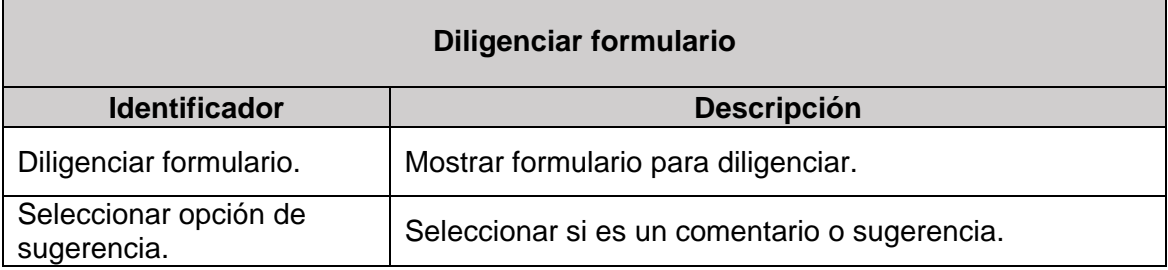

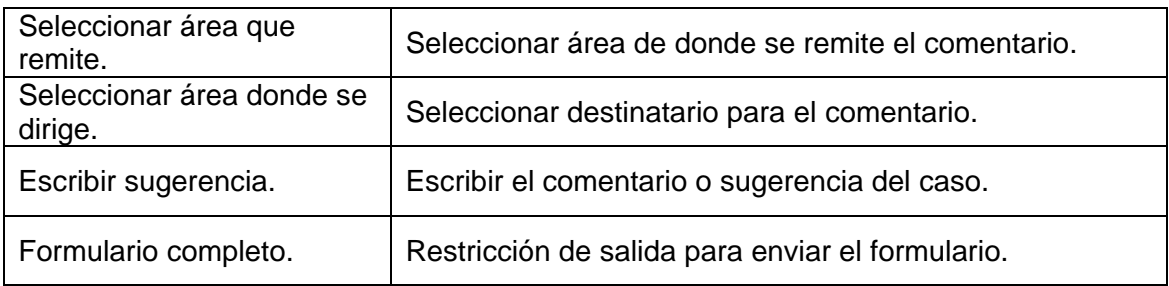

## *3.1.4.2. Archivar documento*

El subproceso archivar documento, es una operación efectuada al aceptar el envío de la sugerencia, recomendación o felicitación, posicionando el documento en el área correspondiente y de igual forma en un archivo general. La red que representa este subproceso se muestra en la [Figura. 38](#page-67-0) y se describe en la [Tabla 26.](#page-67-1)

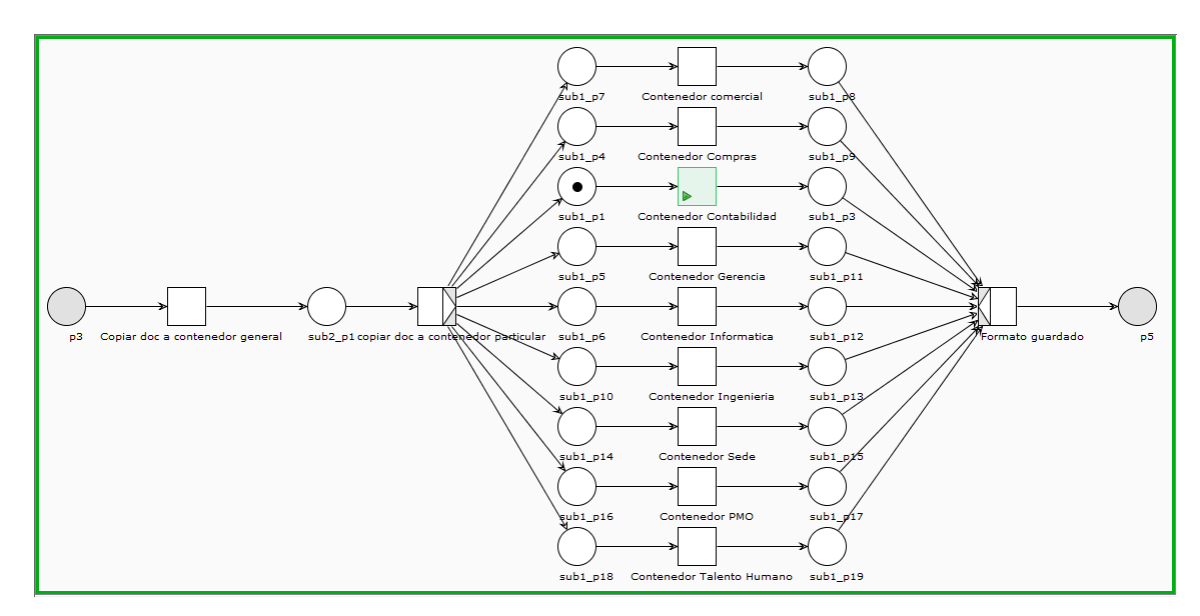

<span id="page-67-0"></span>**Figura. 38. Subproceso de buzón de sugerencias, archivar documento [Elaboración propia].**

<span id="page-67-1"></span>**Tabla 26. Archivar documento [Elaboración propia].**

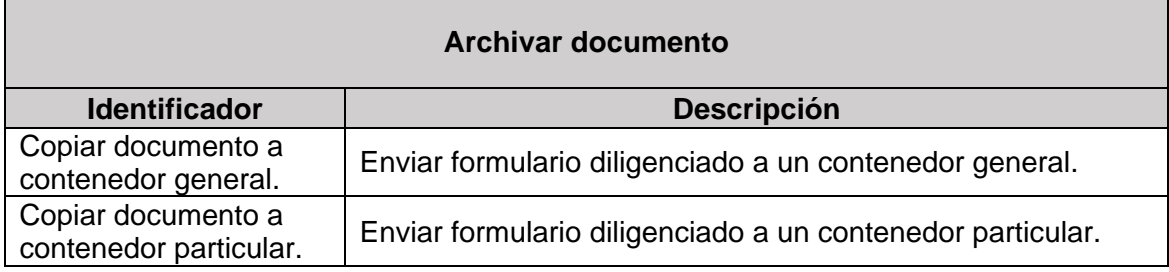

Como se mencionó en el capítulo anterior, para el desarrollo del proceso de diseño y modelado es necesario tener varias vistas del sistema para llegar a representarlo de forma adecuada, por esta razón, se utiliza la herramienta UML, más específicamente, los diagramas de secuencia, para presentar las interacciones en los procesos.

# **3.2. Solicitud de nuevos requerimientos por parte de OMNICON S.A**

A partir de los modelos realizados en Redes de Petri y en UML, se pudieron determinar nuevos requerimientos para ser adicionados en el proceso de implementación de los prototipos. Esta información fue recopilada a través de entrevistas grupales en donde participaron los jefes de las áreas de Tecnologías de la Información, Talento Humano y directivos de OMNICON S.A para la revisión de los modelos y la sugerencia de nuevos requerimientos y funcionalidades que debería tener la plataforma a desarrollar.

### **3.2.1. Solicitud de vacaciones**

En base a los modelos desarrollados, OMNICON S.A definió nuevos requerimientos para el proceso de solicitud de vacaciones; estas modificaciones permitirán darle eficiencia y simplificar trabajo a todos los involucrados en las fases de este proceso. Los nuevos requerimientos se listan a continuación.

- Los formatos TH-F43 para la gestión de las solicitudes de vacaciones deben ser formularios electrónicos publicados en un sitio web.
- En el formulario TH-F43 se deben incluir columnas que permitan mayor información para la toma de decisiones importantes del proceso, además los cambios deben ser aplicados directamente al formulario.
- Para la fase de aprobación por el jefe inmediato, se debe restringir la visualización de los formularios diligenciados, permitiendo sólo al grupo de jefes de área acceder y realizar cambios que permitan aprobar o rechazar las solicitudes vigentes.

### **3.2.2. Matriz de competencias**

Para el proceso de diligenciar la matriz de competencia se sugirió un cambio que se explica a continuación.

 El formato en Excel para diligenciar la matriz de competencias técnicas de los colaboradores que se tenía planeado, se debe eliminar y realizar un formulario electrónico para publicarlo en un sitio web. Los usuarios deben poder actualizar su formulario cada periodo correspondiente.

### **3.2.3. Buzón de sugerencias**

Para el proceso de diligenciar una sugerencia se propuso una mejora que facilita este proceso. A continuación, se describe el cambio sugerido.

 Diligenciar el buzón de sugerencias a través de la web, de modo que se permita la digitación y envío de sugerencias, comentarios o felicitaciones; luego de ser enviado se debe notificar al destinatario.

#### **3.2.4. Capacitaciones virtuales**

Para el proceso de capacitación en la empresa OMNICON S.A. se sugieren los siguientes cambios.

Los videos realizados para las capacitaciones deben estar en un sitio web.

- Los formularios de preguntas que deben diligenciar los usuarios deben ser presentados a través de la web.
- Al resolver la evaluación, el cálculo de los resultados debe ser generado directamente por el sistema y enviado a la persona responsable de esta actividad.

Los cambios y adiciones sugeridas por el personal de OMNICON S.A fueron tenidos en cuenta para iniciar el proceso de implementación descrito en el siguiente capítulo.

# **CAPITULO 4. IMPLEMENTACIÓN DE LOS PROTOTIPOS**

En el capítulo anterior, se desarrolló el modelado de los flujos de información de los procesos definidos para el departamento de talento humano de la empresa OMNICON S.A a través de Redes de Petri. En base a estos modelos y a los requerimientos del personal de la empresa se realiza la implementación de los prototipos.

En este capítulo, se expondrá el desarrollo de la etapa de implementación para el proceso de solicitud de vacaciones, los tres procesos restantes se describen en el ANEXO B, C Y D de este documento.

Los pasos correspondientes al proceso de implementación son:

- **8.** Desarrollo del Primer prototipo de cada proceso implementado en la plataforma de Sharepoint Online.
- **9.** Reunión con Personal de IT, Calidad, Talento Humano e Ingenierías de la empresa OMNICON S.A para evaluación de prototipo.
- **10.**Reunión con Personal de IT, Calidad, Talento Humano e Ingenierías de la empresa OMNICON S.A para entrega de prototipos definitivos.

A continuación, se muestra la ejecución de cada uno de los pasos.

#### **4.1 Desarrollo del primer prototipo de cada proceso implementado en la plataforma de Sharepoint Online**

Se desarrollaron los prototipos iniciales para los procesos: solicitud de vacaciones, matriz de competencias, buzón de sugerencias y capacitaciones virtuales. La implementación sigue de forma rigurosa los flujos determinados en el proceso de diseño, de tal forma, que se asegure la automatización de los flujos de trabajo definidos en esta etapa. El proceso de solicitud de vacaciones se expone a continuación.

### **4.1.1 Proceso de solicitud de vacaciones**

Para la creación del proceso de solicitud de vacaciones, se hace necesario contar con herramientas como: InfoPath Designer, SharePoint Designer, Microsoft Visio y tener un plan de office 365- SharePoint online. Se debe acceder al sitio principal de SharePoint online; para ingresar hay que estar registrado como usuario en donde se le asigna un nombre de usuario y una contraseña. En la [Figura. 39,](#page-71-0) se muestra la interfaz de inicio de office 365.

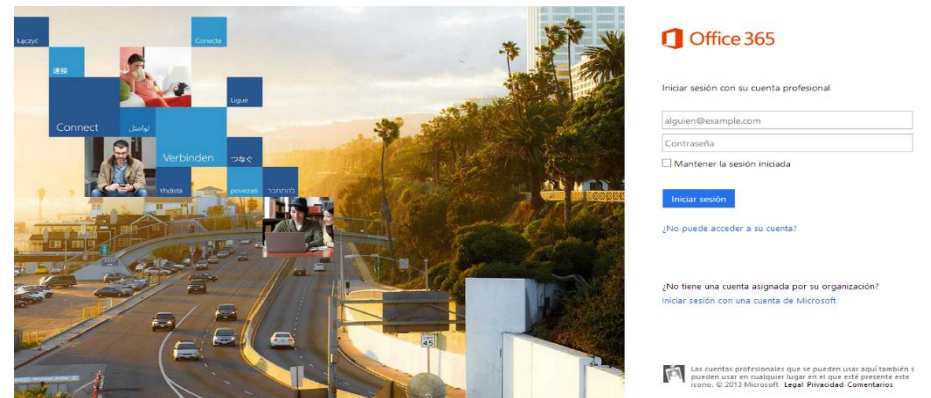

**Figura. 39. Interfaz de inicio de office 365 [39].**

<span id="page-71-0"></span>Posteriormente, se crea un sitio en SharePoint online para cada área funcional de la organización. El proceso de solicitud de vacaciones, se desarrollará en el sitio de Talento Humano, el cual se crea dando clic en **Sitios**/**Subsitio nuevo** y se le da el nombre: Talento Humano. En la [Figura. 40,](#page-71-1) se muestra los vínculos a los que se debe acceder para crear un subsitio en SharePoint Online.

| Office 365                              |                                               |                                        |                           | Outlook Calendario Personas Suministro de noticias SkyDrive Sitios | Tesis Sharepoint - 卷                                   |
|-----------------------------------------|-----------------------------------------------|----------------------------------------|---------------------------|--------------------------------------------------------------------|--------------------------------------------------------|
|                                         |                                               |                                        |                           |                                                                    |                                                        |
|                                         | Inicio<br><b>HSEO</b><br>Tesis                | Administrativo<br>Calidad<br>Comercial | Informatica<br>Planeacion | Provectos<br><b>HSE</b><br><b>Compras y Suministros</b>            | <b>Talento Humano</b><br><b>EDITAR VÍNCULOS</b>        |
|                                         | Contenidos del sitio                          |                                        |                           |                                                                    |                                                        |
| Sitios                                  | Listas, bibliotecas y otras aplicaciones      |                                        |                           |                                                                    |                                                        |
| Tesis                                   |                                               |                                        |                           | <b>GO FLUJOS DE TRABAJO DEL SITIO</b>                              | <b>EL CONFIGURACIÓN</b><br>同 PAPELERA DE RECICLAJE (0) |
| <b>HSEO</b>                             |                                               | Activos del sitio                      |                           | Anuncios                                                           | <b>Biblioteca de estilos</b>                           |
| Administrativo                          | Agregar una aplicación                        | 3 elementos                            | Modificado Hace 9 días    | 1 elemento<br>Modificado Hace 2 años                               | 5 elementos<br>Modificado Hace 2 semanas               |
| Calidad                                 |                                               |                                        |                           |                                                                    |                                                        |
| Comercial                               |                                               |                                        |                           |                                                                    |                                                        |
| Informatica                             | Calendario                                    |                                        | Discusión de arupo        | Documentos compartidos                                             | Páginas del sitio                                      |
| Planeacion                              | 0 elementos<br>Modificado Hace 2 años         | O elementos                            | Modificado Hace 2 semanas | 0 elementos<br>Modificado Hace 2 años                              | 2 elementos<br>Modificado Hace 10 minutos              |
| Proyectos                               |                                               |                                        |                           |                                                                    |                                                        |
| <b>HSE</b>                              |                                               |                                        |                           |                                                                    |                                                        |
| Compras v Suministros                   | Plantillas de formulario<br>0 elementos       | Tareas<br>0 elementos                  |                           | Vínculos<br>0 elementos                                            |                                                        |
| Talento Humano                          | Modificado Hace 11 días                       |                                        | Modificado Hace 2 semanas | Modificado Hace 2 años                                             |                                                        |
| <b>Bibliotecas</b><br>Páginas del sitio |                                               |                                        | $\bullet$                 |                                                                    |                                                        |
| Documentos<br>compartidos               |                                               |                                        |                           |                                                                    |                                                        |
| Listas                                  | <b>Subsitios</b>                              |                                        |                           |                                                                    |                                                        |
| Calendario                              |                                               |                                        |                           |                                                                    |                                                        |
| Tareas                                  | A subsitio nuevo                              |                                        |                           |                                                                    |                                                        |
| <b>Discusiones</b>                      | <b>S</b> Calidad<br>Modificado Hace 2 semanas |                                        |                           |                                                                    |                                                        |
| Discusión de grupo                      | $\mathbf{S}$ HSEO<br>Modificado Hace 8 días   |                                        |                           |                                                                    |                                                        |
|                                         |                                               |                                        |                           |                                                                    |                                                        |

**Figura. 40. Creación de un subsitio en SharePoint Online [39].**

<span id="page-71-1"></span>La interfaz de inicio del subsitio de Talento Humano se muestra la [Figura. 41.](#page-71-2)

<span id="page-71-2"></span>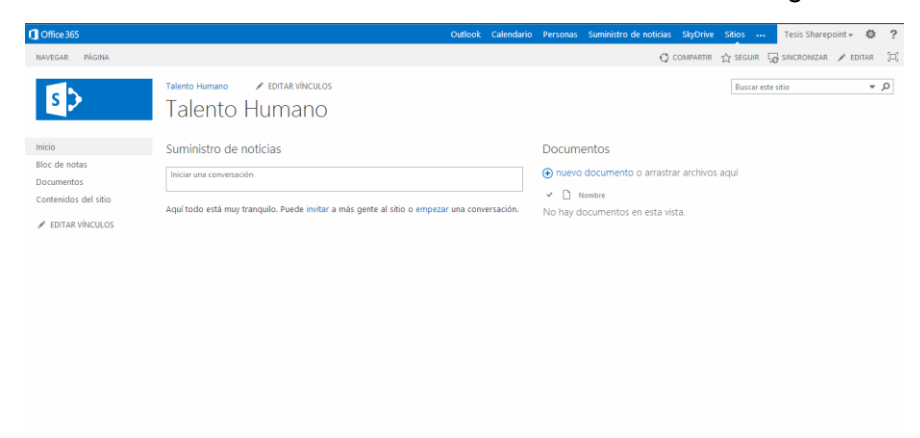

**Figura. 41. Sitio inicial de Talento Humano [39].**
En el sitio asignado a Talento Humano, se desarrollan las aplicaciones para los cuatro procesos. A continuación, se listan y explican los pasos para el desarrollo del proceso de solicitud de vacaciones.

- 1. Creación de bibliotecas.
- 2. Creación del formulario de solitud de vacaciones.
- 3. Asignación de permisos a las bibliotecas.
- 4. Edición del sitio web.
- 5. Personalización del formulario de edición.
- 6. Creación de flujos de trabajo.

#### *4.1.1.1. Creación de bibliotecas*

Las bibliotecas se crean en el sitio y se nombran como:

- Solicitud de vacaciones.
- Vacaciones por aprobar jefe.
- Vacaciones a liquidar.
- Vacaciones rechazadas.
- Archivo de solicitud de vacaciones.

Ubicándose en el sitio de trabajo se siguen los siguientes pasos para la creación de bibliotecas. Se da clic en **Bibliotecas/Agregar una aplicación**/**Biblioteca de formularios.** El la [Figura. 42,](#page-72-0) se ilustra el desarrollo de estos pasos.

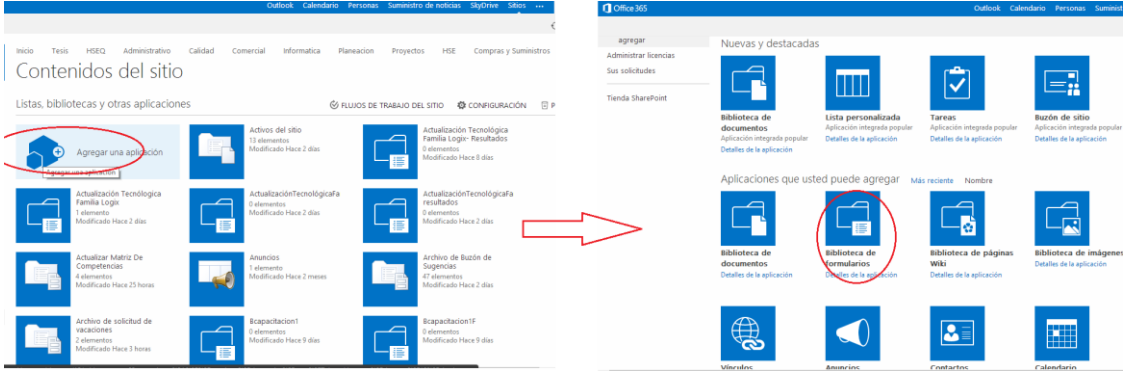

**Figura. 42. Selección de biblioteca de formularios [39].**

<span id="page-72-0"></span>La biblioteca se nombra como **Solicitud de vacaciones**. Las cuatro bibliotecas restantes, se crean de la misma manera y deberán mostrarse en la lista de inicio rápido como se aprecia en la [Figura. 43.](#page-73-0)

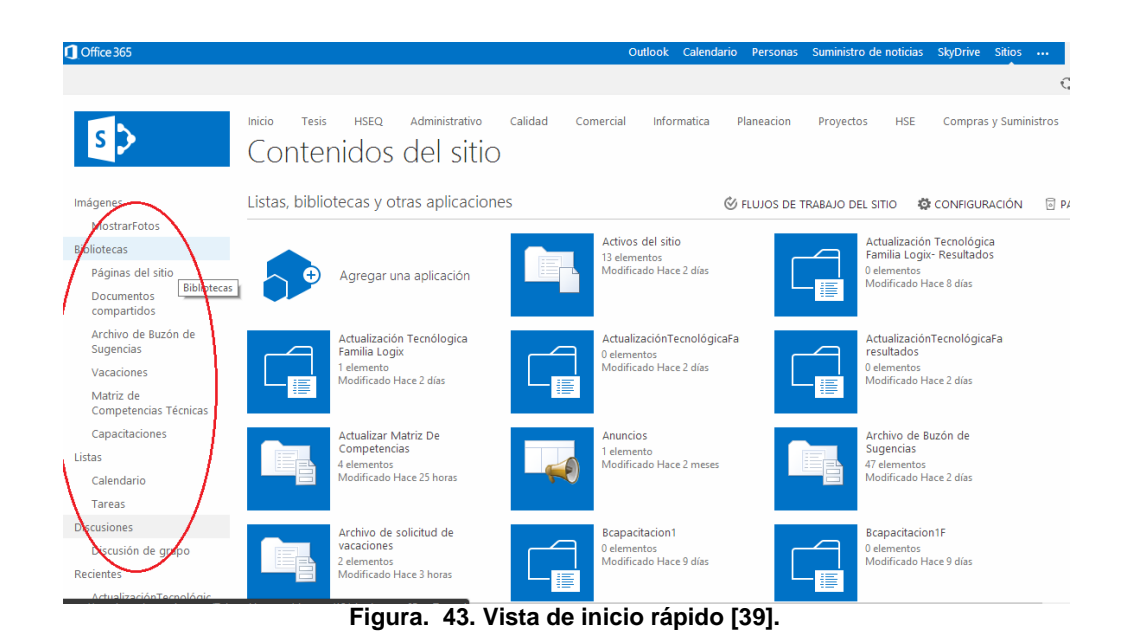

## <span id="page-73-0"></span>*4.1.1.2. Creación del formulario de solitud de vacaciones*

Se abre el software de InfoPath Designer y se selecciona **Formulario en blanco**. Deba aparecer una pantalla como la mostrada en la [Figura. 44.](#page-73-1)

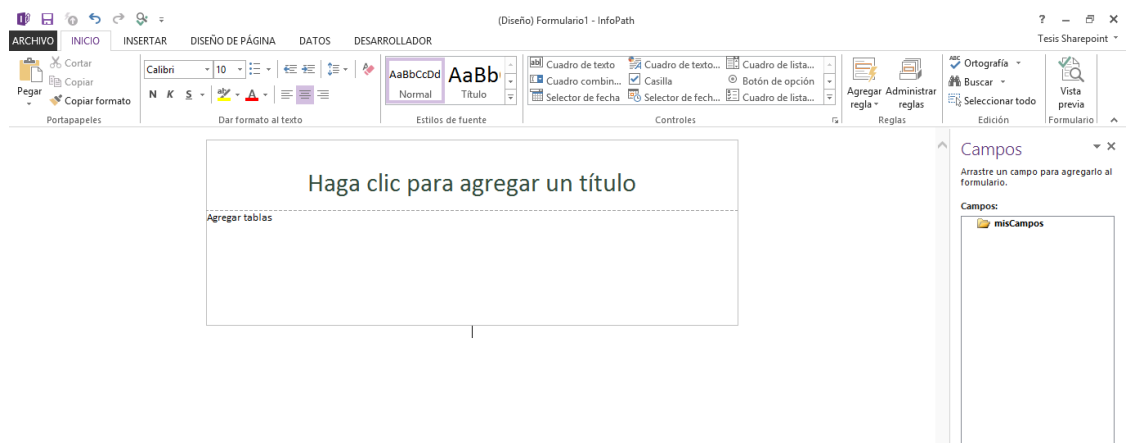

**Figura. 44. Sitio de trabajo de InfoPath Designer [39].**

<span id="page-73-1"></span>Como el formulario está compuesto de cinco campos, y adicional a ello lo complementa texto y una imagen se debe insertar una tabla de 3X3 como primera acción. Para insertar un campo se selecciona inicio, se ubica el cursor donde se va a insertar el campo y se selecciona **cuadro de texto**, tal como se indica en la [Figura.](#page-74-0)  [45.](#page-74-0)

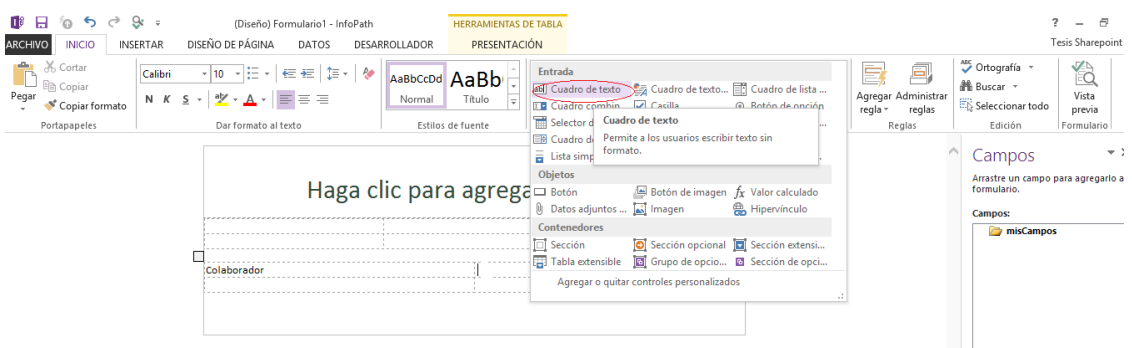

**Figura. 45. Cuadro de controles de InfoPath Designer [39].**

<span id="page-74-0"></span>Para insertar los campos, se toman de la lista mostrada en la [Figura. 46.](#page-74-1) De esta lista se toman, **dos selectores de fecha** para inicio y finalización de las vacaciones, un **selector de personas** para el campo jefe inmediato y un **cuadro de texto** para almacenar el nombre del colaborador.

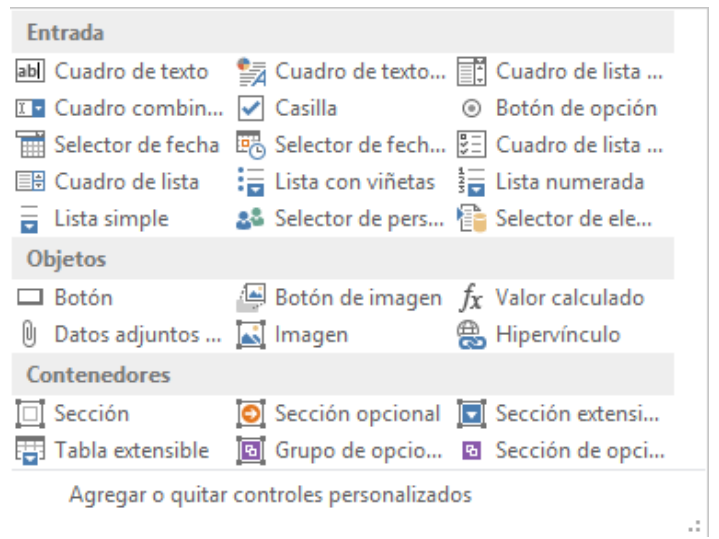

**Figura. 46. Tabla de campos de InfoPath Designer [39].**

<span id="page-74-1"></span>Los campos insertados deberán mostrarse en la columna campos como se muestra en la [Figura. 47.](#page-75-0)

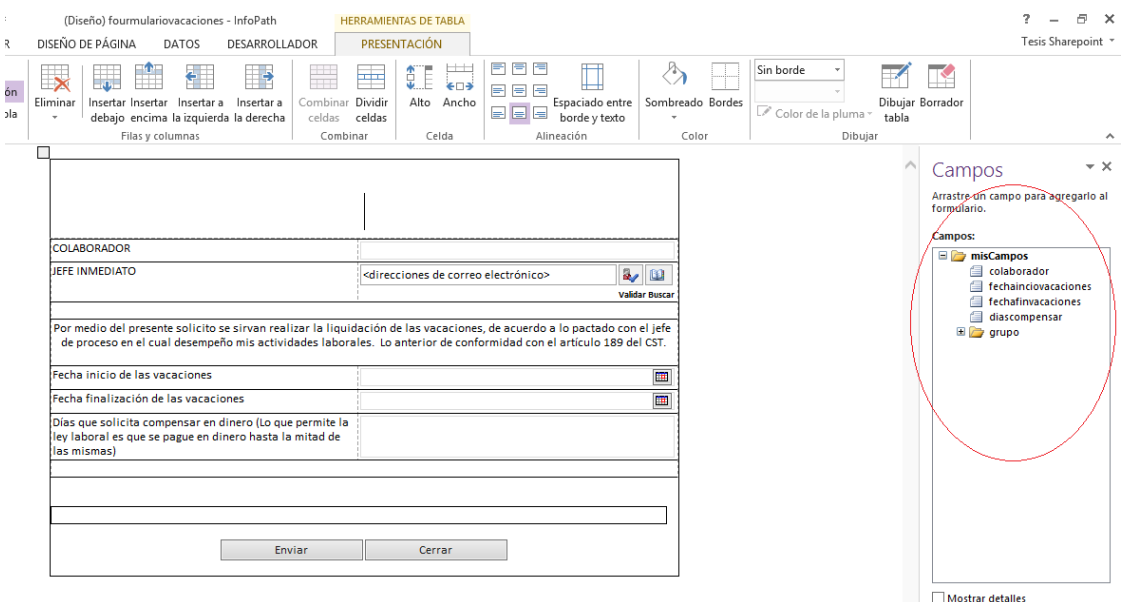

**Figura. 47. Lista de campos de InfoPath Designer [39].**

<span id="page-75-0"></span>Para modificar las propiedades de algún campo se da clic derecho sobre el mismo; aquí se puede cambiar el tipo de dato, dar nombre al campo, dar un valor predeterminado entre otras opciones.

Debe resaltarse las reglas que se le adicionan al botón enviar y cerrar, para esto primero se selecciona el botón enviar y se da clic en **enviar datos**, tal como se muestra en la [Figura. 48.](#page-75-1)

Posteriormente, se debe dar clic en **Agregar/ siguiente** y se selecciona a una biblioteca de documentos de un sitio de SharePoint. Debe aparecer una pantalla como la de la [Figura. 49.](#page-76-0)

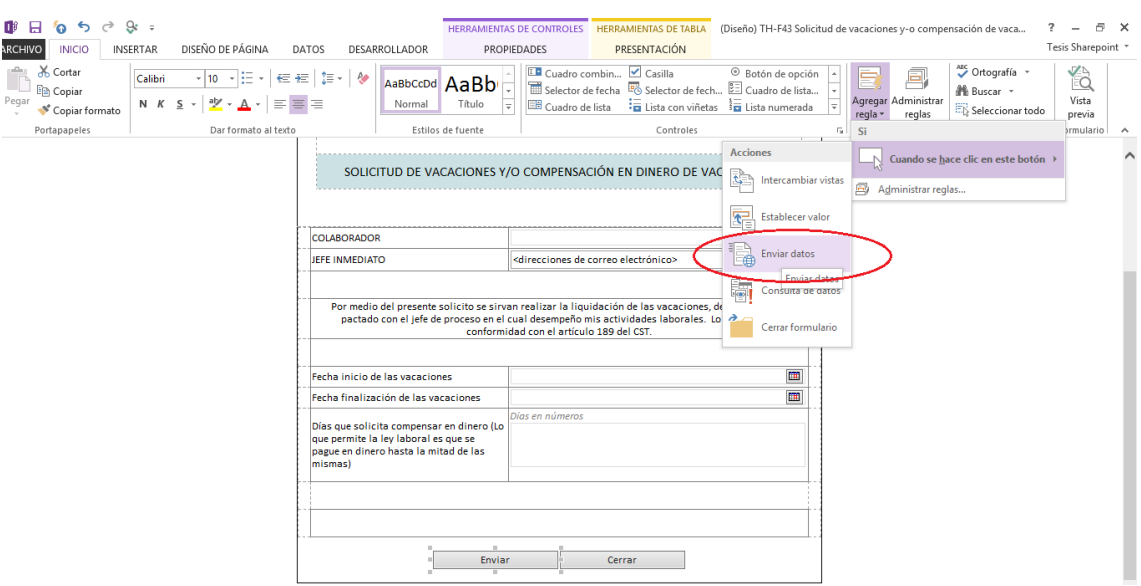

<span id="page-75-1"></span>**Figura. 48. Lista de reglas de InfoPath Designer [39].**

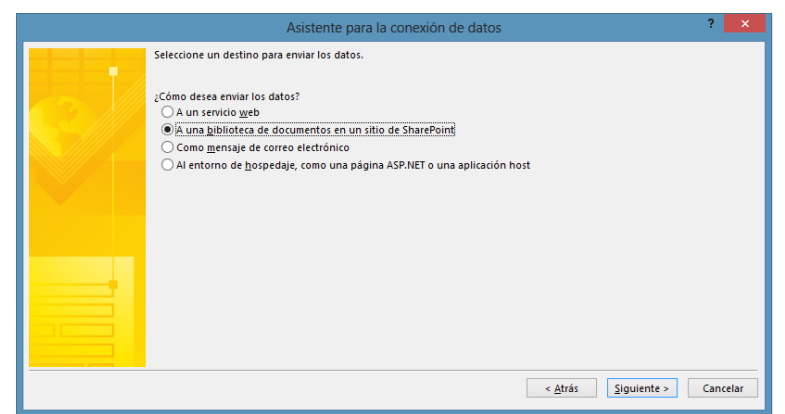

**Figura. 49. Conexión a una biblioteca de SharePoint [39].**

<span id="page-76-0"></span>En **biblioteca de documentos** se pone la URL de la biblioteca en donde se va a enviar el documento. En **nombre de archivo**, se siguen los siguiente tres pasos indicados por el software y se da clic en aceptar; En biblioteca de formularios se pone la dirección URL de la biblioteca donde se va almacenar el formulario de solicitud de vacaciones.

Teniendo seleccionado el botón **enviar** se da clic en **agregar reglas** y se selecciona **cerrar formulario**. Se le adiciona la regla de cerrar formulario al botón **cerrar** y con estas consideraciones se crea el formulario para la solicitud de vacaciones.

Para finalizar se publica el formulario de vacaciones a la biblioteca **solicitud de vacaciones.** Clic en **archivo** / **publicar en SharePoint server** como se muestra en la [Figura. 50.](#page-76-1)

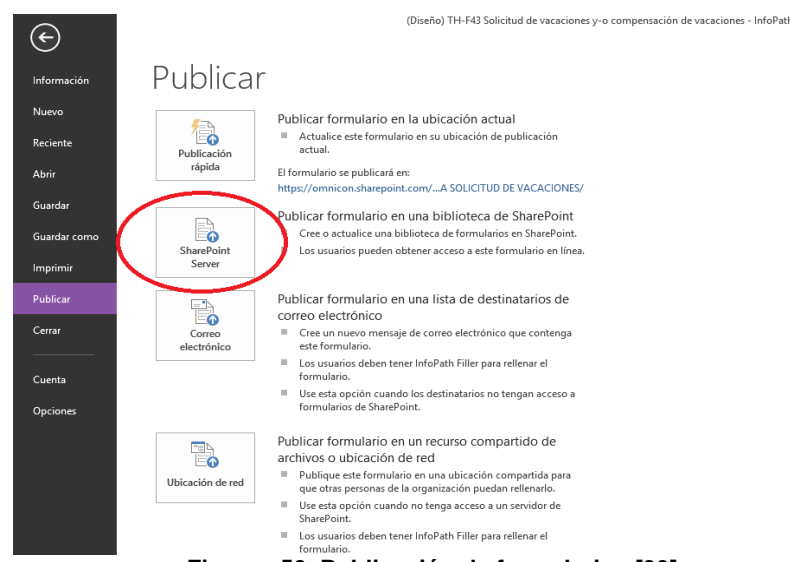

**Figura. 50. Publicación de formularios [39].**

<span id="page-76-1"></span>Para la publicación al sitio, se copia la URL del sitio de Talento Humano en el que se va a publicar el formulario. Deberá aparecer la pantalla mostrada en la [Figura. 51.](#page-77-0)

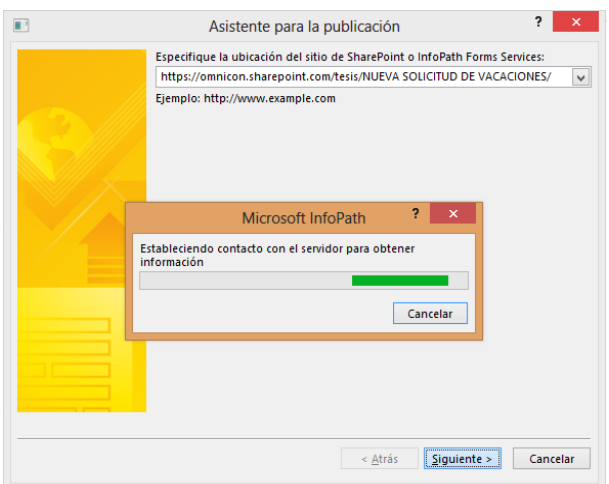

**Figura. 51. Indicador de conexión [39].**

<span id="page-77-0"></span>Se dejan seleccionadas las casillas que por defecto están marcadas, se elige la opción **actualizar la plantilla de formularios** y se selecciona la biblioteca donde se va a publicar, en este caso **solicitud de vacaciones.**

Por último, se agregan todos los campos del formulario como se puede apreciar en la [Figura. 52.](#page-77-1) Se da Clic en **siguiente/ publicar.**

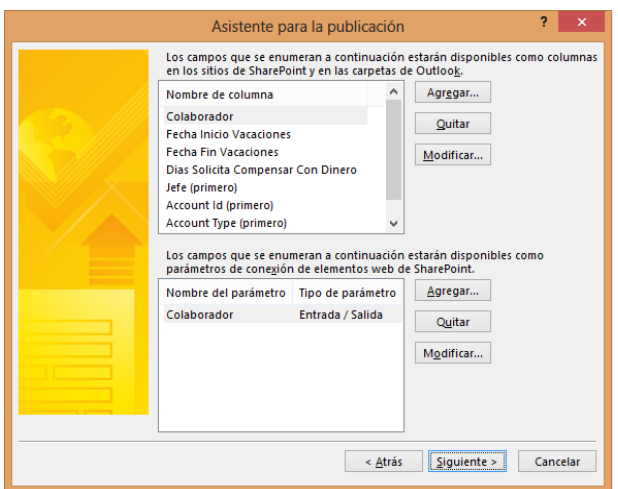

**Figura. 52. Agregar campos al sitio de SharePoint [39].**

<span id="page-77-1"></span>*4.1.1.3. Asignación de permisos a las bibliotecas* 

Se selecciona la biblioteca para la asignación de los permisos y se da clic en la opción encerrada con el óvalo rojo, en la [Figura. 53.](#page-78-0)

| $0.056 \times 365$                                                                                                    | Outlook Calendario Personas Suministro de noticias Slutinive Ships --                                                                                                    | NG Shirpport - O                                                                                                    | <b>B</b> offer 301                                                  |                                                                                                    | Outlook Calendario Personas Seministro de nobisis Sischier Silico                                                                                                    | Territ S                                |
|----------------------------------------------------------------------------------------------------|----------------------------------------------------------------------------------------------------|----------------------------------------------------------------------------------------------------|---------------------------------------------------------------------|----------------------------------------------------------------------------------------------------|----------------------------------------------------------------------------------------------------|-----------------------------------------|
| ARCHVOS: BELOTICA<br>NAVARIZAM .                                                                                        |                                                                                                    | C COMMAND ST 181000 22                                                                                                    |                                                                     |                                                                                                    |                                                                                                    | O cosev                                 |
| percent Commercial<br>$-$<br><b>HAY</b><br>twi Edition<br>Cina<br><b>Holds</b><br>vita<br>Super<br>presents do la verte | 5 Modificarvista - Vista actual<br><b>Q</b> Zbenentos with da formulario -<br>扇<br>$\left($<br>⊖<br><b>EX</b> came to boston<br>Crear columns<br>Toylor ket doour 1<br><b>El-question</b><br><b>FLAVER</b><br><b>Emperience</b><br><b>Covertible (APR Consection a)</b><br>Enviarme<br>Edular Las vincluis dues<br>1935<br>populates<br>(2 Namo pace rigido<br>viednichte<br>nates<br>Friging actual<br>Comparts a realizar pagamiento<br>Personalizer biblioteca<br>Those tar e motar<br>Conventor a more than<br>Absorption video | $\overline{a}$<br>Computable de<br>. Contiguador<br>Configuración de biblioteca                                                      | <b>BD</b>                                                           | Califord<br>secio.<br>Administrativa                                                                                                    | Provectos:<br>Comercial<br>information<br><b>Hannacion</b><br>Vacaciones por aprobar del jefe · Configuración                                                                                                    | DEE.<br>Compras v Suministros Taler     |
| inágetes <sup></sup><br>Mothertenes<br>3 közbi cas<br>Paginas del sitio                                                 | (+) nuevo documento o arrastrar archivos aguí<br>$\Omega$<br>Todos los documentos Mis documentos - ---<br>Europet un Archiver<br>v Homby, Editor Calaborador Intelnmentato. Aprobacion. Perha de Salicitud Dancomponent<br>Pachammeraranous Pachalinearanous                                                                                                    | Va a la página de configuración de la<br>biblioteca para administrar opciones.<br>come los permisos, columnas, vistas y<br>director. | <b>Imágenes</b><br>MotharFettin<br>Elbkotecas<br>Friginni del sitio | Información de la lista<br>Vacaciones por aprobar del isfe-<br>Nombre:<br>Dirección web:<br>Descripción:                                                                                                    | Mtps://omnicon.sharepoint.com/TalentoHumano/Vcaciones.por.aprobar.del.jefts/Forms/Althems.aspx                                                                                                    |                                         |
| Decementos<br>compartidos.                                                                                              | 1 Jefe Inmediate : Howard Alvaro Jese (1)                                                                                                    |                                                                                                    | Documentos:<br>compartidos.                                         | Configuración general                                                                                                    | Permisos y administración                                                                                                    | Contunicaciones<br>4 9 9 2 11 9 9 0 0 1 |
| Archivo de Rundo de<br>Supreciat<br>Vacaciones                                                                          | > Jefe Inmediate : Rodriguez Ana Maria (1)<br>Jofa Inmediato : Rodriguez Jose Femando (2)                                                                                                    |                                                                                                    | Archivo de Buzón de<br>Sugencias.<br>Untaricted                     | x Nombre de luta, descripción y navegación<br>V Cardio availabile versiones<br>x Configuración a antado                                                                                                    | · Eleven wis biblioteca de formularias<br># Guaste higheteca da lasmalenza como plantifis<br><sup>3</sup> Pomissi para gita biblioteca de farrostarios                                                                         | * Configuración PSS                     |
| Midrix de<br>Competencial Técnicas                                                                                      | Jefe Innediato ; Vega Jerge Aritonio (1)                                                                                                    |                                                                                                    | Mahie de<br>Competencias Nicrétas                                   | * Configurante de validación<br>» Confeguración da valor predeterminado de columna                                                                                                    | · Advertising permane gave no territo and version protegida<br>. Value a vincidar discoveritor a jota tabilitaca                                                                                                    |                                         |
| Casachanooes<br>Little:<br>Calendario<br>Tareas                                                                         | 2 Jefa Inseediate : 0 (2)                                                                                                    |                                                                                                    | Capacitaciones<br>cistas<br>Calendario<br>Tennis                    | A Configuración de clasificación<br>n Corfiguración de identificación de audiencias<br>v Carlisanción de naveación permetalatos<br>· Configuração da victar por ubicación<br>V. Configuración da funtulario | · Configuration del fisio de trabajo<br>in Gewener educate de star de authoris.<br>· Configuración de autobras clave y metadotos de empresa<br>· Confinanción de la directiva de administración de la<br><b>Industrian der</b> |                                         |
| Disturbanes                                                                                                    |                                                                                                    |                                                                                                    | Discussiones<br>Discussión de grupo<br><b>Barlasser</b>             | Columnas.                                                                                                    | Una columna atmacera información de cada documento en la biblioteca de documentos. Las columnas siguientes se encoemban disposibles actualmente no esta librioteca de da cumentos                                              |                                         |

**Figura. 53. Interfaz de asignación de permisos [39].**

<span id="page-78-0"></span>Se debe mostrar una pantalla como la de la [Figura. 54,](#page-78-1) en donde se configura el nivel de permisos a los usuarios y grupos vinculados a esta biblioteca; para este caso los usuarios del dominio sólo se le dan los permisos de colaborar.

La configuracion de permisos se hace para cada biblioteca y se le dan permisos de acuerdo a la configuracion que exija el flujo de trabajo para el cumplimiento exitoso de todas las actividades del proceso.

- **Biblioteca de Vacaciones por aprobar del jefe.**
- **Biblioteca Vacaciones a liquidar.**
- **Biblioteca de archivo de solicitud de vacaciones.**

| Office 365                                                                                 |                                                                                                    |         | Outlook Calendario Personas Suministro de noticias SkyDrive Sitios | $\ddot{\text{C}}$<br>$\overline{?}$<br>Tesis Sharepoint - |
|--------------------------------------------------------------------------------------------|----------------------------------------------------------------------------------------------------|---------|--------------------------------------------------------------------|-----------------------------------------------------------|
| <b>PERMISOS</b><br>NAVEGAR                                                                 |                                                                                                    |         |                                                                    | C COMPARTIR <a> SEGUIR <a> EQ</a></a>                     |
| $\bullet$<br>é4<br>an.<br>Conceder<br>permisos<br>Eliminar permi<br>exclusivos<br>Herencia | $\mathbf{S}^{\circ}_{\mathbf{y}}$<br>b<br>$\mathbf{a}^{\circ}_{\mathbf{a}}$<br>ditar permisos de Quitar permisos de<br>Comprobar<br>permisos<br>usuario<br>usuario<br>Modificar<br>Comprobar |         |                                                                    |                                                           |
|                                                                                            |                                                                                                    |         |                                                                    | $\wedge$                                                  |
| Imágenes                                                                                   | Esta biblioteca tiene permisos exclusivos.<br>$\mathbb{A}$                                                                                                    |         |                                                                    |                                                           |
| MostrarFotos                                                                               |                                                                                                    |         |                                                                    |                                                           |
| <b>Bibliotecas</b>                                                                         | Nombre<br>П.                                                                                                    | Tipo    | Niveles de permisos                                                |                                                           |
| Páginas del sitio                                                                          | Tesis Sharepoint<br>п                                                                                                    | Usuario | Colaborar                                                          |                                                           |
| <b>Documentos</b><br>compartidos                                                           |                                                                                                    |         |                                                                    |                                                           |
| Archivo de Buzón de<br>Sugencias                                                           |                                                                                                    |         |                                                                    |                                                           |
| Vacaciones                                                                                 |                                                                                                    |         |                                                                    |                                                           |
| Matriz de<br>Competencias Técnicas                                                         |                                                                                                    |         |                                                                    |                                                           |
| Capacitaciones                                                                             |                                                                                                    |         |                                                                    |                                                           |
| Listas                                                                                     |                                                                                                    |         |                                                                    |                                                           |
| Calendario                                                                                 |                                                                                                    |         |                                                                    |                                                           |
| Tareas                                                                                     |                                                                                                    |         |                                                                    |                                                           |
| <b>Discusiones</b>                                                                         |                                                                                                    |         |                                                                    |                                                           |
| Discusión de grupo                                                                         |                                                                                                    |         |                                                                    |                                                           |
| <b>Recientes</b>                                                                           |                                                                                                    |         |                                                                    |                                                           |
|                                                                                            |                                                                                                    |         |                                                                    |                                                           |

**Figura. 54. Configuración de permisos [39].**

#### <span id="page-78-1"></span>*4.1.1.4. Edición del sitio web*

Se publicará una imagen que direccione al usuario directamente al formulario de solicitud de vacaciones. En el sitio donde va a publicar el formulario se da clic en **acciones de sitio**/ **editar página/ insertar**/**imagen**, como se indica en la [Figura. 55.](#page-79-0)

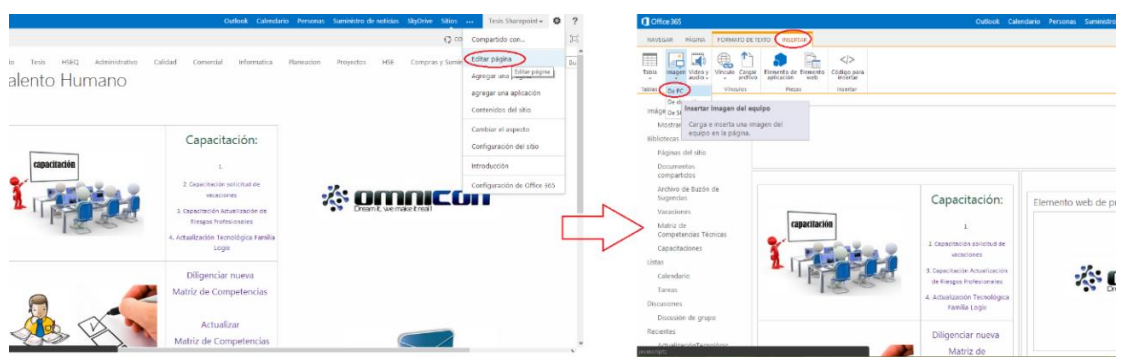

**Figura. 55. Edición del sitio web [39].**

<span id="page-79-0"></span>A continuación, se muestra la siguiente pantalla de la [Figura. 56,](#page-79-1) en donde se selecciona la imagen que se desea publicar; desde el escritorio o una dirección URL.

Después de cargarse la imagen al sitio; se escribe un título: "solicitud de vacaciones" que sirve como enlace para llevar a un nuevo formulario en blanco. Seguidamente, se selecciona el **título/ insertar/ vínculo.** Debe aparecer la pantalla de la [Figura. 57,](#page-79-2) donde el campo **Texto para mostrar** se deja vacío.

En el campo **Dirección** se inserta la dirección URL del formulario de solicitud de vacaciones; ésta se obtiene en la biblioteca **Solicitud de vacaciones** dando clic en **agregar documento**.

Con los pasos anteriores, se da por terminado la edición del sitio. Se vincula el enlace del formulario de solicitud de vacaciones a un texto que represente el proceso; el diseño final se muestra en la [Figura. 58.](#page-80-0)

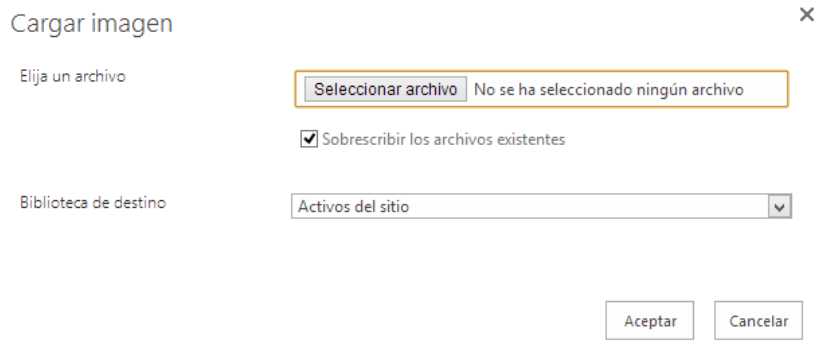

**Figura. 56. Seleccionar imagen [39].**

<span id="page-79-1"></span>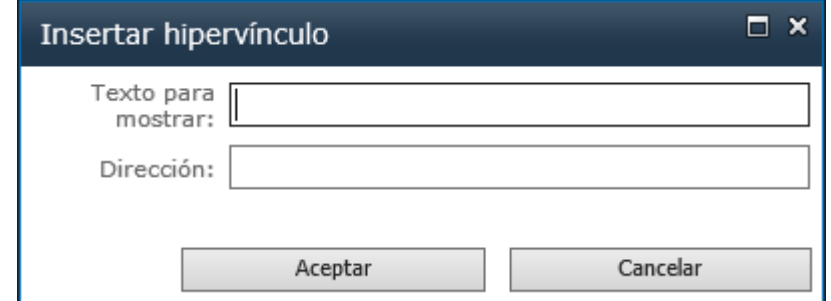

<span id="page-79-2"></span>**Figura. 57. Insertar hipervínculo [39].**

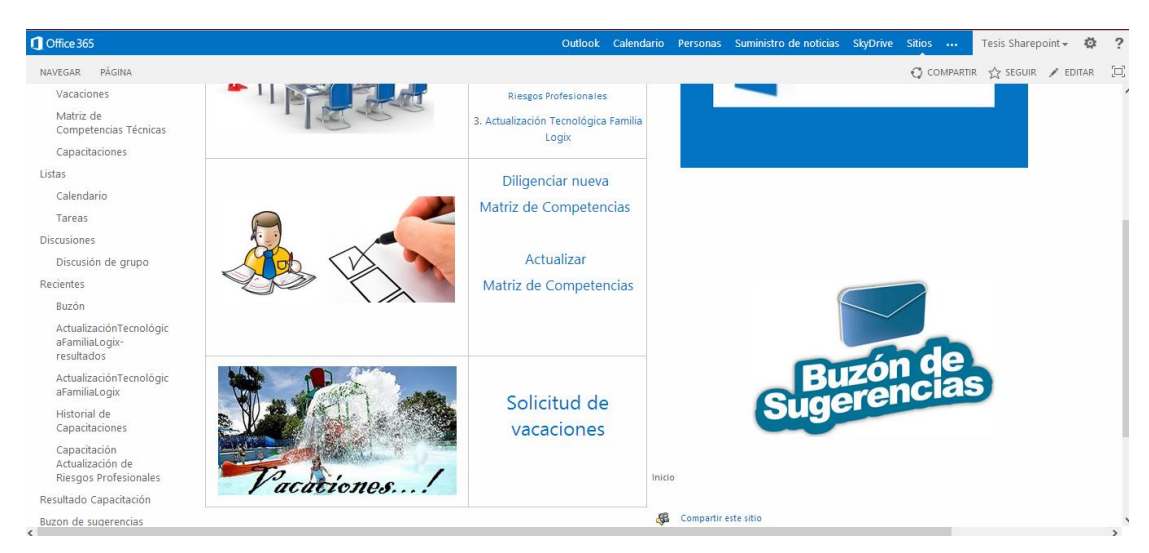

**Figura. 58. Sitio Talento Humano [39].**

# <span id="page-80-0"></span>*4.1.1.5. Personalización del formulario de edición*

Se abre el sitio de Talento Humano con SharePoint Designer, luego se selecciona **listas y bibliotecas** y se busca el nombre de la biblioteca que se desea modificar, para el ejemplo **Vacaciones por aprobar del jefe** (ver [Figura. 59\)](#page-80-1).

| Lista                                                                                                    | Lista de                                                                                                    | Biblioteca de<br>Nueva |        | Lista Lista a partir de<br>personalizada SharePoint - documentos - externa hoja de cálculo                                                                                                    | Configuración<br>de la lista              | columnas<br>Editar | ΞÞ<br>Editar Eliminar Cambiar<br>nombre | Vista previa en Página web de<br>el explorador - administración como plantilla                                                                                                    | ď<br>Administrar                                                                                                    | E<br>Guardar |                                                                                                    | $\wedge$                                                                                                    |
|----------------------------------------------------------------------------------------------------|----------------------------------------------------------------------------------------------------|------------------------|--------|----------------------------------------------------------------------------------------------------|-------------------------------------------|--------------------|-----------------------------------------|----------------------------------------------------------------------------------------------------|----------------------------------------------------------------------------------------------------|--------------|----------------------------------------------------------------------------------------------------|----------------------------------------------------------------------------------------------------|
| Navegación                                                                                                |                                                                                                    |                        | $\leq$ | <b>MILListas v bibliotecas</b>                                                                                                    |                                           |                    |                                         |                                                                                                    |                                                                                                    |              |                                                                                                    | $\times$                                                                                                    |
| Objetos de sitio                                                                                          |                                                                                                    |                        | ۸.     |                                                                                                    | ↑ Talento Humano ▶ Listas y bibliotecas ▶ |                    |                                         |                                                                                                    |                                                                                                    |              |                                                                                                    | $\odot$                                                                                                    |
| Talento Humano<br>& Flujos de trabajo<br><b>Lin</b><br>品<br>目<br>a& Grupos de sitio<br><b>品</b> Subsitios | <b>III</b> Listas y bibliotecas<br>Páginas del sitio<br>Activos del sitio<br>Tipos de contenido<br>Columnas de sitio<br>Tipos de contenido externo<br>Orígenes de datos |                        |        | Nombre<br><b>Lip BlaientoHumanoBuz</b><br><b>BR</b> Buzon<br>Buzon de sugerencias<br>Capacitación Actualización de Riesgos Profesionales<br><b>En Capacitación de prueba</b><br><b>EF</b> Capacitación de vacaciones<br>Capacitacion <sub>B</sub><br><b>En Capacitaciones</b><br><b>EF</b> Documentos compartidos<br><b>En FormularioVacacionesCap</b><br>Gráficas de Capacitación de prueba<br>Graficas de Matriz de competencias<br><b>En Graficas del Buzon</b><br><b>En Historial de Capacitaciones</b><br><b>Historial Matriz</b><br>Matriz de Competencias Técnicas<br>MostrarFotos<br><b>EN Páginas del sitio</b><br><b>Resultado Capacitación</b><br>Solicitud de vacaciones<br><b>M</b> Vacaciones<br><b>EF</b> Vacaciones a liquidar<br>Vacaciones por aprobar del jefe<br><b>Lan Vacaciones rechazadas</b><br>$E_{\rm B}$ z |                                           |                    |                                         | $ightharpoonup$ Tipo<br>Bibliotecas<br>Bibliotecas<br>Bibliotecas<br>Bibliotecas<br>Bibliotecas<br>Bibliotecas<br>Bibliotecas<br><b>Bibliotecas</b><br>Bibliotecas<br>Bibliotecas<br>Bibliotecas<br>Bibliotecas<br>Bibliotecas<br>Bibliotecas<br>Bibliotecas<br>Bibliotecas<br>Bibliotecas<br>Bibliotecas<br>Bibliotecas<br>Bibliotecas<br><b>Bibliotecas</b><br>Bibliotecas<br>Bibliotecas<br>Bibliotecas<br>Bibliotecas | $\blacktriangleright$ Elementos $\blacktriangleright$<br>10<br>$\bullet$<br>$\bullet$<br>$\bullet$<br>$\bullet$<br>$\bullet$<br>3.<br>$\bullet$<br>$\bullet$<br>$\bullet$<br>$\bullet$<br>21<br>$\bullet$<br>R.<br>$\mathbf{2}$<br>6.<br>$\circ$<br>$\bullet$<br>$\bullet$<br>$\mathbf{7}$<br>$\bullet$<br>$\bullet$ |              | 15/10/2013 10:54 a<br>17/10/2013 3:36 p.<br>10/10/2013 9:13 a.<br>15/10/2013 3:05 p.<br>04/10/2013 3:07 p.<br>04/10/2013 3:10 p.<br>11/10/2013 10:30 a<br>04/10/2013 2:53 p.<br>15/10/2013 10:42 a<br>04/10/2013 2:59 p.<br>04/10/2013 2:40 p.<br>04/10/2013 2:51 p.<br>15/10/2013 12:31 p<br>16/10/2013 6:26 p.<br>04/10/2013 4:45 p.<br>08/10/2013 11:30 a<br>15/10/2013 10:31 a<br>08/10/2013 2:51 p.<br>04/10/2013 2:11 p.<br>15/10/2013 2:22 p.<br>15/10/2013 2:20 p.<br>15/10/2013 1:03 p.<br>03/10/2013 4:24 p. | $\wedge$<br>Fecha de modifi • Descripción<br>02/10/2013 11:22 a Comparta un documento con el grupo agregándolo a esta biblioteca de docume<br>15/10/2013 9:45 p.  Utilice esta biblioteca para crear y almacenar páginas en este sitio. |
|                                                                                                    |                                                                                                    |                        |        | $\epsilon$                                                                                                    |                                           |                    |                                         |                                                                                                    |                                                                                                    |              |                                                                                                    | $\rightarrow$                                                                                                    |

**Figura. 59. Listas y bibliotecas de SharePoint Designer [39].**

<span id="page-80-1"></span>a) En la sección de **Formulario** de la [Figura. 60,](#page-81-0) se da clic en el botón **Nuevo**.

*Nota: Es preferible trabajar siempre creando nuevos formularios y no modificar las vistas predeterminadas, por si alguna de las modificaciones daña el formulario.*

| ж<br>⊛<br>$\boldsymbol{\odot}$<br>kå<br>ARCHIVO<br><b>LISTAS Y BIBLIOTECAS</b>                                                         | https://omnicon.sharepoint.com/tesis - SharePoint Designer                                                                                                    |                                                                                                    |                                                                                               |
|----------------------------------------------------------------------------------------------------|----------------------------------------------------------------------------------------------------|----------------------------------------------------------------------------------------------------|-----------------------------------------------------------------------------------------------|
| Lista de<br>Biblioteca de<br>Lista<br>personalizada SharePoint » documentos » externa hoja de cálculo<br>Nueva<br>Navegación<br>$\leq$ | ď,<br>▬<br>Lista Lista a partir de<br>Configuración<br>Editar<br>Eliminar Cambiar<br>Vista previa en Página web de<br>de la lista<br>columnas<br>el explorador - administración como plantilla<br>nombre<br>Editar<br>Administrar<br>LiquidacionVacaciones (FC Solicitudes Vacaciones Aprobadas<br>Solicitudes Vacaciones Aprobadas ( & flujode rechazadas * | Guardar<br><b>&amp; flujovacacionesfinalfinal</b>                                                                     | Vacaciones a liquidar / TT Listas y bibliotecas                                               |
| $\odot$<br>$\mathbf{x}$<br>ౚ                                                                                                    | $\sqrt{6}$ $\sim$ $\approx$<br>https://omnicon.sharepoint.com/tesis - SharePoint Designer                                                                                                    |                                                                                                    |                                                                                               |
| <b>CONFIGURACIÓN DE LA LISTA</b><br><b>ARCHIVO</b>                                                                                     |                                                                                                    |                                                                                                    |                                                                                               |
| Flujo de<br>Vista Formulario<br>de lista<br>trabajo de lista rápida -<br>de lista<br>Nueva                                             | B<br>e li<br>Acción<br>Editar plantilla Diseñar formularios<br>Vista previa en Página web de<br>Editar<br>Eliminar Cambiar<br>columnas<br>de documento<br>en InfoPath -<br>nombre<br>Editar<br>Acciones                                                                                                    | $\leq$<br>Guardar<br>Asociaciones de<br>el explorador y administración como plantilla flujo de trabajo<br>Administrar | $\boldsymbol{\wedge}$                                                                         |
| $\leq$<br>Navegación                                                                                                    | LiquidacionVacaciones ( F Solicitudes Vacaciones Aprobadas                                                                                                    | Lip, Solicitudes Vacaciones Aprobadas (& flujode rechazadas * (& flujovacacionesfinalfinal                            | Th. Vacaciones a liquidar<br>$\exists$ 4 $\triangleright$ x<br><b>In vacacionesfinalfinal</b> |
| Objetos de sitio<br>$\hat{\phantom{a}}$                                                                                                | $\left( 4\right)$<br>$\triangleright$ $\uparrow$ $\uparrow$ Tesis $\uparrow$ Listas y bibliotecas $\uparrow$ vacacionesfinal final $\uparrow$                                                                                                    |                                                                                                    | $\odot$                                                                                       |
| Tesis                                                                                                    | Información clave sobre esta lista.                                                                                                    | Las vistas muestran los datos de una lista en órdenes y selecciones preestablecidos.                                  | ×                                                                                             |
| <b>TTL</b> Listas y bibliotecas                                                                                                    | Nombre:<br>vacacionesfinalfinal                                                                                                    | Nombre<br>$-$ Tipo                                                                                                    | ▼ Predeterminado                                                                              |
| d Flujos de trabajo                                                                                                    | Descripción:<br>«haga clic aquí para escribir texto»                                                                                                    | <b>A</b> Mis documentos<br><b>HTML</b>                                                                                |                                                                                               |
| Páginas del sitio<br>區<br>Activos del sitio<br>$\overline{m}$<br>Tipos de contenido<br>Columnas de sitio                               | Dirección web:<br>/tesis/vacacionesfinalfinal/Forms/AllItems.aspx<br>(B03EE812-39B1-4478-90D8-7BEDC81FCE62)<br>Id. de lista:<br>Última modificación:<br>31/07/2013 2:25 p.m.<br>Elementos:<br>$\Omega$                                                                                                    | <b>To Todos los documentos</b><br><b>HTML</b>                                                                         | Sí                                                                                            |
| 畕<br>Tipos de contenido externo<br>Orígenes de datos                                                                                   | Personalización                                                                                                    | ۸                                                                                                    |                                                                                               |
| a& Grupos de sitio                                                                                                    | Vínculos a herramientas de personalización de lista.                                                                                                    |                                                                                                    |                                                                                               |
| <b>H</b> Subsitios                                                                                                    | <b>B</b> Editar las columnas de la lista                                                                                                    | <b>Formularios</b>                                                                                                    | Nuevo                                                                                         |
| Listas y bibliotecas<br>$\hat{\phantom{a}}$                                                                                            | <b>Q</b> Permisos para esta lista                                                                                                    | Los formularios se usan para mostrar y editar datos contenidos en esta lista.                                         |                                                                                               |
| Listas<br>$\sim$                                                                                                    |                                                                                                    |                                                                                                    |                                                                                               |
| <b>III</b> Anuncios                                                                                                    | Configuración                                                                                                    | Nombre del archivo<br>$\overline{ }$ Tipo<br>۸                                                                        | • Predeterminado                                                                              |
| <b>M</b> Calendario                                                                                                    | Configuración general para esta lista.                                                                                                    | <b>E</b> DispForm.aspx<br>EditForm.aspx                                                                               | Sí<br>Mostrar<br>Editar                                                                       |
| <b>III</b> Cursos de capacitacion<br>Datos Empleado                                                                                    |                                                                                                    | estepaquemas.aspx                                                                                                    | Editar<br>Sf                                                                                  |
| Discusión de grupo                                                                                                    | Configuración general<br>Mostrar esta lista en Inicio rápido                                                                                                    | icilista.aspx                                                                                                    | Mostrar                                                                                       |
| III listaparacopiarformulario                                                                                                    | Ocultar del explorador                                                                                                    | al produced a context and                                                                                             | <b>Advised</b>                                                                                |
| SequimientoVacacionespelicula                                                                                                    | Configuración avanzada                                                                                                    | Flujos de trabajo                                                                                                    | <b>Cm</b> Nuevo                                                                               |
| <b>Tareas</b>                                                                                                    | Mostrar el comando Nueva carpeta en el menú Nuevo                                                                                                    |                                                                                                    |                                                                                               |
|                                                                                                    | Figura. 60. Formulario de edición [39].                                                                                                    | Una lista de flujos de trabajo asociados con esta lista.                                                              |                                                                                               |

- <span id="page-81-0"></span>b) Escribir el **nombre del archivo,** para el ejemplo se nombrará **Nuevo formulario**, se selecciona el tipo **formulario de edición de elemento** y se dirige al botón **aceptar.**
- c) Dar Clic en el nombre del formulario. Se selecciona **Establecer como predeterminada**, tal como se muestra en la [Figura. 61.](#page-81-1)

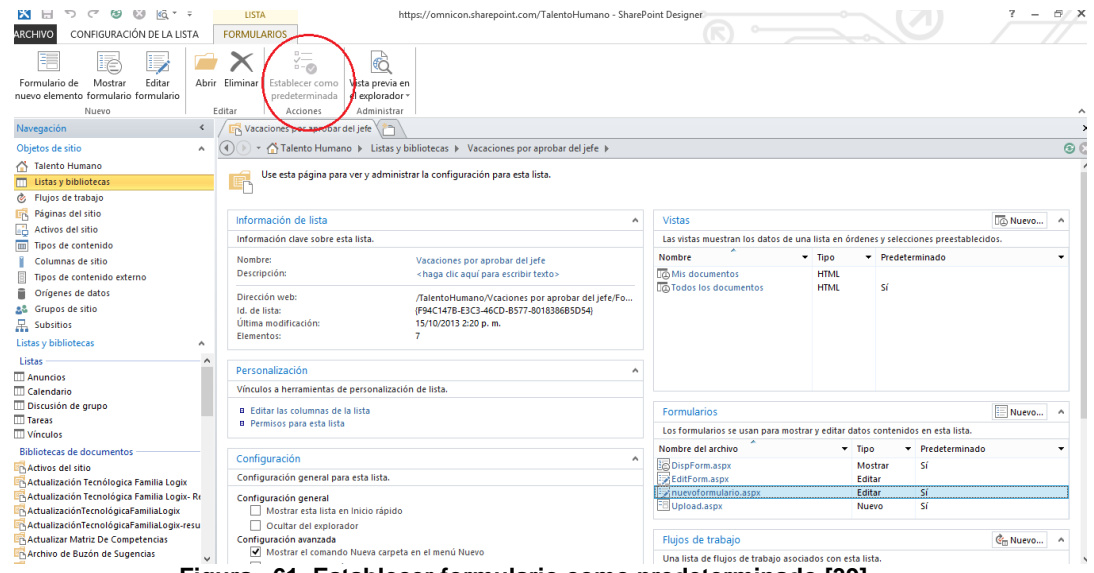

**Figura. 61. Establecer formulario como predeterminado [39].**

<span id="page-81-1"></span>Dar clic sobre el nombre **Nuevo formulario** o el nombre que se le haya dado al nuevo formulario**,** se muestra la vista de la [Figura. 62](#page-82-0) y se busca el código que se muestra en azul. Debajo de este código se ubica para insertar los campos, se digita los campos que se deseen incluir en el formulario, por ejemplo el campo días a compensar.

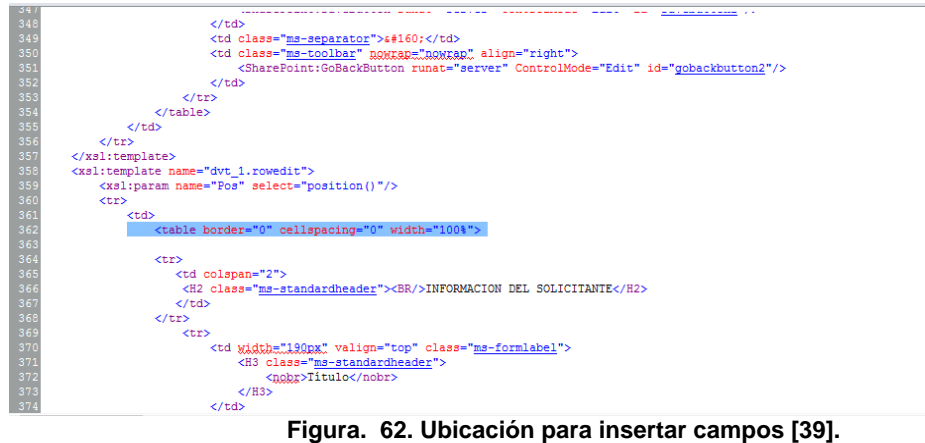

<span id="page-82-0"></span>d) Para insertar un título antes del campo **días a compensar** se digita el código que se resalta en azul en la [Figura. 63](#page-82-1) y el texto (información del solicitante).

Es así como se agregan los demás campos al formulario de edición, como lo son: **colaborador, jefe inmediato, fecha inicio vacaciones, fecha fin de vacaciones, días a compensar en dinero** y se personaliza el formulario.

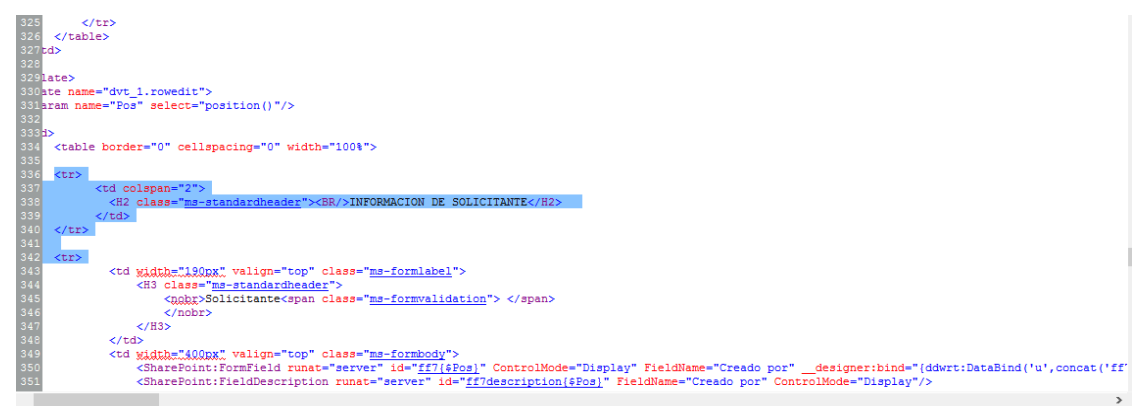

**Figura. 63. Insertar leyenda a formulario de edición [39].**

<span id="page-82-1"></span>e) Para colocar un campo en modo vista, se cambia la opción Edit por Display en los lugares donde está marcado con el ovalo rojo de la [Figura. 64,](#page-82-2) con esto los campos quedan en modo sólo lectura.

| ⋥<br>$\sqrt{6}$ $\tau$ $\tau$<br>$\rightarrow$<br>ര<br>→<br>െ                                       | HERRAMIENTAS DE LA VISTA CÓDIGO                                          |                                                                                                    | HERRAMIENTAS DE VISTA DE DATOS       |                                                                              | 邑<br>$\mathsf{x}$<br>https://omnicon.sharepoint.com/tesis/Vacaciones a liquidar/Forms/vacacio |                                                                                                    |         |  |  |
|----------------------------------------------------------------------------------------------------|--------------------------------------------------------------------------|----------------------------------------------------------------------------------------------------|--------------------------------------|------------------------------------------------------------------------------|-----------------------------------------------------------------------------------------------|----------------------------------------------------------------------------------------------------|---------|--|--|
| 7O<br><b>INICIO</b><br><b>INSERTAR</b>                                                              | <b>EDITAR</b><br>VISTA                                                   | <b>OPCIONES</b>                                                                                             | <b>DISEÑO</b>                        | ELEMENTO WEB<br>TABLA                                                        |                                                                                               |                                                                                                    |         |  |  |
| ņ<br>Īх<br>$-2$<br>Parámetros Fórmula<br>Ordenar<br>y agrupar                                       | $m = n$<br>⋍<br>÷.<br>$-1$<br>Paginación<br>Agregar o<br>quitar columnas | Actualización asincrónica<br>Botón Actualizar<br><sup>1</sup> Intervalo de actualización »                  | ù9<br>$\sim$<br>Edición<br>incluida: | 69<br>G<br>Agregar Administrar<br>Actualizar<br>conexión conexiones<br>datos | Ambito de carpeta ~<br>Detalles del origen de datos                                           |                                                                                                    |         |  |  |
| Filtrar, ordenar y agrupar                                                                          | Paginación<br>Campos                                                     | Actualizar                                                                                                  | Editar                               | Conexiones                                                                   | Datos                                                                                         |                                                                                                    |         |  |  |
| ación<br>$\leq$                                                                                     |                                                                          | & LiquidacionVacaciones (   Solicitudes Vacaciones Aprobadas \                                              |                                      |                                                                              |                                                                                               | in Solicitudes Vacaciones Aprobadas \ v flujode rechazadas * \ v flujovacacionesfinal final / Figure accionesaliquidar.aspx * \ Figure EditForm.aspx *                                                                                                    | ∢⊩⊁     |  |  |
| s de sitio<br>$\wedge$                                                                              |                                                                          | Tesis > Listas y bibliotecas > Vacaciones a liquidar > Formularios > vacacionesaliquidar.aspx               |                                      |                                                                              |                                                                                               |                                                                                                    | $\odot$ |  |  |
| sis<br>405<br>406<br>tas y bibliotecas<br>$40^{\circ}$<br>Jjos de trabajo<br>ginas del sitio<br>409 |                                                                          |                                                                                                    |                                      |                                                                              |                                                                                               |                                                                                                    |         |  |  |
| <td colspan="2"><br/><h2 class="ms-standardheader"><br/>&gt;APROBADORES </h2><br/></td>             | <br><h2 class="ms-standardheader"><br/>&gt;APROBADORES </h2><br>         |                                                                                                    |                                      |                                                                              |                                                                                               |                                                                                                    |         |  |  |
| 410<br>tivos del sitio                                                                              |                                                                          | <td class="ms-formlabel" valign="top" width="190px"></td> <td></td> <td></td> <td></td> <td></td> <td></td> |                                      |                                                                              |                                                                                               |                                                                                                    |         |  |  |
| 411<br>pos de contenido                                                                             |                                                                          | <h3 class="ms-standardheader"></h3>                                                                         |                                      |                                                                              |                                                                                               |                                                                                                    |         |  |  |
| 412<br>dumnas de sitio.<br>413                                                                      |                                                                          | $\langle /nobr \rangle$                                                                                     |                                      | <nobr>Aprobador<span class="ms-formvalidation"> </span></nobr>               |                                                                                               |                                                                                                    |         |  |  |
| 414<br>sos de contenido externo                                                                     |                                                                          | $<$ /H <sub>3</sub> >                                                                                       |                                      |                                                                              |                                                                                               |                                                                                                    |         |  |  |
| 415<br>tigenes de datos<br>416                                                                      |                                                                          |                                                                                                    |                                      |                                                                              |                                                                                               |                                                                                                    |         |  |  |
| upos de sitio<br>417                                                                                |                                                                          |                                                                                                    |                                      |                                                                              |                                                                                               | <sharepoint:formfield )fieldname="Jefe" controlmode="Display" controlmode:"display<="" designer:bind="{ddwrt:DataBind('u',con&lt;/td&gt;&lt;td&gt;&lt;/td&gt;&lt;/tr&gt;&lt;tr&gt;&lt;td&gt;418&lt;br&gt;&lt;b&gt;bsitios&lt;/b&gt;&lt;/td&gt;&lt;td&gt;&lt;/td&gt;&lt;td&gt;&lt;/td&gt;&lt;td&gt;&lt;/td&gt;&lt;td&gt;&lt;/td&gt;&lt;td&gt;&lt;SharePoint:FieldDescription runat=" id="ff9description(\$Pos) FieldName=" jefe"="" runat="server" server"="" td=""><td></td><td></td></sharepoint:formfield> |         |  |  |
| 419<br>/ bibliotecas<br>$\sim$<br>420<br>421<br>$\land$                                             |                                                                          |                                                                                                    |                                      |                                                                              |                                                                                               |                                                                                                    |         |  |  |

<span id="page-82-2"></span>**Figura. 64. Poner un campo como vista [39].**

Se puede personalizar el formulario de edición hasta obtener la pantalla de la [Figura.](#page-83-0)  [65.](#page-83-0)

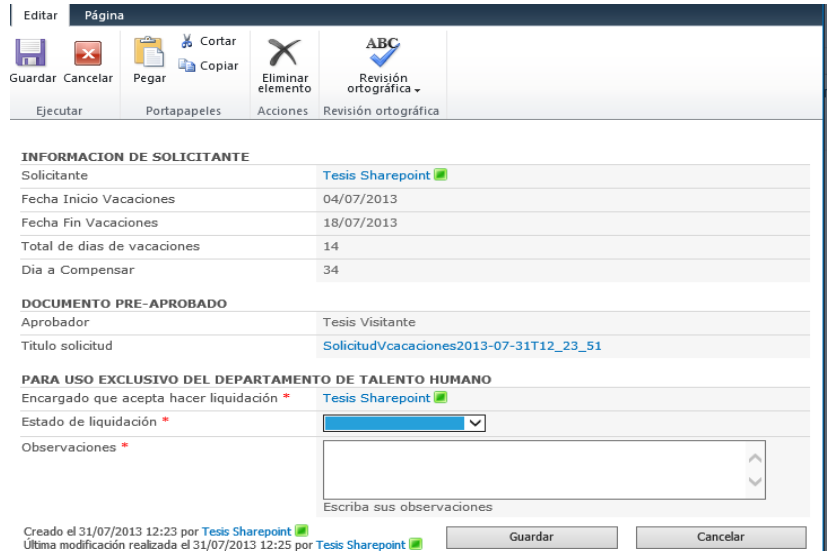

**Figura. 65. Formulario de edición [39].**

<span id="page-83-0"></span>Existes campos que no se crearon con InfoPath Designer, como lo son: **estado de liquidación** y **observaciones,** estos deben crearse en la biblioteca donde se está personalizando el formulario de edición, lo cual se explicará a continuación.

f) Para la creación de campos en una biblioteca para uso en formulario de edición: Se selecciona la **biblioteca/ crear columna**. Se da un nombre a la columna (**observaciones**), se selecciona el tipo, en este caso varias líneas de texto y clic en **aceptar**. Este proceso se muestra en la [Figura. 66.](#page-83-1)

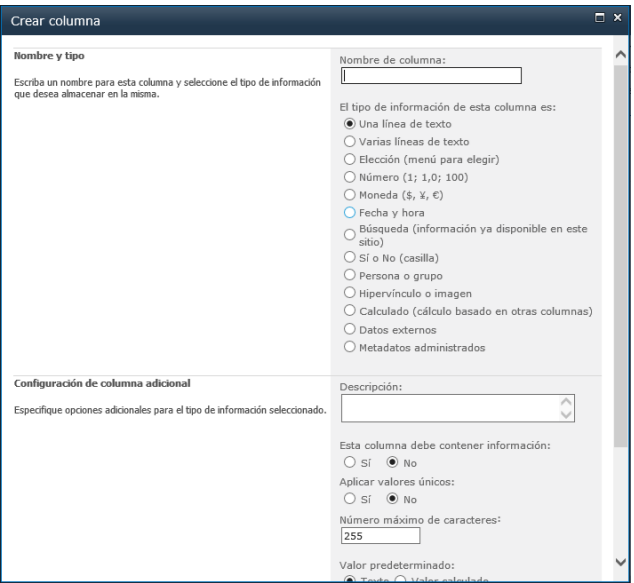

**Figura. 66. Columna tipo texto [39].**

<span id="page-83-1"></span>Para la columna **estado de liquidación,** de tipo elección, las opciones se muestran en la [Figura. 67.](#page-84-0) Estas columnas se agregan al formulario de edición, como se explicó anteriormente.

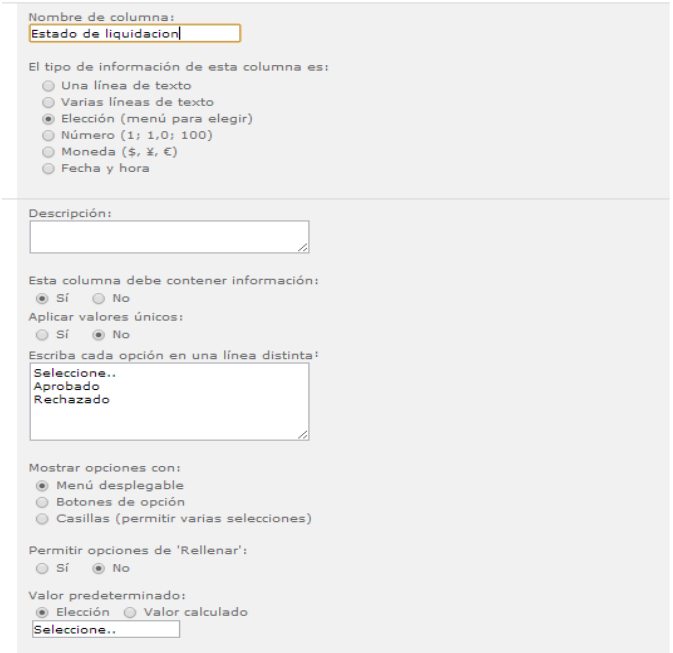

**Figura. 67. Columna de tipo elección [39].**

## <span id="page-84-0"></span>*4.1.1.6. Creación de flujos de trabajo*

Para la creación de flujos de trabajo se hace uso de la herramienta SharePoint Designer. Se abre el sitio en el que se trabajará, es decir, en donde se crearon las bibliotecas del proceso de solicitud de vacaciones, para el ejemplo **Talento Humano.** Debe aparecer una pantalla como la mostrada en la [Figura. 68](#page-84-1)**.** En esta pantalla se muestra todo el contenido del sitio, bibliotecas, flujos de trabajo, listas, etc. Se selecciona **Flujo de trabajo de lista** (ver [Figura. 69\)](#page-85-0) y se da clic en biblioteca de **vacaciones por aprobar del jefe.** Se nombra como **vacacionespaso1** y se da clic en aceptar.

| È<br>Página de<br>Lista de<br>elementos web * SharePoint * documentos *<br>Navegación<br>$\leq$                       | G.<br>Ģ.<br>ΞĎ<br>廔<br>Æ.<br>$\overline{\mathbb{F}}$<br>$\alpha$<br>Biblioteca de Flujo de trabajo Flujo de trabajo<br>Flujo de<br>Subsitio<br>Eliminar Cambiar<br>de lista -<br>reutilizable trabajo del sitio<br>plantilla<br>sitio<br>nombre<br>Nuevo<br>Editar<br>$\mathbb{R}$ FormularioVacacionesCap $\setminus$ $\mathbb{R}$ nuevoformulario.aspx $\rangle$<br>Talento Humano           | లి<br>€<br>ō<br>C.<br>Restablecer Agregar usuarios<br>Vista previa en Página web de<br>Guardar<br>Papelera<br>Opciones<br>el explorador » administración como plantilla de reciclaje de sitio<br>o grupos<br>Acciones<br>Administrar                                                                     | $\hat{\phantom{a}}$<br>$\times$ |
|----------------------------------------------------------------------------------------------------|----------------------------------------------------------------------------------------------------|----------------------------------------------------------------------------------------------------|---------------------------------|
| Objetos de sitio<br>۸.                                                                                                | ▼ Talento Humano ▶                                                                                                    |                                                                                                    | $\odot$                         |
| Talento Humano<br><b>TTL</b> Listas y bibliotecas<br>& Flujos de trabajo                                              | Use esta página para ver y administrar la configuración para este sitio.<br>п                                                                                                    |                                                                                                    |                                 |
| <b>Páginas del sitio</b>                                                                                              | Información del sitio                                                                                                    | Permisos<br>$\wedge$                                                                                                    | & Nuevo                         |
| Activos del sitio<br>$\overline{m}$<br>Tipos de contenido                                                             | Información clave sobre este sitio.                                                                                                    | Asigne permiso a usuarios y grupos para este sitio.                                                                                                    |                                 |
| Columnas de sitio<br>昌<br>Tipos de contenido externo<br>Orígenes de datos<br>28 Grupos de sitio<br><b>品</b> Subsitios | Titulo:<br><b>Talento Humano</b><br>Descripción:<br><haga aguí="" clic="" escribir="" para="" texto=""><br/>Carpeta:<br/>TalentoHumano<br/>Dirección web:<br/>https://omnicon.sharepoint.com/TalentoHumano/<br/>Versión de SharePoint:<br/>4 (15.0.0.4455)<br/>Microsoft-IIS/7.5<br/>Versión del servidor:<br/>Personalización<br/>Vínculos a herramientas de personalización de sitio.</haga> | Nombre<br>$-$ Permisos<br>& Integrantes de Talento Humano<br>Colaborar<br><sup>26</sup> Propietarios de Talento Humano<br><b>Control total</b><br><sup>35</sup> Tejada Rodolfo<br><b>Control total</b><br><b>A</b> Z Tesis Visitante<br><b>Acceso limitado</b><br>& Visitantes de Talento Humano<br>Leer |                                 |
|                                                                                                    | <b>0</b> Editar página principal del sitio<br><sup>9</sup> : Cómo se personaliza la página principal del sitio?                                                                                                    | <b>Subsitios</b><br>Una lista de los subsitios dentro de este sitio.                                                                                                    | R Nuevo                         |
|                                                                                                    | Configuración                                                                                                    | $\hat{\phantom{a}}$<br>Dirección URL<br>Nombre del sitio                                                                                                    |                                 |
|                                                                                                    | Configuración general para este sitio.<br>Mostrar Inicio rápido<br>Habilitar vista de árbol<br>Habilitar fuentes RSS de sitio                                                                                                    | No hay elementos que mostrar en esta vista.                                                                                                    |                                 |

<span id="page-84-1"></span>**Figura. 68. SharePoint Designer [39].**

| <b>FLUJOS DE TRABAJO</b><br><b>ARCHIVO</b>      |                                                                            |                                                      |                                                        |                                     |
|-------------------------------------------------|----------------------------------------------------------------------------|------------------------------------------------------|--------------------------------------------------------|-------------------------------------|
| Q.<br>$\frac{1}{\sqrt{2}}$<br>≺∸<br>Œ           | IÈ<br><b>VER</b><br>びょ                                                     | GZ 1<br>今面                                           |                                                        |                                     |
| Fluio de trabaio Fluio de trabaio<br>Fluio de   | Configuración del Editar fluio Eliminar<br>Guardar<br>Importar<br>Copiar y | Asociar a Asociar a un tipo<br>Exportar              |                                                        |                                     |
| de lista v<br>reutilizable<br>trabajo del sitio | como plantilla modificar desde Visio v<br>flujo de trabajo de trabajo      | a Visio una lista -<br>de contenido -                |                                                        |                                     |
| <b>FormularioVacacionesCap</b>                  | a.<br>Editar                                                               | Administrar                                          |                                                        | ㅅ                                   |
| Gráficas de Capacitación de prueba              | les por aprobar del jefe<br>Vacaciones por aprobar del jefe)               | C Flujos de trabajo                                  |                                                        | $\rightarrow$                       |
| Graficas de Matriz de competencias              | Talento Humano ><br>Flujos de trabajo »                                    |                                                      |                                                        | $\odot$                             |
| Graficas del Buzon                              |                                                                            | $-$ Tipo                                             | Modificado  > Fecha de creación > Fecha de modifi<br>۰ | Tipo de plataforma                  |
| <b>Historial de Capacitaciones</b>              | aio de lista                                                               |                                                      |                                                        |                                     |
| <b>Historial Matriz</b>                         | on de riesgos profesionales1                                               | Fluio de trabaio de lista<br>i:0#.flmembers          | 14/10/2013 8:36 p.m.<br>15/10/2013 3:18 p.             | Fluio de trabaio de SharePoint 2013 |
|                                                 | lizaciónTecnológicaFamiliaLogix                                            | Fluio de trabaio de lista<br>i:0#.flmembers          | 15/10/2013 12:35 p<br>15/10/2013 12:37 p               | Fluio de trabaio de SharePoint 2013 |
| Matriz de Competencias Técnicas                 | lizaciónTecnológicaFamiliaLogix2                                           | Fluio de trabajo de lista<br>i:0#.flmembers          | 15/10/2013 12:44 p<br>15/10/2013 12:44 p               | Flujo de trabajo de SharePoint 2013 |
| MostrarFotos                                    | tacionleidy                                                                | i:0#.f members<br>Flujo de trabajo de lista          | 09/10/2013 4:29 p.<br>09/10/2013 4:30 p.               | Flujo de trabajo de SharePoint 2013 |
| Páginas del sitio                               | <b>JlarioCap</b>                                                           | <b>Tesis Sharepoint</b><br>Fluio de trabaio de lista | 20/08/2013 3:47 p.<br>28/08/2013 10:04 a               | Fluio de trabaio de SharePoint 2010 |
|                                                 |                                                                            | Fluio de trabaio de lista<br><b>Tesis Sharepoint</b> | 21/08/2013 6:12 p.<br>16/10/2013 2:37 p.               | Flujo de trabajo de SharePoint 2010 |
| Resultado Capacitación                          | encia                                                                      | Fluio de trabajo de lista<br><b>Tesis Sharepoint</b> | 15/10/2013 10:39 a<br>22/08/2013 4:38 p.               | Fluio de trabajo de SharePoint 2010 |
| Solicitud de vacaciones                         | lonesCap                                                                   | Fluio de trabaio de lista<br><b>Tesis Sharepoint</b> | 13/09/2013 10:22 a<br>28/08/2013 8:09 a.               | Fluio de trabajo de SharePoint 2010 |
| Tareas                                          | Paso1 (Envio de solicitud)                                                 | Fluio de trabaio de lista<br><b>Callejas Magali</b>  | 23/08/2013 3:31 p.<br>04/10/2013 5:37 p.               | Flujo de trabajo de SharePoint 2010 |
|                                                 | Paso2 (Aprobación del Jefe)                                                | Fluio de trabaio de lista<br><b>Callejas Magali</b>  | 23/08/2013 4:33 p.<br>04/10/2013 6:15 p.               | Fluio de trabaio de SharePoint 2010 |
| Vacaciones                                      | Paso3 (Información para liquidar a TH)                                     | Fluio de trabajo de lista<br><b>Tesis Sharepoint</b> | 23/08/2013 6:13 p.<br>15/10/2013 2:21 p.               | Fluio de trabajo de SharePoint 2010 |
| Vacaciones a liquidar                           | :Paso4                                                                     | Flujo de trabajo de lista<br><b>Tesis Sharepoint</b> | 26/08/2013 12:06 p<br>26/08/2013 12:17 p               | Flujo de trabajo de SharePoint 2010 |
| Vacaciones por aprobar del jefe                 |                                                                            |                                                      |                                                        |                                     |
| Vacaciones rechazadas                           |                                                                            |                                                      |                                                        |                                     |
| <b>A 6 6 6</b>                                  |                                                                            |                                                      |                                                        |                                     |

**Figura. 69. Flujo de trabajo de lista [39].**

<span id="page-85-0"></span>Se despliega la pantalla de la [Figura. 70](#page-85-1) , en donde se tiene un conjunto de acciones y condiciones que se usarán a lo largo de la creación del flujo de trabajo. A continuación se muestra la creación de los flujos de trabajo.

| X. Cortar<br>三 <sup>少</sup> Subir<br>這<br>El Bajar<br><b>In Copiar</b><br>Guardar Publicar Buscar<br>Propiedades<br>Pegar<br>$_{\text{avanzadas}} \times$ Eliminar<br>Copiar formato<br>errores | <b>20 Rama Else-If</b><br>फ<br>この<br><b>H</b> Bloque paralelo<br>Exportar Configuración del<br>Condición Acción Paso<br>Publicar<br>Parámetros de<br>Variables Columnas de<br>Paso de suplantación<br>globalmente a Visio<br>flujo de trabajo<br>formulario de inicio locales<br>asociación |
|----------------------------------------------------------------------------------------------------|----------------------------------------------------------------------------------------------------|
| Modificar<br>Guardar<br>Portapapeles<br>rg.                                                                                                    | Variables<br>Todas las acciones                                                                                                    |
| & flujos pa borrar<br>Navegación<br>È<br>Flujos de trabajo                                                                                                    | Buscar intervalo entre fechas                                                                                                    |
| ▼ 个 Tesis ▶ Flujos de trabajo ▶ flujos pa borrar<br>Objetos de sitio<br>$\sim$                                                                                                    | $\odot$<br>Recopilar datos de un usuario                                                                                                    |
| △ Tesis                                                                                                    | Enviar correo electrónico                                                                                                    |
| Listas y bibliotecas<br>Paso 1                                                                                                    | Copiar elemento de lista                                                                                                    |
| Flujos de trabajo                                                                                                    | Eliminar elemento                                                                                                    |
| (Empiece a escribir o use Insertar grupo en la cinta).<br><b>En Páginas del sitio</b>                                                                                                    | Acciones de lista                                                                                                    |
| GB.<br>Activos del sitio                                                                                                    |                                                                                                    |
| <b>THEFT</b><br>Tipos de contenido<br>Columnas de sitio                                                                                                    | Actualizar elemento de lista                                                                                                    |
| Tipos de contenido externo                                                                                                    | Copiar elemento de lista                                                                                                    |
| Orígenes de datos                                                                                                    | Crear elemento de lista                                                                                                    |
| Grupos de sitio                                                                                                    | Declarar como registro                                                                                                    |
| $\frac{\Box}{\Box}$ Subsitios                                                                                                    | Descartar desprotección de elemento                                                                                                    |
| Flujos de trabajo<br>$\sim$                                                                                                    | Desproteger elemento                                                                                                    |
| Flujo de trabajo de lista                                                                                                    | Eliminar borradores                                                                                                    |
| En comentarios deatreacorreo                                                                                                    | Eliminar elemento                                                                                                    |
| Cf-fluio de matriz de competencias                                                                                                    | Eliminar versiones anteriores                                                                                                    |
| <b>C</b> mflujode rechazadas                                                                                                    |                                                                                                    |
| <b>G</b> <sub>m</sub> fluiodeaprobación                                                                                                    | Esperar a que cambie el estado de desprotección del documento                                                                                                    |
| <b>C</b> <sub>m</sub> FlujoDeVacaciones                                                                                                    | Esperar a que el campo cambie en el elemento actual                                                                                                    |
| Gmflujovacacionesfinalfinal<br>Cmflujovacacionespaso1                                                                                                    | Establecer campo en elemento actual                                                                                                    |
| <b>C</b> mhoras extras                                                                                                    | Establecer estado de aprobación del contenido                                                                                                    |
| <b>C</b> <sub>m</sub> LiquidacionVacaciones                                                                                                    | Proteger elemento                                                                                                    |
| Gmnuevasolicituddevacaca                                                                                                    |                                                                                                    |
| <b>C</b> <sub>m</sub> prubaborrar                                                                                                    | Revocar declaración como registro<br><b>A 2 2 3</b>                                                                                                    |

**Figura. 70. Lista de acciones y condiciones [39].**

<span id="page-85-1"></span>4.1.1.6.1. Flujo Vacacionespaso1

**CONTRACTOR** CONTRACTOR COMPANY

Se agrega un condicional que compara si el campo Jefe (Display name) no esté vacío y una acción que indique el envío de un correo electrónico al jefe inmediato informando de que tiene una nueva solicitud de vacaciones para su aprobación. Estas opciones se despliegan de los botones que encierra el ovalo rojo de la [Figura. 71.](#page-85-2)

<span id="page-85-2"></span>

| <b>FLUJO DE TRABAJO</b><br><b>ARCHIVO</b>                                                                                                    |                                                                                                    |
|----------------------------------------------------------------------------------------------------|----------------------------------------------------------------------------------------------------|
| YÞ.<br>$\mathcal{C}_{\!\scriptscriptstyle{\mathsf{O}}}$<br>一<br>Guardar Publicar Buscar<br>Pegar<br>errores<br>Guardar                                                                                                    | X Cortar<br><sup>□</sup> Subir<br><b>12 Rama Else-If</b><br>$\frac{1}{2}$<br>ġ.<br>$\mathbb{L}_{\mathcal{O}}$<br>$-\phi$<br>⊛<br>$-t_{\lambda}$<br><b>Ela Copiar</b><br>Es Baiar<br>44 Bloque paralelo<br>Propiedades<br>Condición Acción / Paso<br>Publicar<br>Variables Columnas de<br>Exportar Configuración del<br>Parámetros de<br>Copiar formato<br>avanzadas X Eliminar<br>Paso de suplantación<br>a Visio fluio de trabaio<br>formulario de inicio<br>globalmente<br>locales<br>asociación<br>Modificar<br>Insertar<br>Administrar<br>Portapapeles<br>Fig. 1<br>Variables |
| Navegación                                                                                                    | & VacacionesPaso1                                                                                                    |
| Objetos de sitio<br>$\sim$                                                                                                    | Flujos de trabajo ><br>→ △ Talento Humano ▶<br>VacacionesPaso1 ><br>Diseñador basado en texto »                                                                                                    |
| △ Talento Humano<br><b>TTL</b> Listas y bibliotecas<br>& Flujos de trabajo<br><b>Páginas del sitio</b><br><b>Activos del sitio</b><br><b>Tipos</b> de contenido<br>Columnas de sitio<br>Tipos de contenido externo<br>Orígenes de datos | Paso 1<br>Si Elemento actual:Display Name no está vacío<br>Enviar por correo electrónico Elemento actual:Account Id                                                                                                    |

**Figura. 71. Insertar acciones y condiciones [39].** 

- La primera línea **Si Elemento actual: Account Id no está vacío** evalúa el campo donde se digita el nombre del jefe del solicitante en el formulario que se creó en InfoPath Designer; si no está vacío toma esta condición como verdadera y pasa a ejecutar las acciones siguientes.
- **Enviar por correo electrónico Elemento actual: Account Id** permite informar al jefe inmediato del solicitante de la publicación de una nueva solicitud de vacaciones. Para que el cuerpo del mensaje tome automáticamente el nombre del usuario, se da clic en **agregar o cambiar búsqueda,** se selecciona en campo de origen la opción **creado por** y se da clic en aceptar.

En la [Figura. 72,](#page-86-0) se muestra la configuración del correo electrónico.

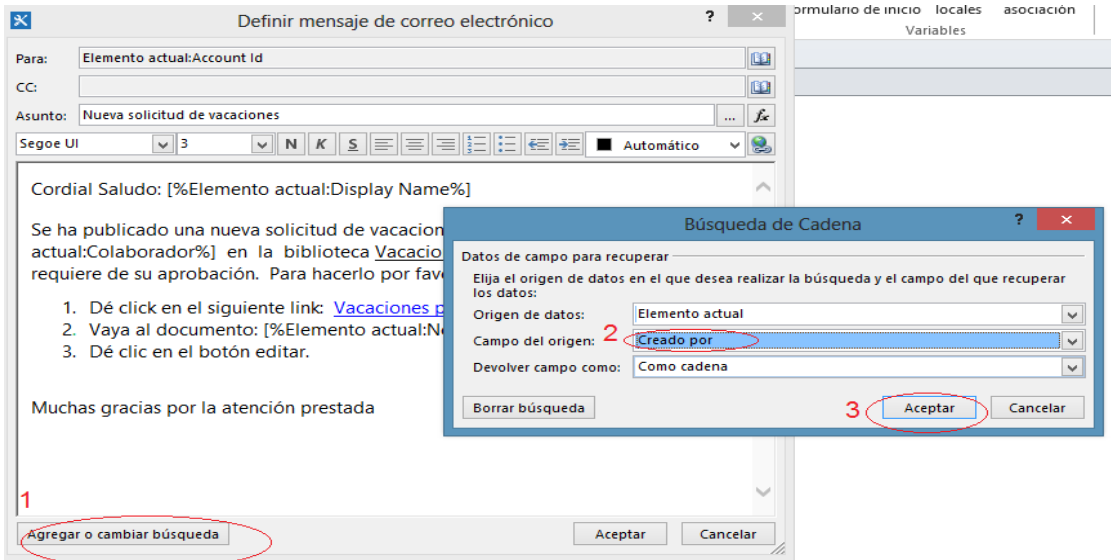

**Figura. 72. Configuración de correo electrónico [39].**

<span id="page-86-0"></span>Para crear el enlace que dirija al jefe inmediato a la biblioteca que contiene las solicitudes de vacaciones, se siguen los siguientes pasos. En **texto para mostrar** se pone **Vacaciones por aprobar del jefe** y en **Dirección** la URL de la biblioteca vacaciones por aprobar del jefe (ver [Figura. 73\)](#page-86-1).

| lЖ       | Definir mensaje de correo electrónico                                                                                                    |          |  |  |  |  |  |  |  |  |  |
|----------|----------------------------------------------------------------------------------------------------|----------|--|--|--|--|--|--|--|--|--|
| Para:    | Elemento actual:Account Id<br>■                                                                                                    |          |  |  |  |  |  |  |  |  |  |
| CC:      | 国                                                                                                    |          |  |  |  |  |  |  |  |  |  |
| Asunto:  | Nueva solicitud de vacaciones                                                                                                    | fx.<br>  |  |  |  |  |  |  |  |  |  |
| Segoe UI | =  =  E  E   <del>C</del>   E <br>N<br>S.<br>к<br>Automático<br>◡∥<br>v                                                                                                    |          |  |  |  |  |  |  |  |  |  |
|          | Cordial Saludo: [%Elemento actual:Display Name%]                                                                                                    |          |  |  |  |  |  |  |  |  |  |
|          | Se ha publicado una nueva solicitud de vacaciones del usuario [%Elemento<br>actual:Colaborador%] en la biblioteca Vacaciones por aprobar del jefe la cual<br>requiere de su aprobación. Para hacerlo por favor siga estos pasos: |          |  |  |  |  |  |  |  |  |  |
|          | 1. Dé click en el siguiente link: Vacaciones por aprobar del jefe                                                                                                    |          |  |  |  |  |  |  |  |  |  |
|          | 2. Vaya a<br>2<br>Modificar hipervínculo<br>3. Dé clid                                                                                                    | $\times$ |  |  |  |  |  |  |  |  |  |
|          | fx.<br>Vacaciones por aprobar del jefe<br>Texto para mostrar:<br>$\cdots$                                                                                                    |          |  |  |  |  |  |  |  |  |  |
|          | Muchas graci<br>Dirección:<br>https://omnicon.sharepoint.com/TalentoHumano/Vcaciones                                                                                                    | $f_x$    |  |  |  |  |  |  |  |  |  |
|          | Editar<br>Aceptar<br>Cancelar                                                                                                    |          |  |  |  |  |  |  |  |  |  |

<span id="page-86-1"></span>**Figura. 73. Insertar hipervínculo [39].**

Para seleccionar el destinatario de correo electrónico en el ejemplo, se inserta el campo que se guardó como jefe en el formulario y se siguen los pasos que se indican en la [Figura. 74.](#page-87-0)

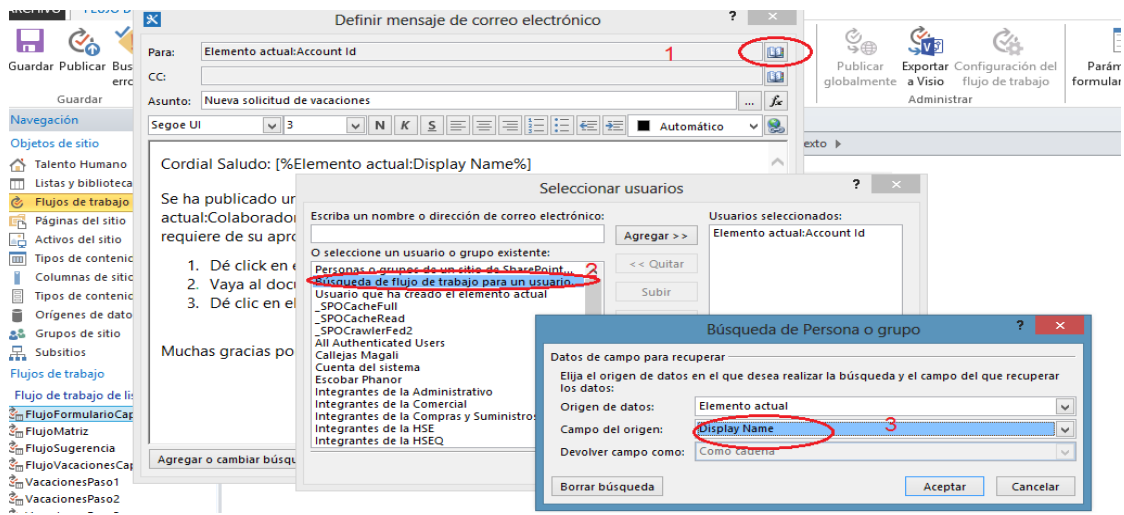

**Figura. 74. Seleccionar destinatario de correo [39].**

<span id="page-87-0"></span>Para finalizar de configurar el correo electrónico, se le agrega el complemento del mensaje, para adicionar otros valores predeterminados al cuerpo del mensaje desde el formulario, se da clic en agregar o **cambiar búsqueda.**

4.1.1.6.2. Flujo Vacacionespaso2

Este flujo se crea en la biblioteca de **Vacaciones por aprobar Jefe.** El flujo de aprobación de vacaciones se muestra en la [Figura. 75.](#page-87-1)

| <b>Caso Aprobado</b>                                                |
|---------------------------------------------------------------------|
|                                                                     |
| Si Elemento actual: Aprobacion es igual a Aprobado                  |
| Las siguientes acciones se ejecutarán en paralelo:                  |
| Enviar por correo electrónico Elemento actual: Colaborador          |
| y Enviar por correo electrónico Callejas Magali                     |
| entonces Copiar elemento de Elemento actual a Vacaciones a liquidar |
| entonces Eliminar elemento en Elemento actual                       |
|                                                                     |
| Caso rechazado                                                      |
|                                                                     |
| Si Elemento actual: Aprobacion es igual a Rechazado                 |
| Enviar por correo electrónico Elemento actual:Colaborador           |
| entonces Copiar elemento de Elemento actual a Vacaciones rechazadas |
|                                                                     |
| entonces Eliminar elemento en Elemento actual                       |

**Figura. 75. Flujo de aprobación de vacaciones [39].**

<span id="page-87-1"></span>Para el caso aprobado, se ejecutan las siguientes sentencias:

- **Si el Elemento actual: Aprobación** es igual a **Aprobado**, quiere decir que el jefe inmediato luego de recibir el correo electrónico se dirige a la biblioteca donde se encuentra el formulario de solicitud de vacaciones y al editarlo en la opción de aprobar o rechazar la solicitud, selecciona la opción aprobar.
- **Enviar por correo electrónico Elemento actual: Colaborador**. En la opción "para" se selecciona el campo colaborador de tal manera que tome el usuario que diligenció la solicitud de vacaciones. Al cuerpo del mensaje se la agrega las columnas de jefe, Motivo y Nombre, que se crearon en el formulario y en la biblioteca de **Vacaciones por aprobar del jefe.** Seleccionadas de la opción **agregar o cambiar búsquedas** (ver [Figura. 76\)](#page-88-0).

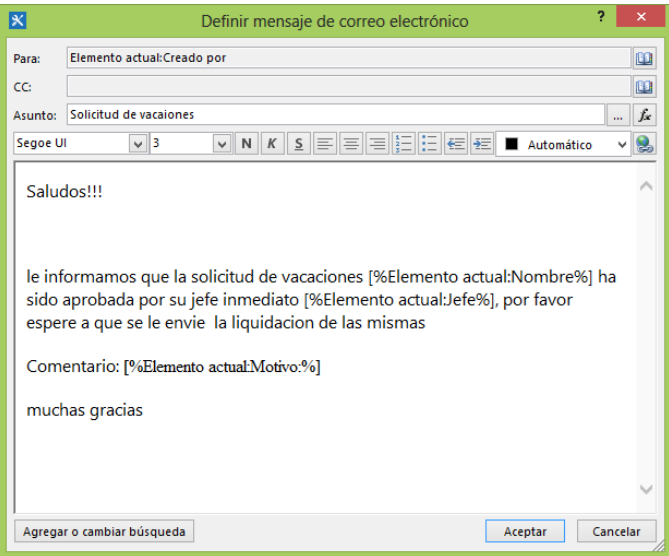

**Figura. 76. Interfaz de correo electrónico [39].**

<span id="page-88-0"></span> Enviar **correo electrónico a Director de Talento Humano:** este correo se envía al encargado de hacer la liquidación después de que el jefe inmediato haya aprobado la solicitud de vacaciones, en él se agregan algunos campos como: **nombre del solicitante, identificador del documento** y el vínculo de la **biblioteca vacaciones a liquidar** (ver [Figura. 77\)](#page-89-0).

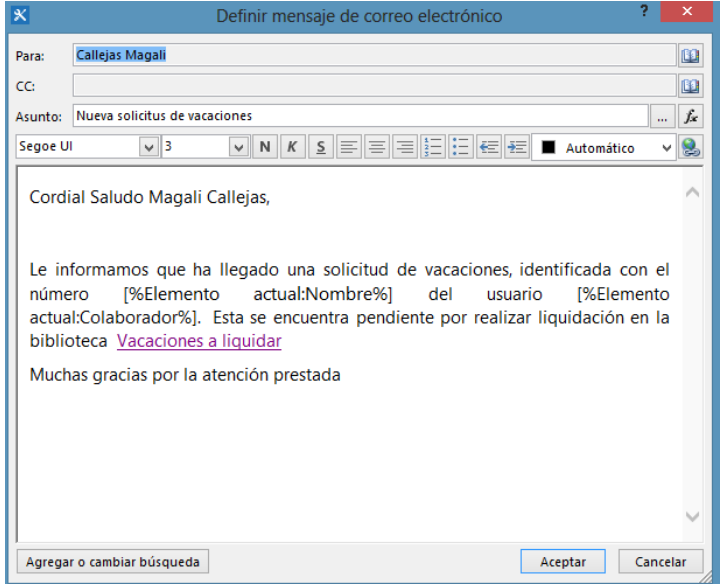

**Figura. 77. Correo electrónico para liquidación de vacaciones [39].**

- <span id="page-89-0"></span> Copiar elemento de Elemento actual a **vacaciones a liquidar**. Esta acción copia el formulario diligenciado de solicitudes de vacaciones de la biblioteca **vacaciones por aprobar del jefe** a la biblioteca **Vacaciones a liquidar.**
- **Eliminar elemento en Elemento actual.** Esta acción elimina el formulario de solicitud de vacaciones de la biblioteca vacaciones por aprobar del jefe.

Para el caso rechazado se ejecutan las siguientes sentencias:

Si el jefe inmediato selecciona la opción rechazada, se ejecutan las acciones siguientes.

 **Enviar correo electrónico Elemento actual: Colaborador**, esto para notificarle al solicitante de que la solicitud que envió, fue rechazada por su jefe inmediato, también se le agrega al mensaje, la columna "motivo" (ver [Figura. 78\)](#page-90-0).

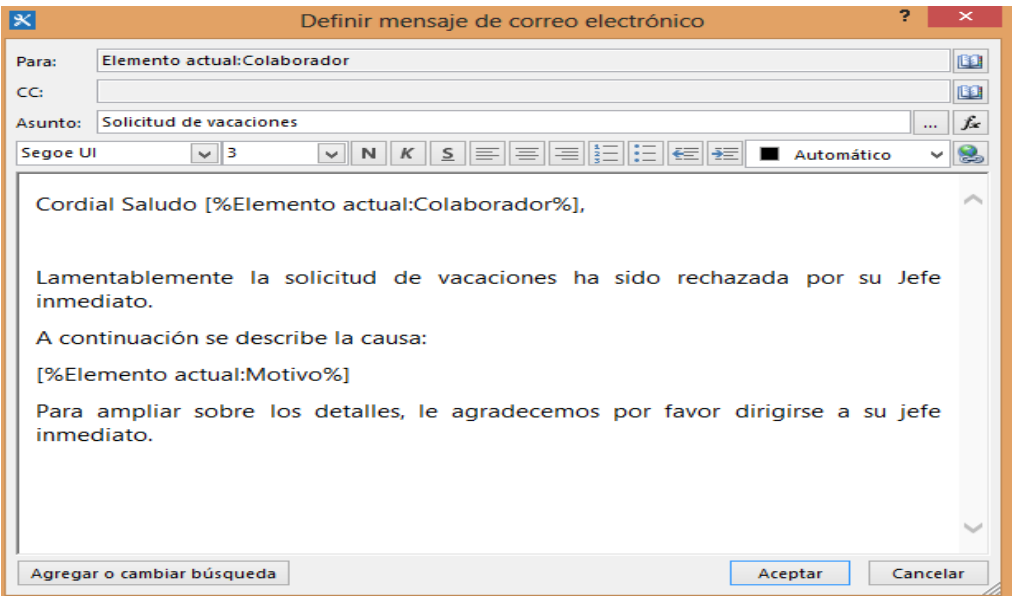

**Figura. 78. Correo de información a colaborador [39].**

- <span id="page-90-0"></span> **Copiar elemento de Elemento actual a Vacaciones Rechazadas**, con esta línea se copia la solicitud de vacaciones de la biblioteca vacaciones por aprobar del jefe a Vacaciones rechazadas.
- **Eliminar elemento en Elemento actual**, luego de haber copiado el formulario de solicitud de vacaciones, con esta acción se procede a eliminarlo de la biblioteca vacaciones por aprobar del jefe.

#### 4.1.1.6.3. Flujo Vacacionespaso3

Se crea un nuevo flujo asociado a la **biblioteca Vacaciones a liquidar**, en esta biblioteca se crean dos columnas adicionales para: realizar la liquidación (estado de liquidación) y para observaciones (observaciones).

**Si Elemento actual:Realizar Liquidación es igual a liquidación Realizada**, esta condición valida si el encargado de hacer la liquidacion de vacaciones, acepta realizar la liquidacion o por el contrario la rechaza; entonces se ejecutan las acciones siguientes.

 **Enviar por correo electrónico Elemento actual: Colaborador:** esta acción permite enviar un correo electrónico al colaborador que diligenció la solicitud de vacaciones informando el estado de su solicitud (ver [Figura. 79\)](#page-91-0).

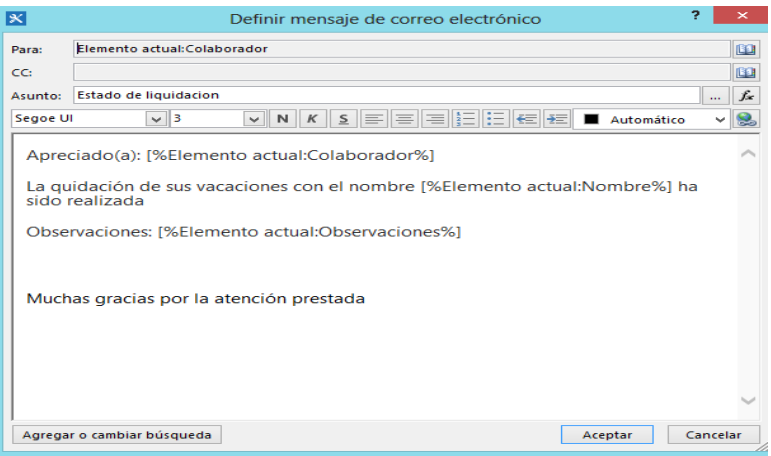

**Figura. 79. Correo electrónico informando estado de solicitud [39].**

<span id="page-91-0"></span>En el cuerpo del mensaje se agregan los campos: colaborador, y el texto que contiene la columna **observaciones** desde el botón **agregar o cambiar búsqueda** como muestra la [Figura. 80.](#page-91-1)

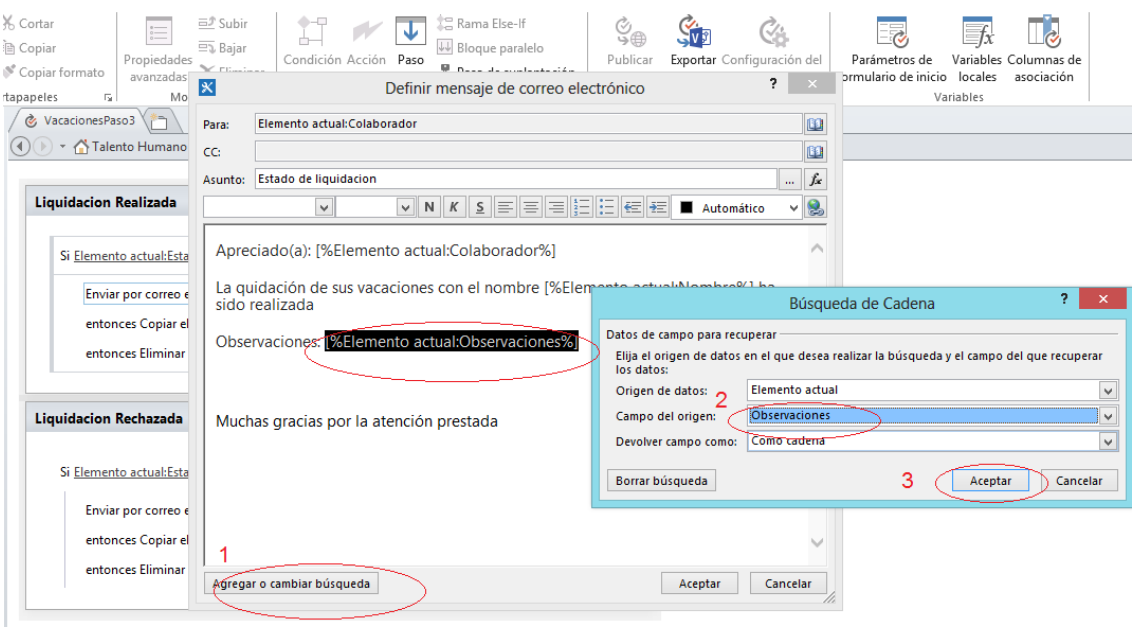

**Figura. 80. Insertar un campo a un mensaje [39].**

- <span id="page-91-1"></span> **Copiar elemento de Elemento actual a Vacaciones a liquidar.** Esta acción permite copiar el formulario de solicitud de vacaciones, de la biblioteca "Vacaciones a liquidar" a "Archivo de solicitud de vacaciones".
- **Eliminar elemento en Elemento actual.** Esta acción permite eliminar la solicitud de vacaciones de la biblioteca "Vacaciones a liquidar".

Para el caso de liquidación rechazada

**Si Elemento actual: Realizar Liquidación es igual a Rechazada**, permite validar el campo realizar liquidación de tal manera que se encuentre en rechazada para que se cumplan las acciones siguientes.

 **Enviar por correo electrónico Elemento actual: Creado por**. Esta acción permite enviar un correo electrónico desde el flujo de trabajo dirigido al solicitante, informando que la solicitud de vacaciones ha sido rechazada por el encargado de hacer la liquidación de vacaciones (ver [Figura. 81\)](#page-92-0).

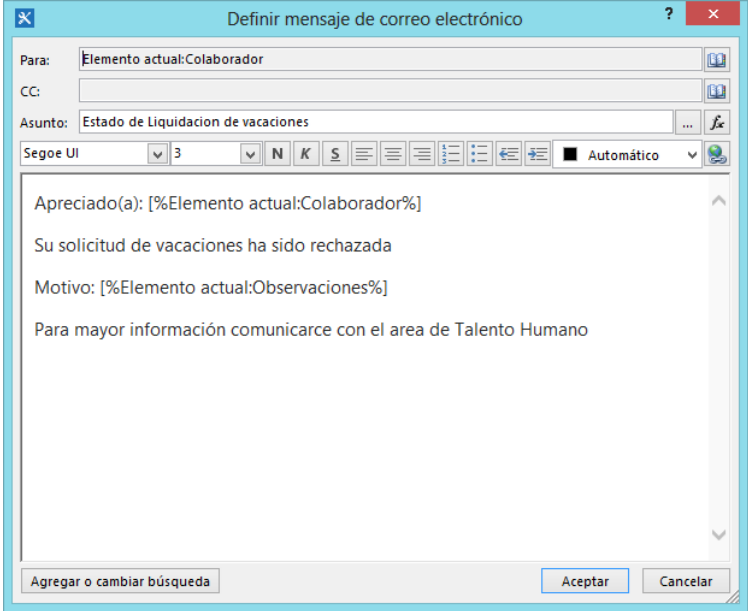

**Figura. 81. Configuración de correo electrónico [39].**

<span id="page-92-0"></span>Al cuerpo del mensaje se le agrega los campos: **colaborador y observaciones** que se agregan desde el **botón agregar o cambiar búsqueda.**

- **Copiar elemento de Elemento actual a Solicitudes de Vacaciones Rechazadas**. Esta acción permite tomar una copia del elemento actual de la biblioteca vacaciones a liquidar y copiarlo en la biblioteca de solicitud de vacaciones rechazadas.
- **Eliminar elemento en Elemento actual**. Esta acción permite eliminar el formulario de solicitud de vacaciones de la biblioteca vacaciones a liquidar.

Los flujos que inician automáticamente cuando se edite un nuevo elemento son: **Vacacionespaso2 y Vacacionespaso3** (ver [Figura. 82\)](#page-93-0).

| RCHIVO                                                                         |                                                                                                    | <b>CONFIGURACIÓN DEL FLUJO DE TRABAJO</b> |                                                                                                   |                                      |                                      |  |                                                                                                    |                                                                            |                     |                                                                      |                                                     |                                                            |                            |                       |                     |
|--------------------------------------------------------------------------------|----------------------------------------------------------------------------------------------------|-------------------------------------------|---------------------------------------------------------------------------------------------------|--------------------------------------|--------------------------------------|--|----------------------------------------------------------------------------------------------------|----------------------------------------------------------------------------|---------------------|----------------------------------------------------------------------|-----------------------------------------------------|------------------------------------------------------------|----------------------------|-----------------------|---------------------|
| $\overline{ }$<br>uardar Publicar<br>Guardar                                   | Editar flujo Eliminar Cambiar<br>de trabajo<br>Editar                                                                                                    | $= 0$<br>nombre                           | Ò.<br>ご曲<br>Publicar<br>globalmente como plantilla desde Visio a Visio una lista v de contenido v | $\overline{\blacksquare}$<br>Guardar | Administrar                          |  |                                                                                                    | $\mathcal{G}_{\text{in}}$<br>Importar Exportar Asociar a Asociar a un tipo | ್ಡ<br>Parámetros de | formulario de inicio locales<br>Variables                            | $\mathbb{R}$<br>Variables Columnas de<br>asociación |                                                            |                            |                       |                     |
| lavegación                                                                     | $\left\langle \right\rangle$                                                                                                    |                                           | & VacacionesPaso2 & Flujos de trabajo                                                             |                                      |                                      |  |                                                                                                    |                                                                            |                     |                                                                      |                                                     |                                                            |                            |                       |                     |
| Ibjetos de sitio                                                               | $\hat{\phantom{a}}$                                                                                                    | $\left( 4\right)$                         | △ Talento Humano ▶ Flujos de trabajo ▶ VacacionesPaso2 ▶                                          |                                      |                                      |  |                                                                                                    |                                                                            |                     |                                                                      |                                                     |                                                            |                            |                       | $\circledcirc$      |
| S Talento Humano<br>T Listas y bibliotecas<br>Flujos de trabajo                |                                                                                                    | Q,                                        | Use esta página para ver y administrar la configuración para este flujo de trabajo.               |                                      |                                      |  |                                                                                                    |                                                                            |                     |                                                                      |                                                     |                                                            |                            |                       |                     |
| Páginas del sitio                                                              |                                                                                                    |                                           | Información del flujo de trabajo                                                                  |                                      |                                      |  |                                                                                                    |                                                                            | $\hat{\phantom{a}}$ | Configuración                                                        |                                                     |                                                            |                            |                       | ۸                   |
| $\frac{11}{11}$ Activos del sitio<br>Tipos de contenido                        |                                                                                                    |                                           | Información clave sobre este flujo de trabajo.                                                    |                                      |                                      |  |                                                                                                    |                                                                            |                     |                                                                      |                                                     | Configuración general para este flujo de trabajo.          |                            |                       |                     |
| Columnas de sitio                                                              |                                                                                                    | Nombre:                                   |                                                                                                   | VacacionesPaso2                      |                                      |  |                                                                                                    |                                                                            |                     |                                                                      | Lista de tareas:<br>Tareas                          |                                                            |                            | $\checkmark$          |                     |
| Tipos de contenido externo                                                     |                                                                                                    | Descripción:                              |                                                                                                   |                                      | «haga clic aquí para escribir texto» |  |                                                                                                    |                                                                            |                     |                                                                      | Lista de historial:<br><b>Workflow History</b>      |                                                            |                            |                       | $\checkmark$        |
| Orígenes de datos<br>& Grupos de sitio                                         |                                                                                                    | Tipo:<br>Lista asociada:                  |                                                                                                   | Vacaciones por aprobar del jefe      | Flujo de trabajo de lista            |  |                                                                                                    |                                                                            |                     | Mostrar la visualización del fluio de trabajo en la página de estado |                                                     |                                                            |                            |                       |                     |
| $\frac{1}{12}$ Subsitios                                                       |                                                                                                    |                                           | Tipo de plataforma:                                                                               | Flujo de trabajo de SharePoint 2010  |                                      |  |                                                                                                    |                                                                            |                     | Opciones de inicio                                                   |                                                     |                                                            |                            |                       |                     |
| luios de trabajo<br>Flujo de trabajo de lista                                  | $\hat{\phantom{a}}$                                                                                                    | Personalización                           |                                                                                                   |                                      |                                      |  |                                                                                                    |                                                                            | $\sim$              |                                                                      |                                                     | Cambie las opciones de inicio para este flujo de trabajo.  |                            |                       |                     |
| n FlujoFormularioCap                                                           |                                                                                                    |                                           |                                                                                                   |                                      |                                      |  |                                                                                                    |                                                                            |                     |                                                                      |                                                     |                                                            |                            |                       |                     |
| n FlujoMatriz<br>- FlujoSugerencia<br>n FlujoVacacionesCap<br>nVacacionesPaso1 | Vínculos a herramientas de personalización.<br><b>B</b> Editar fluio de trabajo<br><b>B</b> Abrir lista asociada<br><b>B</b> Abrir lista de tareas<br><b>B</b> Abrir lista de historial |                                           |                                                                                                   |                                      |                                      |  | Permitir que este flujo de trabajo se inicie manualmente<br>Requerir permisos de administración de listas<br>piciar flujo de trabajo automáticamente cuando se cree un elemento<br>niciar flujo de trabajo automáticamente cuando se cambie un elemento |                                                                            |                     |                                                                      |                                                     |                                                            |                            |                       |                     |
| -VacacionesPaso2<br>-VacacionesPaso3                                           |                                                                                                    |                                           |                                                                                                   |                                      |                                      |  |                                                                                                    |                                                                            |                     | Formularios                                                          |                                                     |                                                            |                            |                       | $\hat{\phantom{a}}$ |
| -VacacionesPaso4                                                               |                                                                                                    |                                           |                                                                                                   |                                      |                                      |  |                                                                                                    |                                                                            |                     |                                                                      |                                                     | Una lista de formularios usados por este flujo de trabajo. |                            |                       |                     |
|                                                                                |                                                                                                    |                                           |                                                                                                   |                                      |                                      |  |                                                                                                    |                                                                            |                     | Nombre del archivo                                                   |                                                     |                                                            | $\blacktriangleright$ Tipo | Fecha de modificación |                     |
|                                                                                |                                                                                                    |                                           |                                                                                                   |                                      |                                      |  |                                                                                                    |                                                                            |                     | <b>自</b> Vacaciones Paso2.xsn                                        |                                                     |                                                            | Inicio                     | 23/08/2013 4:34 p.m.  |                     |
|                                                                                |                                                                                                    |                                           |                                                                                                   |                                      |                                      |  |                                                                                                    |                                                                            |                     |                                                                      |                                                     |                                                            |                            |                       |                     |

**Figura. 82. Configuración de inicio de flujo de trabajo [39].**

<span id="page-93-0"></span>Con esas consideraciones finaliza la creación del proceso de solicitud de vacaciones. El mismo procedimiento se realiza para los procesos: buzón de sugerencias, capacitaciones y matriz de competencias.

A continuación, en la [Tabla 27,](#page-93-1) se muestra el cumplimiento de los requerimientos de diseño definidos en el capítulo 2 de este documento. Los requerimientos se han organizado por Objetos y Acciones asociadas al objeto.

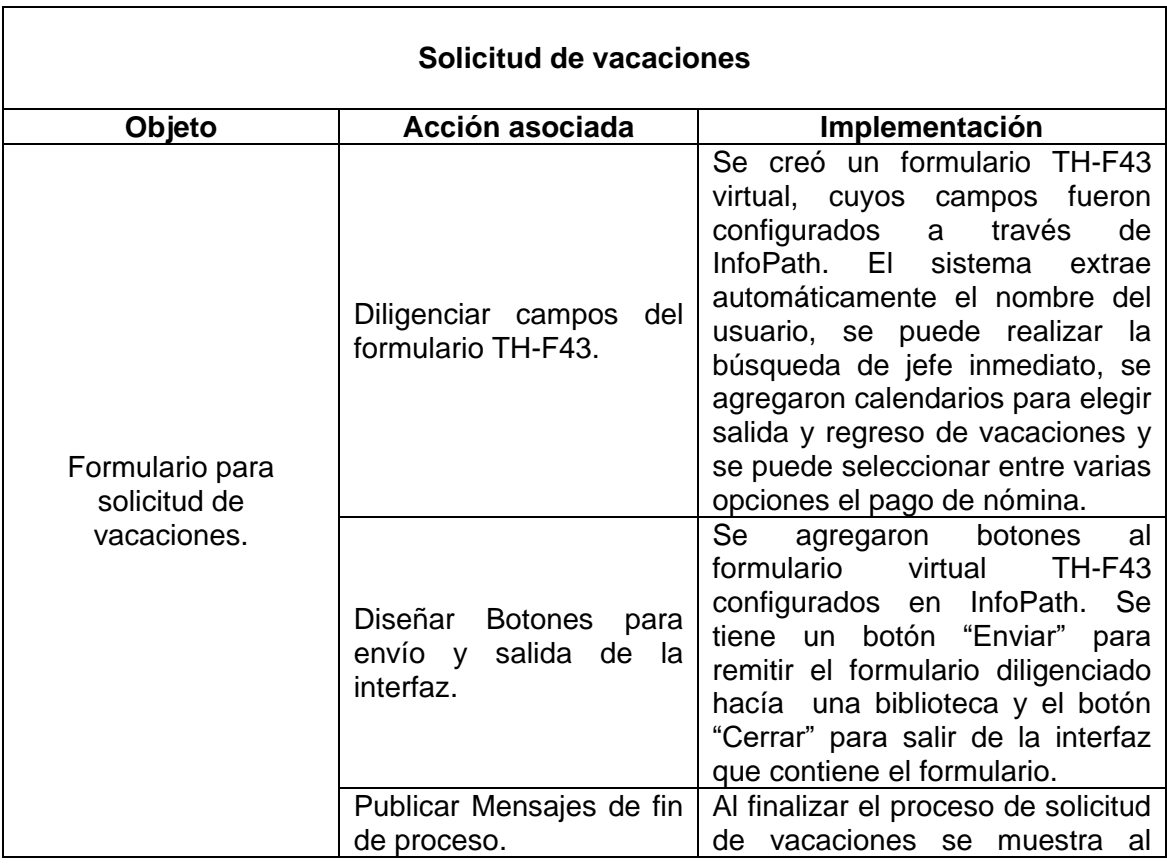

<span id="page-93-1"></span>**Tabla 27. Cumplimiento de requisitos del diseño [Elaboración propia].**

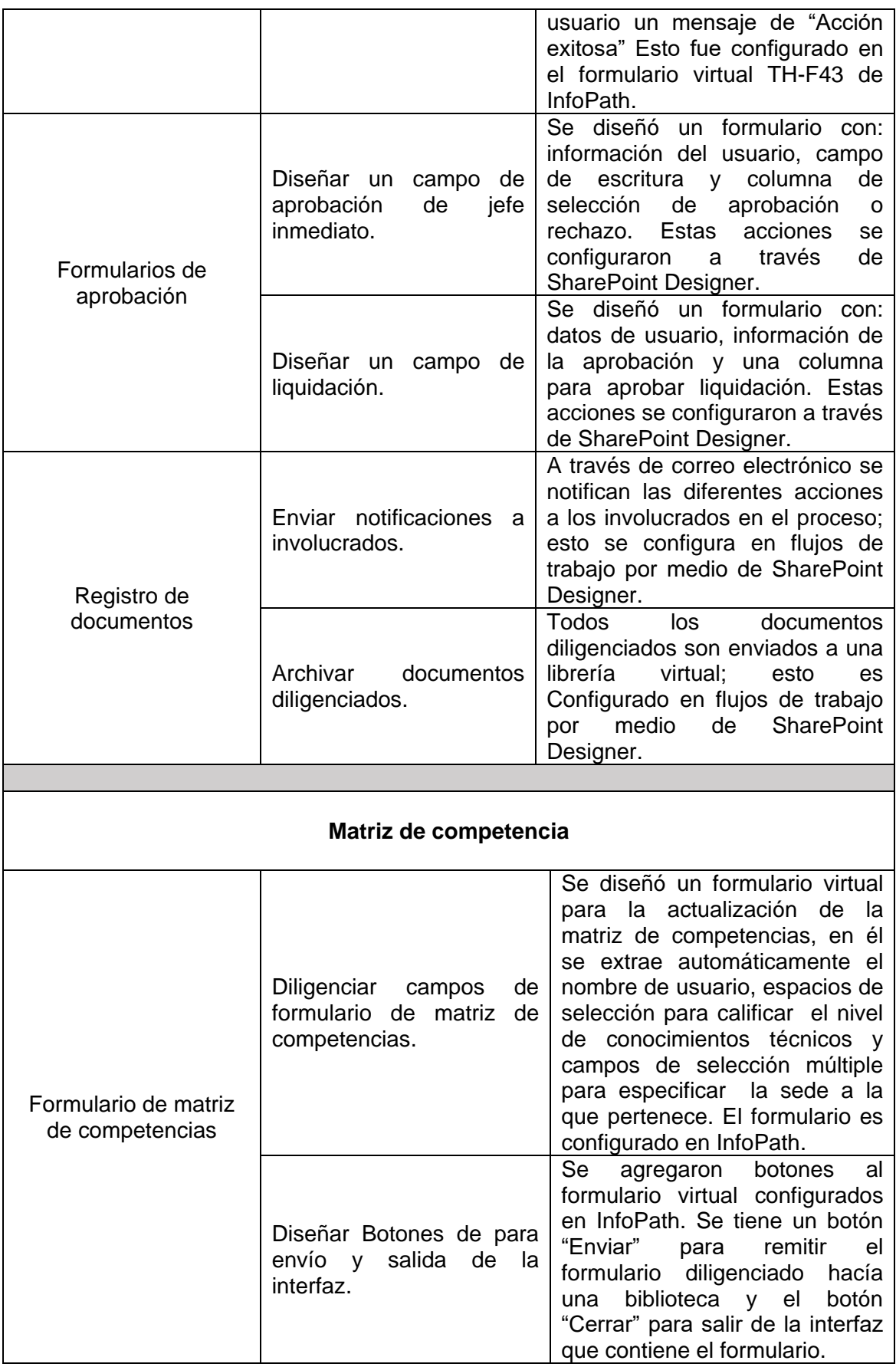

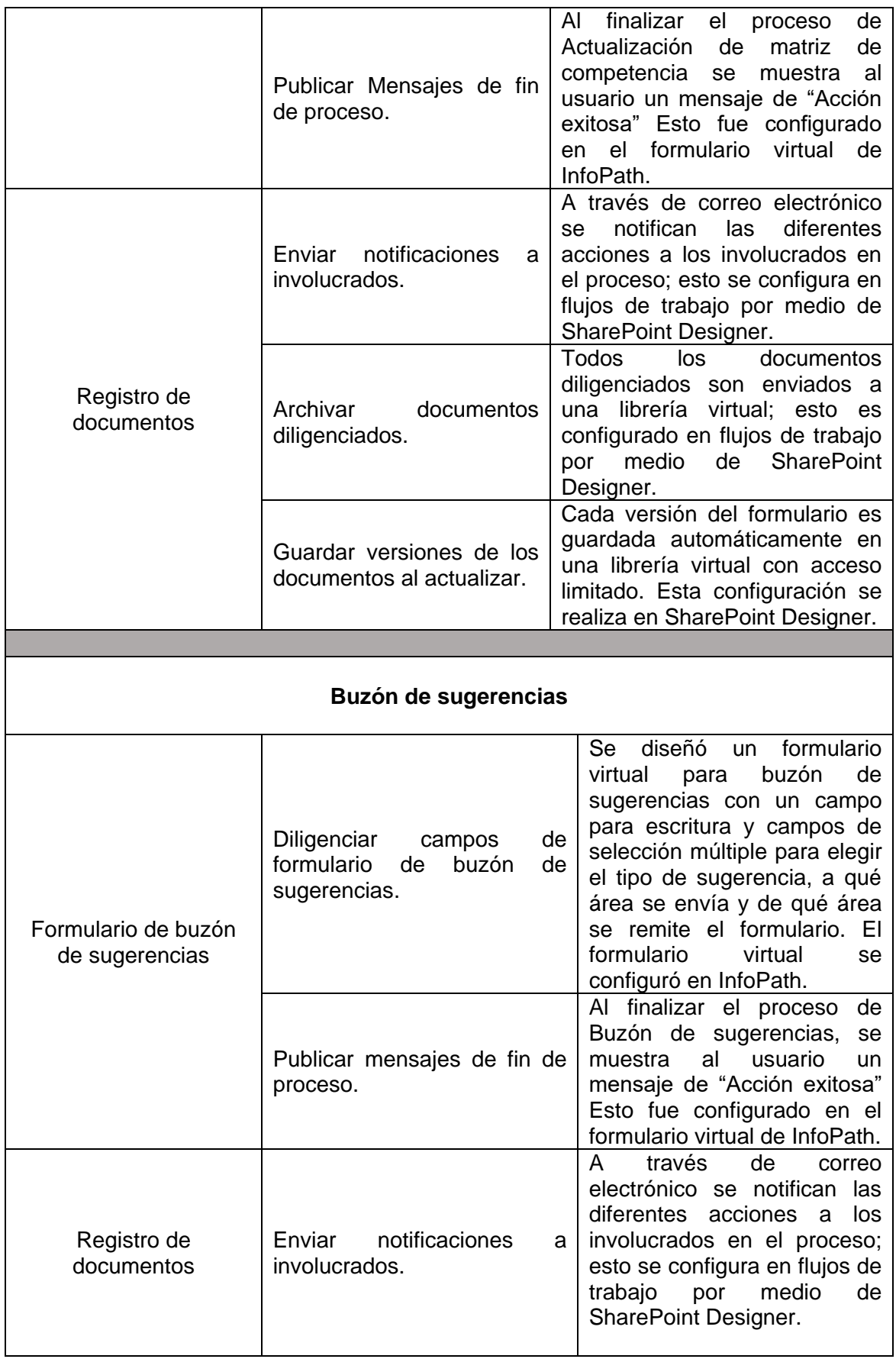

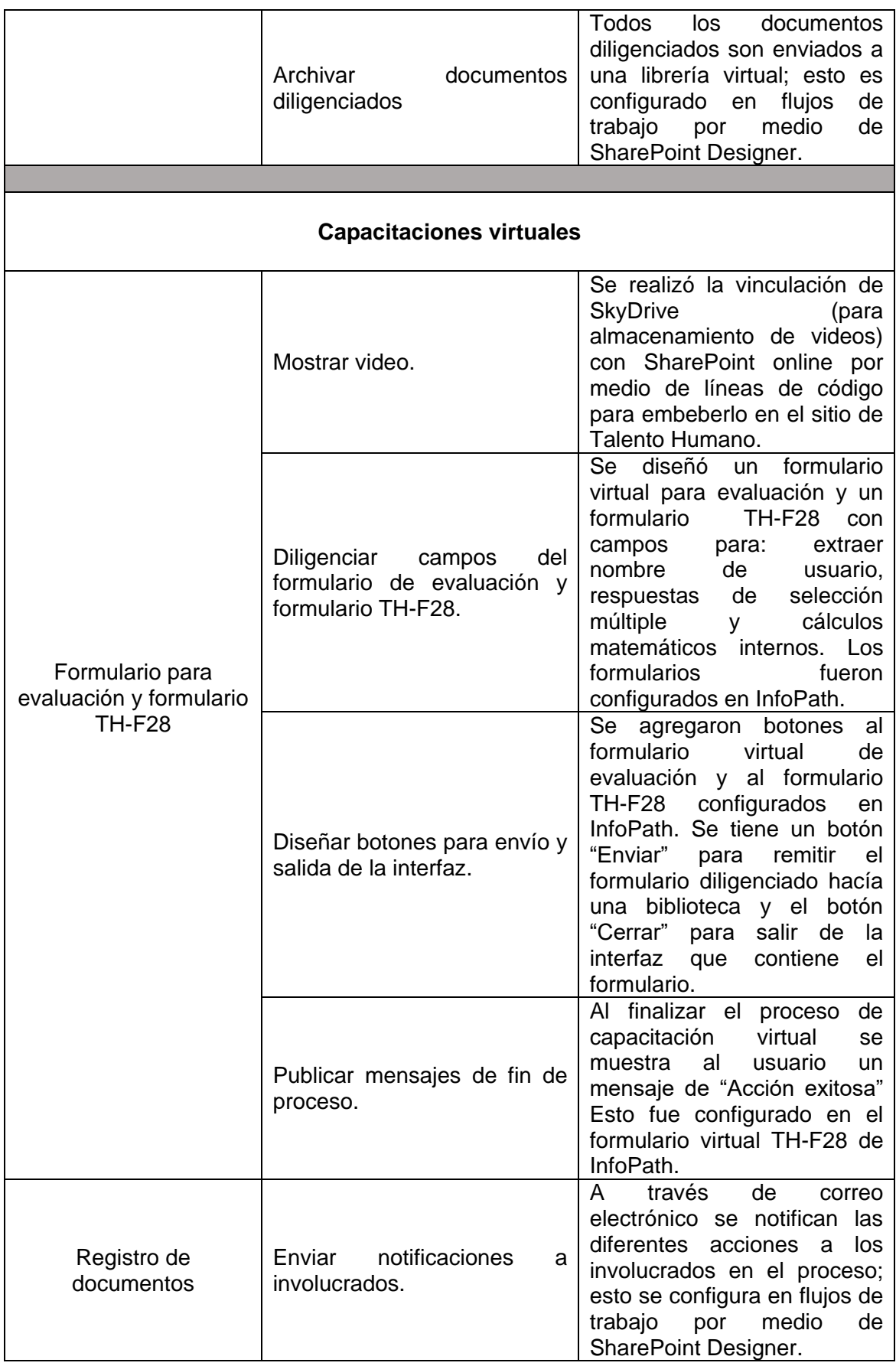

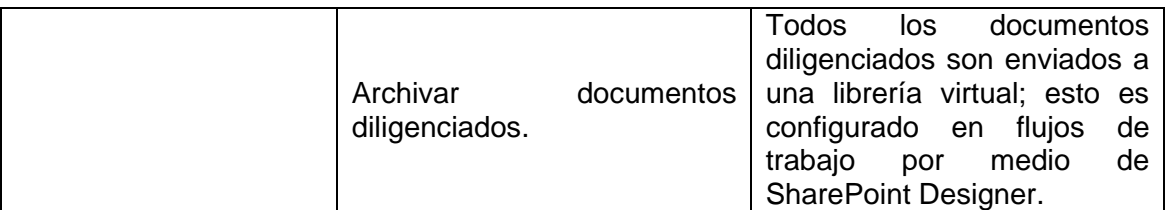

### **4.2. Reunión con Personal de IT, Calidad, Talento Humano e Ingenierías de la empresa OMNICON S.A para evaluación de prototipo.**

Teniendo en cuenta los requerimientos dados por el personal de OMNICON S.A se desarrolló la plataforma que permite la automatización de los procesos del departamento de Talento Humano. El paso siguiente, es la realización de una reunión grupal en donde participaron los jefes de las áreas de Tecnologías de la Información, Talento Humano y directivos de la empresa. En esta reunión, se mostró el funcionamiento total de la plataforma, la cual, fue evaluada por el personal encargado, dando como resultado la aprobación de todas las funciones de la aplicación.

### **4.3. Reunión con Personal de IT, Calidad, Talento Humano e Ingenierías de la empresa OMNICON S.A para entrega de prototipos definitivos**

Con la aprobación de la plataforma por parte del personal de OMNICON S.A, se desarrollan diseños relacionados con la estética y presentación de la información, de tal forma, que la plataforma tuviera una interfaz más amigable y fuera más fácil de usar. La versión final fue entregada y presentada en reunión general, con los puntos descritos en la [Tabla 27;](#page-93-1) posteriormente, se definió un cronograma de capacitación, cuya ejecución está por fuera del alcance de este proyecto.

## **CONCLUSIONES**

- Con la ejecución de este proyecto se desarrollaron prototipos para la gestión documental e inteligencia de negocios, lo que llevó a maximizar el valor y los beneficios derivados del uso de la información y a minimizar el costo de adquisición y procesamiento de los datos.
- El objetivo general del trabajo de grado, se logró concretar mediante la implantación de sistemas WorkFlow apoyados en la plataforma de Microsoft SharePoint online; esto permitió automatizar cuatro procesos del área de Talento Humano de la empresa OMNICOM S.A, dando autonomía a la toma de decisiones y migración de procesos netamente aislados.
- Para el desarrollo del trabajo de grado, se hizo uso de las redes WorkFlow Net en el modelado de procesos del departamento de Talento Humano, lo cual permitió obtener los modelos de comportamiento de los procesos: solicitud de vacaciones, matriz de competencias, implementación del buzón de sugerencias y virtualización de capacitaciones. El uso de WorkFlow Net, permitió gestionar y monitorear cada una de las actividades para la realización exitosa de cada proceso.
- Los modelos obtenidos para los procesos de Talento Humano, relacionan en detalle la información de todas las actividades de los procesos implantados, de modo que el administrador de cada proceso puede supervisar cada actividad, quién la ejecuta, la fecha de realización de las tareas y tener información importante para hacer trazabilidad del proceso en todo momento.
- El estudio y el planteamiento de los modelos de comportamiento dinámicos con redes de Petri de WorkFlow WF-Net, permiten exteriorizar el conocimiento de los procesos de negocio que deben ser controlados y coordinados, así como definir las variantes que deben ser manejadas, por lo tanto, genera una herramienta que posibilita el desarrollo de prototipos, que sirven de soporte para la empresa para la automatización de los procesos de otras áreas.
- Los prototipos desarrollados lograron la automatización de los flujos de trabajo definidos en la etapa de análisis de este proyecto y sirven de base para iniciar el proceso de automatización de flujos de trabajo de otras áreas de la empresa OMNICON S.A.

# **RECOMENDACIONES Y TRABAJOS FUTUROS**

Con el desarrollo del presente trabajo de grado, se pudieron determinar las siguientes recomendaciones:

- Es importante que la Universidad invierta en software de procesos empresariales como SharePoint Online; esto facilita a los estudiantes una familiarización con herramientas del área de automatización, centrados en el intercambio de información.
- Los proyectos que vinculan estudiantes de semestres superiores al sector laboral, mediante acuerdos de "trabajo de grado en empresa", proporcionan grandes alternativas de crecimiento para la academia y la empresa nacional. Esto genera a los estudiantes opciones de capacitación en diferentes panoramas del sector empresarial antes de salir a una vida laboral plena. Es de gran importancia que la Universidad propicie estos proyectos.

Se sugiere además el siguiente trabajo futuro:

 Implementación de los flujos de trabajo restantes en los diferentes departamentos de la empresa Omnicon S.A. además, proyectar la vinculación de los servicios de SharePoint online con un servicio local, que favorezca la captación de datos de todos los niveles de la empresa propiciando la optimización del tratamiento de la información.

# **REFERENCIAS BIBLIOGRÁFICAS**

[1] C Aranda. (2009, Julio 15). Definición de procesos con datos espaciales mediante flujos de trabajo. Centro Nacional de Investigación y Desarrollo Tecnológico. [Online], Disponible en: http://www.cenidet.edu.mx/subaca/webdcc/Staff/sds/documentos/CAC\_Feb2009.pdf

[2] A. Ruiz y E. Cuervo. (2009, Mayo 23). Nuevas Tendencias en Sistemas de Información: Procesos y Servicios. [Online], Disponible en: http://pecvnia.unileon.es/pecvnia02/02\_129\_158.pdf

[3] S. Aguirre y N Córdoba, N. (2008, Septiembre 27). Diagnóstico de la madurez de los procesos en empresas medianas colombianas. [Online], Disponible en: http://www.scielo.org.co/scielo.php?pid=S0123- 21262008000200004&script=sci\_arttext

[4] C. Gómez. (2005, Mayo 5). Implantación de un sistema nacional de información de estudios de postgrados para el consejo consultivo nacional de postgrados. [Online], Disponible en:

http://miunespace.une.edu.ve/jspui/bitstream/123456789/1100/1/TG3245.pdf

[5] J. Domingo. Entrevista. Empresa OMNICON S.A. 25 de Marzo de 2013.

[6] PIXELWARE. (2013, Noviembre 14). Gestión de Procesos de Negocio. [Online], Disponible en: http://www.pixelware.com/WorkFlow-flujo-trabajo.htm

[7] Presidente de la Republica de Colombia. (2012, Agosto 9) Eficiencia administrativa y lineamientos de la política cero papel en la administración pública. [Online], Disponible en:

http://wsp.presidencia.gov.co/Normativa/Directivas/Documents/direc0404032012.pdf

[8] R. Lafuente. (2012, Diciembre 15). La Oficina Cero Papel y Abox-Document. [Online], Disponible en: http://www.slideshare.net/Adapting/la-oficina-cero-papel-conabox

[9] ATHENTO. (2013, Noviembre 27). Workflows - BPM [Online], Disponible en: http://www.athento.com/WorkFlows-bpm/

[10] G. Chong. (2010, Junio 7). Gestión de Procesos Empresariales. [Online], Disponible en: http://www.buenastareas.com/ensayos/Gestion-De-Procesos-Empresariales/822511.html

[11] R. De Laurentiis, (2007, Marzo 2) "BPMS, Tecnología para la Integración y Orquestación de Procesos, Sistemas y Organización". [Online], Disponible en: http://www.rrhhmagazine.com/articulos.asp?id=253

[12] REDHAT PEOPLE. (2013, Octubre 13). BPM Lifecycle. [Online], Disponible en: http://people.redhat.com/kverlaen/BPM/

[13] S-CUBE. (2013, Enero 25). Modelo de Conocimiento – Optimización de Procesos. [Online], Disponible en: http://www.s-cube-network.eu/km/terms/b/businessprocess-optimization

[14] P. García. (2007, Julio 1). Conceptos de WorkFlow. [Online], Disponible en: http://blogs.msdn.com/b/pcgarcia/archive/2007/05/02/capitulo-1-conceptos-de-WorkFlow.aspx

[15] ECURED. (2013, Agosto 12). Sistemas WorkFlow. [Online], Disponible en: http://www.ecured.cu/index.php/Sistemas\_WorkFlow

[16] O. Rojas et al. "Modelado dinámico del proceso de trazabilidad de producto con redes de Petri para WorkFlow (WF-Net)". Revista Epsilon. Vol 19. Pag. 117-144. Diciembre, 2012.

[17] F. González. (2007, Enero 9). Implementación de un motor de workFlow basado en redes de petri y patrones. [Online], Disponible en: http://www.repositoriodigital.ipn.mx/bitstream/handle/123456789/5717/Tesis 11504.pdf?sequence=1

[18] L. Fiorucci. (2012, Abril 8). WoPed. [Online], Disponible en: http://es.inforapid.org/index.php?search=WoPeD

[19] ALFRESCO (2013, Julio 30). Productos Alfresco. [Online], Disponible en: http://www.alfresco.com/es/productos

[20] ATHENTO. (2012, Diciembre 3). Descubre los beneficios de Alfresco. [Online], Disponible en: http://www.athento.com/alfresco/

[21] Software (2013). OpenCms. [Online], Disponible en: http://www.opencms.org/en/

[22] TEMPLATE SAGA. (2013, Enero 13). ¿Qué es Opencms?. [Online], Disponible http://www.templatesaga.com/nav/que-es-opencms/

[23] IBM. (2013, Agosto 25) ¿Por qué el software Lotus?. [Online], Disponible en: http://www-01.ibm.com/software/co/lotus/

[24] IBM. (2013, Octubre 29). IBM NOTES. [Online], Disponible en: http://www-03.ibm.com/software/products/es/es/ibmnotes

[25] Microsoft. (2013, Junio 4). ¿Qué es SharePoint? [Online], Disponible en: http://office.microsoft.com/es-es/sharepoint-server-help/que-es-sharepoint-HA010378184.aspx

[26] P. Carraz. Construir una Intranet colaborativa en PYMES. SharePoint Foundation 2010. Eni Ediciones, 1986.

[27] TECHNOLOGY FOR SOLUTIONS (2013, Agosto 25). Opencms o SharePoint? Respuestas a preguntas comunes [Online], Disponible en: http://blog.tfsla.com/2009/06/opencms-o-sharepoint-respuestas-a-preguntas-comunesparte-1/

[28] V. Meza. (2013, Diciembre 15). Hablando sobre alternativas a SharePoint. [Online], Disponible en: http://blog.athento.com/2013/08/alternativas-sharepointalfresco-nuxeo-cms-colaboracion.html

[29] Microsotf. (2013, Junio 6). SharePoint Online. [Online], Disponible en: http://office.microsoft.com/en-us/sharepoint/sharepoint-online-online-collaborationsoftware-FX103789366.aspx

[30] Microsoft. (2013, Junio 6). SharePoint Online: límites de software. [Online], Disponible en: http://office.microsoft.com/es-es/guia-de-planeacion-de-sharepointonline-para-office-365-enterprise-y-mediana-empresa-HA101988931.aspx

[31] M. Flores. (2010, Septiembre 22). Características de SharePoint Online. [Online], Disponible en: http://geeks.ms/blogs/mcortes/archive/2010/10/25/caracter-237-sticasde-sharepoint-online.aspx

[32] Microsoft. (2013). Ver informes de registro de auditoría. [Online], Disponible en: http://office.microsoft.com/es-es/sharepoint-server-help/ver-informes-de-registrode-auditoria-HA102039795.aspx

[32] Microsotf. (2013). Cómo: extender el tipo de campo de Geolocalización mediante la representación del lado cliente. [Online], Disponible en: http://msdn.microsoft.com/es-es/library/jj163799.aspx

[34] Microsoft. (n.d.). Planeación de sitios multilingües en SharePoint 2013. [Online], Disponible en: http://technet.microsoft.com/es-co/library/cc262055.aspx

[35] CAPACICERT. (2013, Marzo 13). ¿Para qué sirve SharePoint?. [Online], Disponible en: http://capacicert.com/wp/para-que-sirve-sharepoint/

[36] Microsoft. (2013, Mayo 18). Implementar una solución híbrida de Servicios de conectividad empresarial en SharePoint 2013. [Online], Disponible en: http://technet.microsoft.com/es-es/library/dn197239.aspx

[37] Callejas, Magali. Entrevista. *Empresa OMNICON S.A*. 13 de Septiembre de 2013.

[38] M, López. (2013, Noviembre 2). Diseño de un sistema de información para la gerencia de Ventas de una empresa de mantenimiento y suministro de Equipos analíticos de laboratorio, ubicada en Puerto Ordáz, Estado Bolívar. [Online], Disponible en:

http://ri.bib.udo.edu.ve/bitstream/123456789/1102/1/Tesis.DISE%C3%91O%20DE%20 UN%20SISTEMA%20DE%20INFORMACI%C3%93N.pdf

[39] Microsoft. (2013, Octubre 26). SharePoint 2013. [Online], Disponible en: http://office.microsoft.com/en-us/sharepoint/